# **UNIVERSIDADE DE SÃO PAULO ESCOLA DE ENGENHARIA DE SÃO CARLOS DEPARTAMENTO DE ENGENHARIA MECÂNICA**

**ALAN GARCIA SANTOS**

## **DESENVOLVIMENTO DE METODOLOGIA PARA PARAMETRIZAÇÃO DE EQUIPAMENTOS MECÂNICOS PRESSURIZADOS**

SÃO CARLOS 2011

## **ALAN GARCIA SANTOS**

# **DESENVOLVIMENTO DE METODOLOGIA PARA PARAMETRIZAÇÃO DE EQUIPAMENTOS MECÂNICOS PRESSURIZADOS**

Dissertação apresentada à Escola de Engenharia de São Carlos, Universidade de São Paulo, para obtenção do título de Mestre em Ciências - Engenharia Mecânica

Área de Concentração: Projeto Mecânico

Orientadora: Profª. Drª. Luciana **Montanari** 

> ESTE EXEMPLAR TRATA-SE DA VERSÁO CORRIGIDA. A VERSÁO ORIGINAL ENCONTRA-SE DISPONÍVEL JUNTO AO DEPARTAMENTO DE ENGENHARIA MECÂNICA DA EESC-USP

São Carlos 2011

#### AUTORIZO A REPRODUÇÃO E DIVULGAÇÃO TOTAL OU PARCIAL DESTE TRABALHO, POR QUALQUER MEIO CONVENCIONAL OU ELETRÔNICO, PARA FINS DE ESTUDO E PESQUISA, DESDE QUE CITADA A FONTE.

#### Ficha catalográfica preparada pela Seção de Tratamento da Informação do Serviço de Biblioteca – EESC/USP

Santos, Alan Garcia. S237d Desenvolvimento de metodologia para parametrização de equipamentos mecânicos pressurizados. / Alan Garcia Santos ; orientador Luciana Montanari. São Carlos, 2011. Dissertação (Mestrado - Programa de Pós-Graduação em Engenharia Mecânica e Área de Concentração em Projeto Mecânico)-- Escola de Engenharia de São Carlos da Universidade de São Paulo, 2011. 1. Projeto mecânico. 2. Sistemas Cad. 3. Parametrização. 4. Top-down. 5. Esqueleto. 6. Vasos de pressão. I. Título.

#### FOLHA DE JULGAMENTO

#### Candidato: Engenheiro ALAN GARCIA SANTOS

Título da dissertação: "Desenvolvimento de metodologia para parametrização de equipamentos mecânicos pressurizados".

Data da defesa: 07/10/2011:

Comissão Julgadora:

Resultado:

Prof<sup>a</sup>. Dr<sup>a</sup>. Luciana Montanari (Orientadora) (Escola de Engenharia de São Carlos/EESC)

Prof. Associado Jonas de Carvalho (Escola de Engenharia de São Carlos/EESC)

Dr. Carlos Umberto Burato (PMEC Sistemas Ltda)

fuisma Montanari PROVADC

Coordenador do Programa de Pós-Graduação em Engenharia Mecânica: Prof. Associado Marcelo Areias Trindade

Presidente da Comissão de Pós-Graduação: Prof. Associado Paulo Cesar Lima Segantine

*Dedico este trabalho à minha família pelo apoio irrestrito em todos os momentos da minha vida. Vocês são a base do meu sucesso.*

### **AGRADECIMENTOS**

À Prof<sup>a</sup>. Dr<sup>a</sup>. Luciana Montanari, pela orientação, confiança e amizade durante todos esses anos.

Ao Dr. Carlos Umberto Burato pela amizade e ajuda fundamental na realização deste trabalho.

Ao Prof. Assoc. Jaime Gilberto Duduch pela ajuda sempre que necessária e amizade.

À PMEC Sistemas por ceder o *software* CAD e dar a oportunidade de trabalhar com problemas reais.

Ao Prof. Assoc. Renato Goulart Jasinevicius pelo incentivo e amizade.

À Secretaria de Pós-Graduação, assessorada por Ana Paula, Patrícia e Iara.

Ao Dr. Sérgio Henrique Evangelista pela ajuda e amizade.

Aos meus pais Jose e Sueli, pela dedicação e apoio irrestritos.

Aos meus irmãos Juliana e José Henrique pelo carinho e incentivo.

Ao meu cunhado André pela amizade e incentivo.

Ao meu sobrinho Gabriel pela alegria e descontração.

A toda a minha família pelo apoio e dedicação.

À Lucimara, pelo amor, companheirismo, dedicação e compreensão.

Por fim, a todos os amigos que, longe ou perto, de alguma forma me ajudaram ao longo destes anos.

#### **RESUMO**

SANTOS, A. G. **Desenvolvimento de Metodologia para Parametrização de Equipamentos Mecânicos Pressurizados.** 2011. 141 p. Dissertação (Mestrado) – Escola de Engenharia de São Carlos, Universidade de São Paulo, São Carlos, 2011.

Trata do desenvolvimento de uma metodologia para parametrização de equipamentos mecânicos pressurizados. Objetiva criar sistemas para geração de famílias de equipamentos petroquímicos e reduzir o tempo total de elaboração do projeto, desenhos e listas de materiais em até 80%, diminuir em até 70% o tempo consumido na geração de fichas de corte e mapas de solda na execução de roteiros de fabricação e ainda aprimorar a aquisição de materiais e componentes devido à padronização das entradas de projeto. Relata que os sistemas CAD (*Computer-Aided Design*) tridimensionais paramétricos têm papel cada vez mais destacado no desenvolvimento de equipamentos, porém alguns setores tradicionais da indústria brasileira apresentam ainda certa resistência ao emprego desta tecnologia. Demonstra que diante dos desafios impostos pela exploração de petróleo na camada do Pré-Sal e o grande volume de investimentos da PETROBRAS na expansão do setor produtivo ligado à extração e refino de petróleo, as empresas fornecedoras de equipamentos para o setor petroquímico são obrigadas a se modernizar e buscar novos paradigmas de projeto e fabricação para atender à demanda. Explica que o emprego produtivo de sistemas CAD 3D paramétricos se torna essencial neste cenário. Aplica a metodologia que foi desenvolvida baseada na abordagem *top-down* para modelagem de montagens, e afirma esta metodologia pode ser adaptada a qualquer sistema CAD 3D paramétrico comercial, com baixo consumo de recursos computacionais. Apresenta para validação um exemplo de aplicação passo a passo da metodologia para um equipamento. Mostra que a metodologia foi aplicada também para a construção de uma família de vasos de pressão verticais suportados por saia, com o intuito de avaliar o desempenho, com a obtenção de resultados significativos. Discute os problemas e dificuldades enfrentados na implantação do sistema paramétrico, juntamente com as alterações que este sistema trás na estrutura organizacional tradicional de empresas de bens de capital. Conclui que a metodologia desenvolvida apresentou resultados dentro dos objetivos estabelecidos e é uma alternativa viável para projetos mecânicos, que possibilita ganho de produtividade significativo.

Palavras Chave: sistemas CAD, parametrização, *top-down*, esqueleto e vasos de pressão.

### **ABSTRACT**

SANTOS, A. G. **Development of Methodology for Parameterization of Pressurized Mechanical Equipments.** 2011. 141 p. Dissertação (Mestrado) – Escola de Engenharia de São Carlos, Universidade de São Paulo, São Carlos, 2011.

This work addresses a methodology for the parameterization of pressurized mechanical equipments. It focuses on creating systems to generate an assembly of petrochemical equipments, hence reducing the total time of project designs, layouts and bill of material until 80%, decreasing until 70% the time consumed for executing manufacturing instructions and also improving materials and components acquisition due to the standardization of project entries. The study reports that three-dimensional parametric CAD systems (Computer-Aided Design) have an increasingly prominent role in the development of equipments, however some traditional sectors in the Brazilian industry are still somewhat resistant to using this technology. This work shows that with the challenges posed by oil exploration in the pre-salt layer and PETROBRAS' large investments in the productive expansion sector for oil extraction and refining, the equipment supply companies servicing the petrochemical industry are forced to modernize and seek new design and manufacturing paradigms to meet the demands. It explains that the productive use of 3D parametric CAD systems are essential in this scenario. The methodology that was developed based on the top-down approach for assembly modeling is applied, thereby showing that this methodology can be adapted to any commercial 3D parametric CAD system, with low computational consumption of resources. For validation, it shows a step by step application example of the methodology in one equipment. It shows that the methodology was also applied to the construction of a family of skirt supported vertical pressure vessels, in order to evaluate the performance, with significant results. This work discusses the problems and difficulties faced in implementing the parametric system, along with the changes this system brings in the traditional organizational structure of capital goods companies. It concludes that this methodology presented results within the stated objectives and that it is a viable alternative for mechanical designs, hence enabling significant productivity gains.

Key words: CAD systems, parameterization, top-down, skeleton and pressure vessels.

### **LISTA DE FIGURAS**

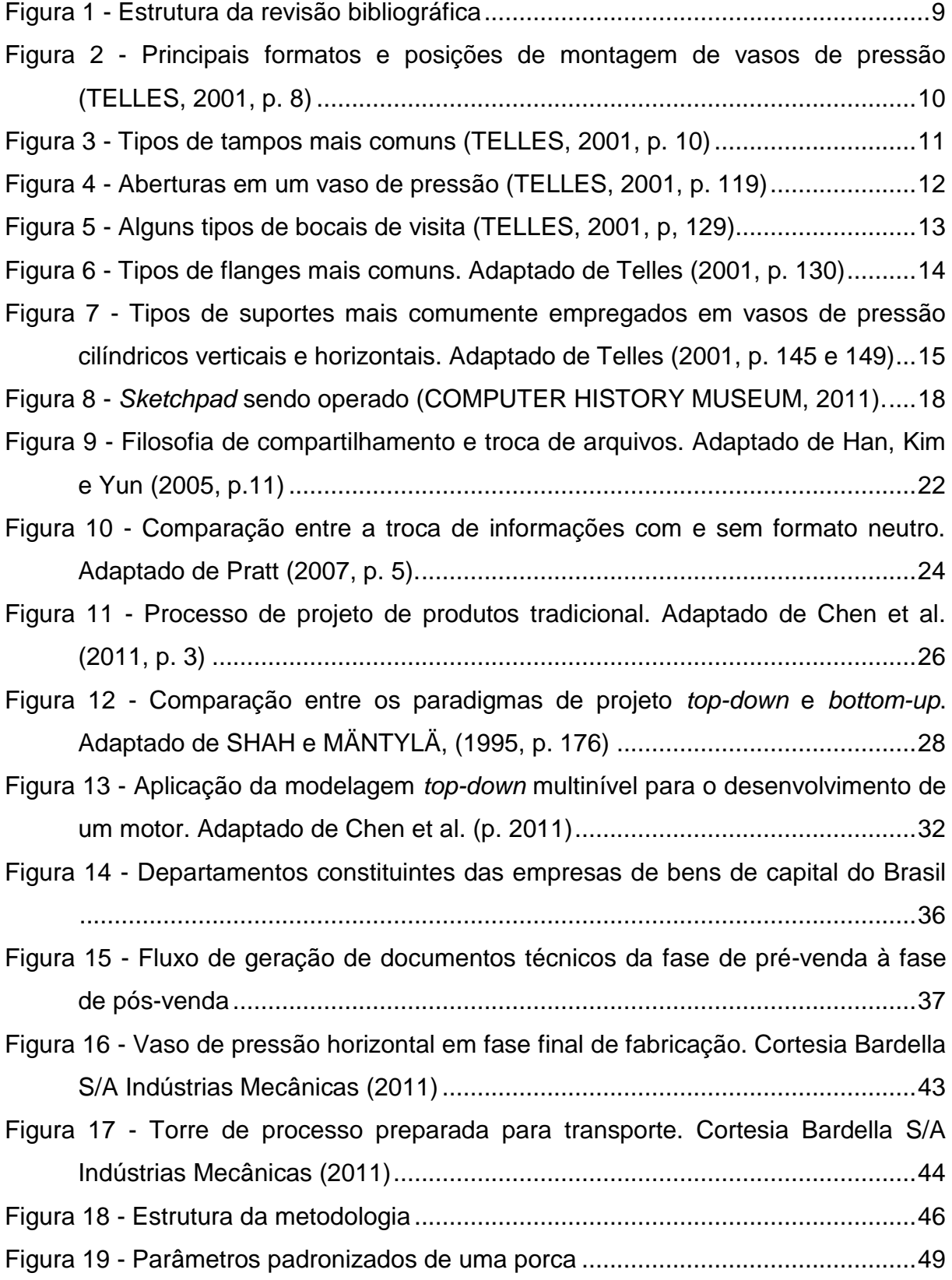

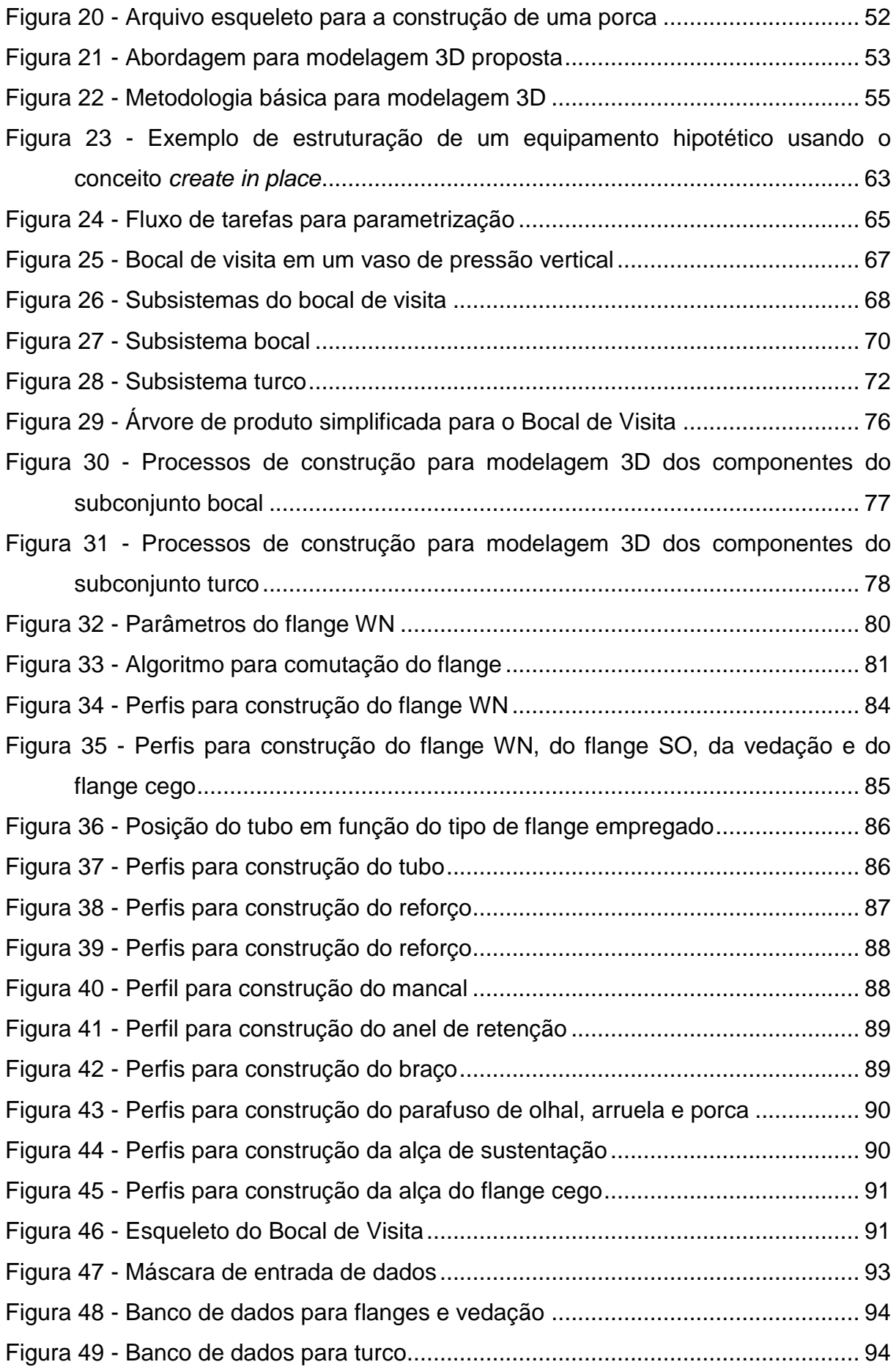

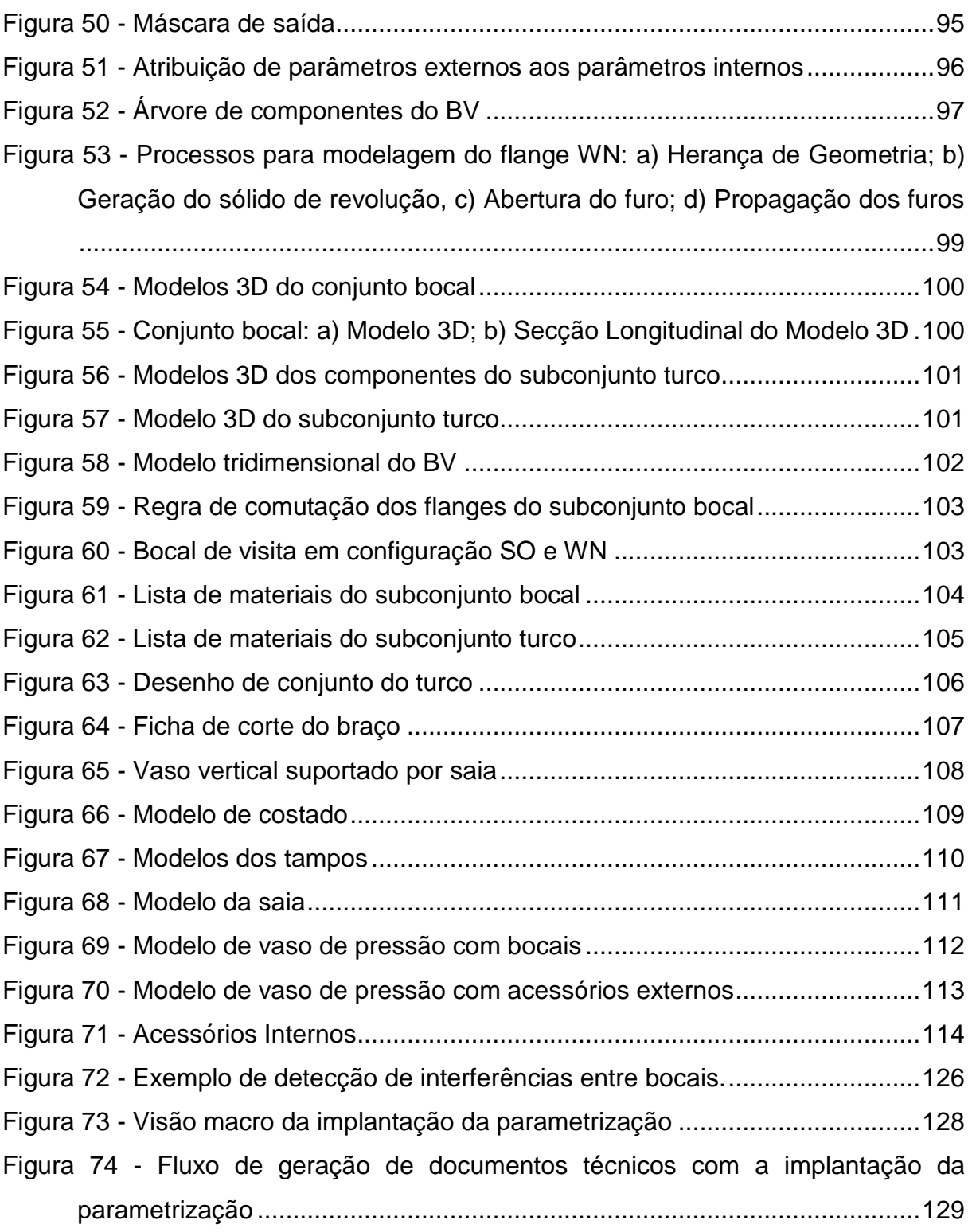

## **LISTA DE TABELAS**

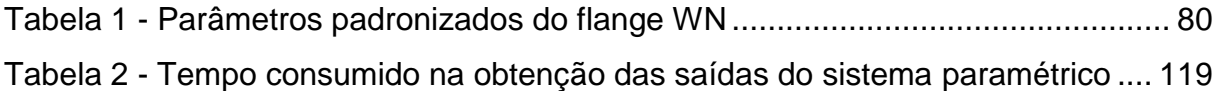

### **LISTA DE ABREVIATURAS E SIGLAS**

- 2D Duas Dimensões
- 3D Três Dimensões
- ANP Agência Nacional do Petróleo, Gás Natural e Biocombustíveis
- ANSI do inglês, *American National Standards Institute*
- ASME Sociedade Americana de Engenheiros Mecânicos (do inglês *American Society of Mechanical Engineers*)
- BV Bocal de Visita
- CAD Desenho Auxiliado por Computador (do inglês *Computer Aided Design)*
- CAE Engenharia Auxiliada por Computador (do inglês *Computer-Aided Design*)
- CAM Manufatura Auxiliada por Computador (do inglês Computer-Aided Manufacturing)
- CAPP Planejamento de Processos Auxiliado por Computador (do inglês, Computer-Aided Process Planning)
- CN Comando Numérico
- CNC Comando Numérico Computadorizado
- COMPERJ Complexo Petroquímico do Rio de Janeiro
- DB *Data Book*
- FBS Sistemas Baseados em *Features* (do inglês, *feature-based systems*)
- IGES do inglês, *Initial Graphics Exchange Specification*
- ISO do inglês, *International Organization for Standardization*
- LWN Flange de Pescoço Longo (do inglês *Long Welding Neck*)
- MEF Método dos Elementos Finitos
- NURBS B-splines racionais não uniformes (do inglês, nonuniform rational Bsplines)
- PIT Plano de Inspeção e Testes
- RNC Relatórios de Não Conformidade
- SO Flange Sobreposto (do ingles *Slip On*)
- STEP Normas para compartilhamento de dados de produtos e modelos (do inglês, Standards for the Exchange of Product and model data)
- WN Flange de Pescoço (do inglês *Welding Neck*)
- xml do inglês *Extensible Markup Language*

# **SUMÁRIO**

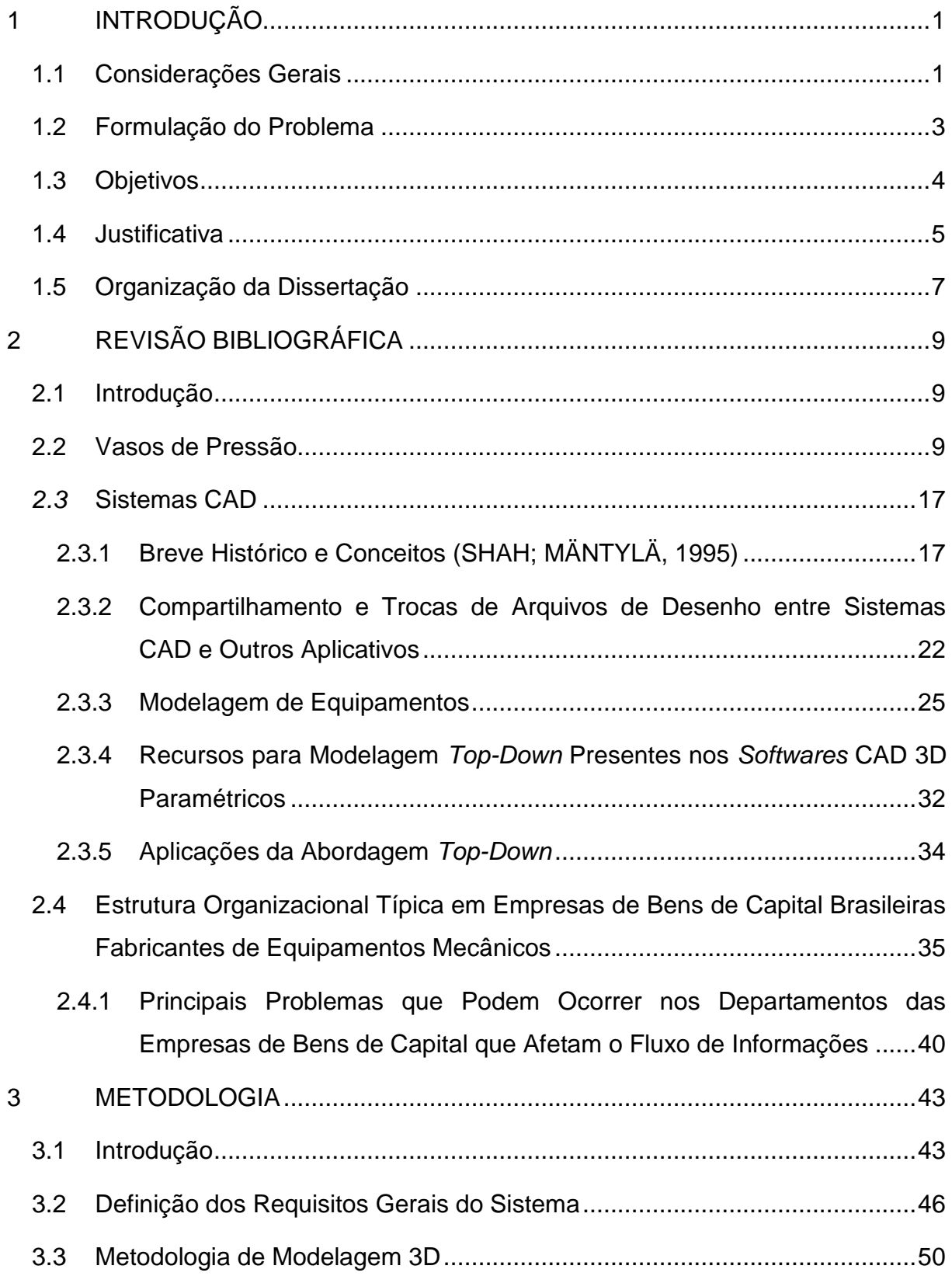

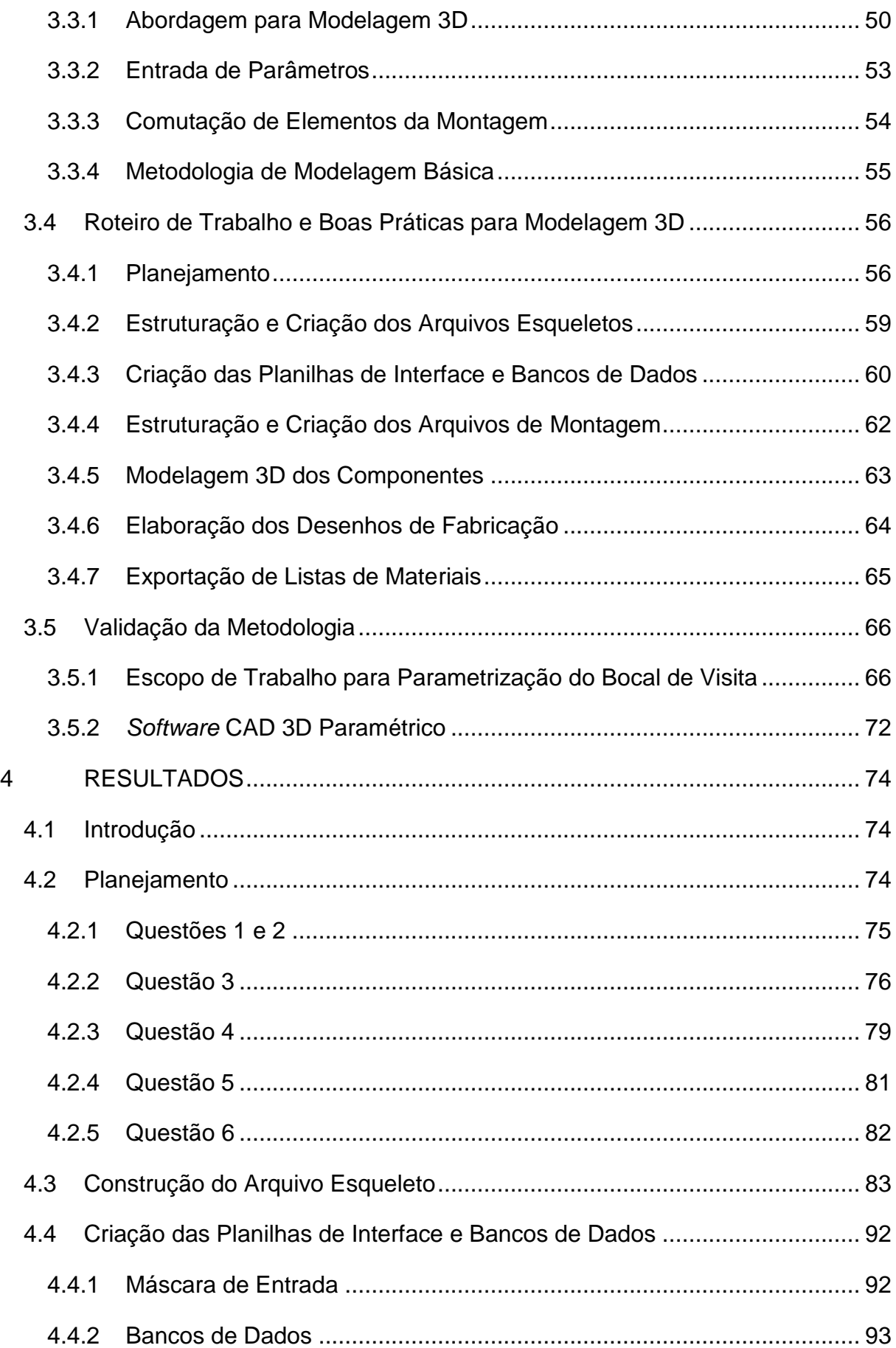

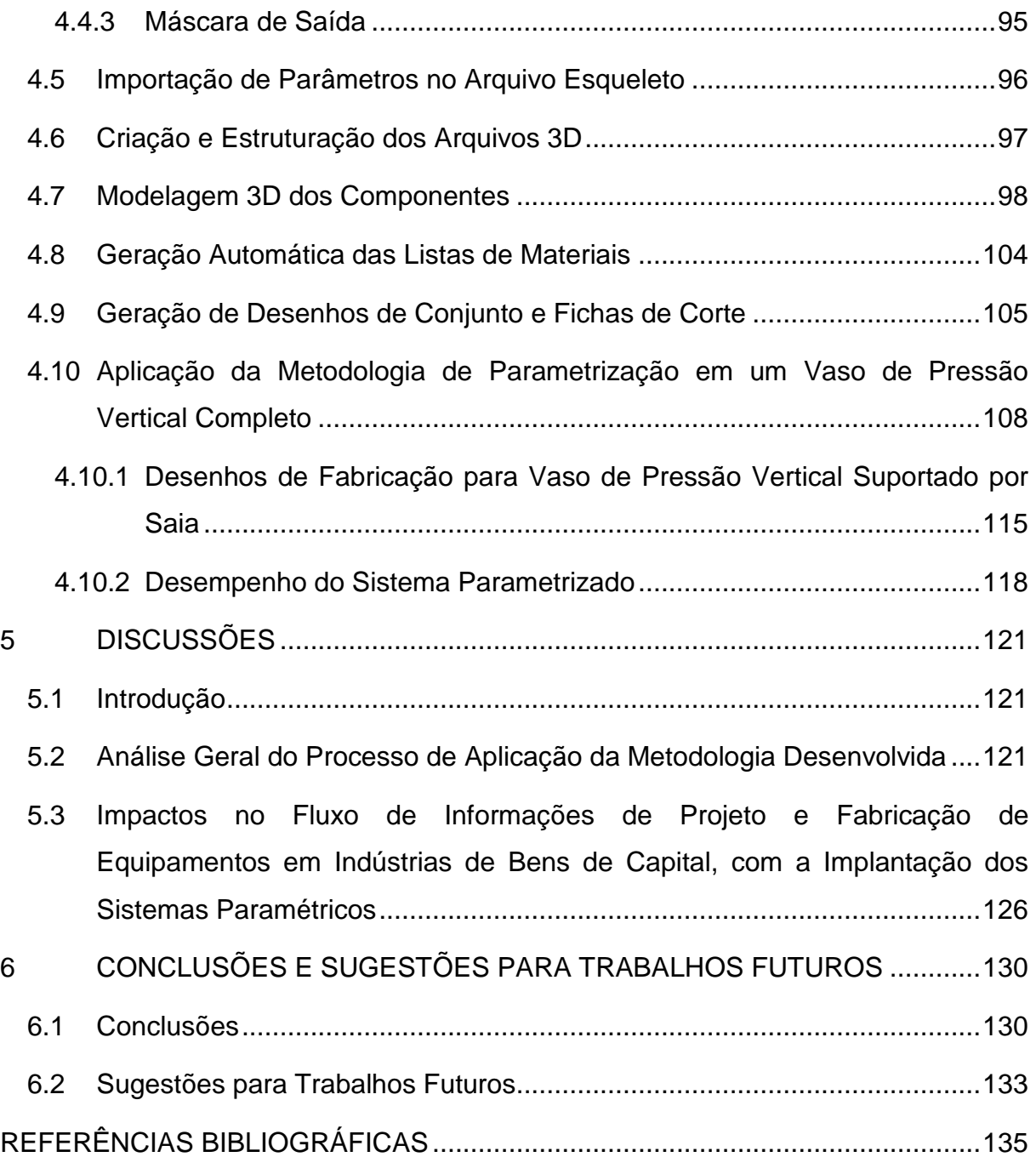

### <span id="page-20-0"></span>**1 INTRODUÇÃO**

#### <span id="page-20-1"></span>1.1 Considerações Gerais

Atualmente, os sistemas CAD (do inglês, *Computer-Aided Design*) 3D paramétricos vêm consolidando seu papel como ferramentas de produtividade para execução de projetos mecânicos, não mais como simples "pranchetas virtuais" empregadas somente para construção de desenhos, mas atuando de forma importante em todas as etapas de projeto e dando suporte para atividades tais como: simulações funcionais, prototipagem rápida, planejamento de fabricação, fabricação, entre outras.

Muitas empresas possuem produtos que não são idênticos, mas similares do ponto de vista de segmento de produto, como, por exemplo, as empresas que projetam e fabricam equipamentos pressurizados, tais como vasos de pressão e colunas de processo. Atualmente, a maioria das empresas brasileiras de bens de capital que atuam no segmento de equipamentos pressurizados usam seus respectivos bancos de dados apenas para apoio na execução de um novo projeto como uma simples referência, mas não otimizam esse uso para redução do tempo e custo do projeto, pois os sistemas CAD comerciais disponíveis não apresentam ferramentas exclusivas para este fim.

Qualquer projeto é um processo de soluções criativas para a resolução de problemas. O projeto e o conhecimento têm uma associação muito intensa: o uso do banco de dados e a aplicação do conhecimento podem ser considerados como um processo de projeto direto e ao mesmo tempo prático (FOLEY et al.,1990; MACMAHON; BROWNE, 1998; PERKINS, 1986). As técnicas emergentes, os dispositivos e a globalização do mercado de produto exigem o limite da capacidade criativa humana.

A demanda de mercado por respostas rápidas em todo o ciclo de projeto faz com que as metodologias avançadas de projeto busquem redução no tempo de aquisição de conhecimento e aumento na criatividade envolvida nas atividades de projeto (YE et al.,2008). Estima-se que os engenheiros e projetistas gastam aproximadamente 60% do seu tempo na procura de informações a serem usadas (LEIZEROWICZ,1996). Este processo é avaliado como o aspecto mais frustrante das atividades de um projeto (IYER et al., 2003). Da mesma forma, uma estimativa conservadora mostra que mais de 75% das atividades da engenharia para fazer um projeto compreende em reusar as informações contidas em projetos precedentes para resolver um problema novo (ULLMAN, 1997). Segundo Ye et al. (2008), o não reuso frequente das informações precedentes conduz a um tempo gasto significativo na elaboração de um projeto e a perdas importantes. Portanto, reusar informações associadas ao conhecimento e otimizar esse uso em sistemas CAD são a chave para reduzir custos e prazos na elaboração de um projeto.

Nas últimas décadas com a adoção extensa da tecnologia em três dimensões (3D) em sistemas CAD, o desenvolvimento de projetos avançou de físico para o digital, e de duas dimensões (2D) para o projeto 3D (YE et al., 2004). Os sistemas CAD em 3D tornam o processo de desenvolvimento completamente digital e neste processo inclui-se o projeto, modelagem, simulação e geração de documentos de engenharia (DELCHAMBRE, 1996; HOFFMANN, 1989).

Devido à importância do uso dessas novas ferramentas de projeto, mais e mais projetos que são elaborados em 3D são mantidos em banco de dados, com o objetivo de reusar de maneira eficaz as informações de projetos precedentes, que permitem buscar soluções adequadas a novos problemas encontrados, ou simplesmente reaplicar as informações quando os projetos são similares (FUNKHOUSER; MIN; KAZHDAN, 2003; TANGELDER; VELTKAMP, 2004).

Devido aos grandes desafios do mercado, as metodologias avançadas de projeto estão sendo procuradas intensamente para reduzir o tempo exigido para a aquisição do conhecimento nas atividades que são envolvidas. A crescente demanda da indústria petroquímica e a nacionalização dos equipamentos exigem que o mercado brasileiro se adapte rapidamente à elaboração de projetos com custos reduzidos, e os sistemas CAD permitem essa redução de tempo e custo na execução de um projeto.

Neste sentido, propõe-se neste trabalho desenvolver uma metodologia para parametrização de equipamentos mecânicos pressurizados empregados na indústria petroquímica. Este desenvolvimento é baseado no estudo das características construtivas e funcionais dos equipamentos, do ciclo de projeto, fabricação e fluxo de informações de projeto em empresas de bens de capital, e almeja uma metodologia para a criação de um sistema baseado em *software* CAD paramétrico com modelos representativos de toda uma família de equipamentos, especialmente vasos de pressão e torres de processo. Este sistema é estruturado em técnicas de modelagem 3D avançadas, que proporcionam a automatização e padronização na geração de modelos tridimensionais e desenhos de fabricação em resposta à entrada de dados provenientes de especificações de sistemas e cálculos mecânicos.

#### <span id="page-22-0"></span>1.2 Formulação do Problema

O emprego de sistemas CAD 3D baseados em *features* no projeto de equipamentos mecânicos é essencial para que as empresas brasileiras de bens de capital consigam atingir as metas de custo, qualidade e prazo que o mercado exige em seus produtos. Atualmente há uma grande resistência na adoção dessas ferramentas nas rotinas de trabalho dessas empresas, por vários motivos, dentre eles, a forma como os sistemas CAD 3D baseados em *features* são vendidos e ainda, o suporte oferecido no Brasil é essencialmente voltado para abordagem *bottom-up*, onde todos os componentes são modelados individualmente e depois agregados em montagens. Na maioria das vezes os vasos de pressão, objeto da aplicação da parametrização neste trabalho, são equipamentos com grande quantidade de componentes, o que associado à abordagem *bottom-up*, faz com que o tempo de modelagem 3D para um único equipamento seja elevado, já superior à forma tradicional, onde os desenhos de fabricação são feitos diretamente em sistemas CAD geométricos. Este fato torna o investimento em modelagem 3D algo não atraente para as empresas, soma-se a isso problemas quanto às configurações de *hardware* necessárias aos computadores para trabalhar com grandes montagens, o que muitas vezes fogem das configurações básicas recomendadas pelos

desenvolvedores dos sistemas CAD, encarecendo o investimento e ainda não trazendo soluções satisfatórias, porque as modelagens *bottom-up* exigem muito processamento computacional. Outro fator a ser destacado é a dificuldade para reaproveitamento dos modelos construídos para equipamentos novos. As alterações geométricas e de tamanho dos componentes são feitas de forma manual e individualmente para cada um dos componentes, o que causa problemas de atualização nas montagens, além de ser um processo lento.

Os fatores citados contribuem para o não uso dos sistemas CAD 3D, pois as empresas preferem manter a forma tradicional de desenvolver os projetos, contrapondo os benefícios em usar modelos 3D realistas, tais como redução de erros de projeto e fabricação.

Assim sendo, é necessário o desenvolvimento de metodologias de trabalho acessíveis que permitam a inserção da tecnologia CAD 3D nas empresas de bens de capital de forma satisfatória, produtiva e com custos que não tornem essa inserção proibitiva.

### <span id="page-23-0"></span>1.3 Objetivos

Este trabalho tem como objetivo principal desenvolver uma metodologia para parametrização de equipamentos mecânicos, com foco em equipamentos pressurizados empregados no setor petroquímico. Esta metodologia é baseada em técnicas de modelagem 3D e foi elaborada para poder ser aplicada empregando a maioria dos *softwares* CAD paramétricos disponíveis comercialmente.

A meta principal da metodologia proposta é a redução em até 80% do tempo gasto em todo o ciclo de projeto através da geração automática de listas de materiais e desenhos de fabricação. Em termos de elaboração de roteiros de fabricação, é esperada redução de até 70% no tempo de elaboração de fichas de corte e mapas de solda, com melhora significativa no conceito de sobremetal que é inserido nos

componentes modelados. A compra de materiais e componentes será aprimorada devido à padronização do processo de entrada dos itens de projeto.

Esse desenvolvimento permitirá ainda que as empresas gerem bancos de dados de projetos paramétricos similares que auxiliarão na redução de tempo na elaboração dos projetos e antes disso, na elaboração de orçamentos e propostas devido à rapidez com que esses projetos poderão ser alterados e atualizados.

A funcionalidade do método será comprovada com a aplicação dele na modelagem de um subsistema de vaso de pressão. A construção do modelo será apresentada passo a passo empregando um *software* CAD paramétrico comercial.

Será apresentada também a aplicação do método para desenvolvimento de uma família de vasos de pressão verticais sustentados por saia e serão feitas comparações quanto ao tempo gasto durante todo o ciclo de projeto empregando o sistema parametrizado e o projeto desenvolvido segundo o sistema tradicional, discutindo os benefícios e desafios em se investir na parametrização de equipamentos mecânicos.

### <span id="page-24-0"></span>1.4 Justificativa

A indústria petroquímica está sendo alvo de grande expansão no Brasil devido às últimas descobertas referentes à existência de grandes reservas petrolíferas na camada do Pré-Sal. Para a extração, refinamento e comercialização de subprodutos do petróleo, advindos dessas novas reservas, serão necessários altos investimentos na cadeia brasileira de petróleo e gás que dá suporte à instalação de plataformas, refinarias e demais empresas do setor. A atual infraestrutura instalada desse setor é insuficiente para a demanda dos próximos anos, principalmente para a fabricação de equipamentos que serão usados para compor as novas plataformas e refinarias, acrescentando a esse cenário as indústrias fornecedoras do parque industrial brasileiro, que terão dificuldades em suprir essas demandas com instalação de novas plantas. Uma alternativa buscada por empresários é investir na otimização

dos processos de fabricação. Isso deve ser feito com investimentos em tecnologias que permitam maior produtividade nas instalações industriais atuais e naquelas que serão construídas nos próximos anos. Isso se reflete em duas frentes de pesquisa: desenvolver processos automatizados de produção para aumentar a velocidade de conclusão de produtos na planta, diminuindo assim o fluxo de vida de um equipamento dentro das empresas fabricantes; e a redução de retrabalho e perdas durante o processo.

Segundo Bastos (2009), no decorrer do processo de consolidação da indústria de petróleo e gás natural, os países latino-americanos detinham uma parcela limitada a 4% da produção mundial, devido ao pequeno porte das empresas do setor petroquímico e baixa disponibilidade da matéria-prima: petróleo e gás natural. Porém esse cenário está mudando. Dois fatores anunciados pela PETROBRAS na virada de 2007 e 2008 propuseram novos desafios para a indústria petroquímica nacional. O primeiro foi o anúncio de investimentos na ordem de R\$ 43 bilhões para ampliação da capacidade das refinarias existentes e a construção de novas refinarias no Maranhão (US\$ 20 bilhões) e no Ceará (US\$ 11 bilhões), previstas para 2016, além de Pernambuco e o COMPERJ, Complexo Petroquímico do Rio de Janeiro. O segundo foi a descoberta de campos de hidrocarbonetos na camada do Pré-Sal (7.000m de profundidade) e em outras bacias menos profundas, bem como a recente descoberta de gás, equivalente a metade de toda a produção da Bolívia. Essas descobertas incitaram as perspectivas econômicas do país, não apenas pelo tamanho dos campos, mas também pela qualidade de petróleo, que predominantemente contém frações leves, podendo levar o país à frente da Rússia e Venezuela no ranking dos maiores produtores de petróleo do mundo.

Os investimentos que já estão sendo feitos pela PETROBRAS renderão ao país um incremento na capacidade de refinamento de petróleo, dos atuais 1,8 milhão para 3,2 milhões de barris de petróleo por dia em 2016, sendo que em 2013 a capacidade instalada já terá crescido para 2,5 milhões. Esse investimento dá-se como extremamente necessário, tendo em vista dois aspectos: 1) o atual crescimento contínuo da economia do Brasil, prevista para 6% em 2012 e 6,5% em 2013, segundo Mantega (2010). Isso fará com que o crescimento da indústria nacional aumente a demanda por derivados do petróleo e gás natural. O segundo aspecto é a

evolução do fator de utilização da capacidade das refinarias. Dados apresentados em relatórios da ANP, Agência Nacional do Petróleo, Gás Natural e Biocombustíveis, mostram que no ano 2000 a capacidade instalada de refino no país era de 295.667 m<sup>3</sup>/dia, dos quais 86,8% já estavam comprometidos; e no ano de 2009 a capacidade de 316.068 m<sup>3</sup>/dia estava 90,8% ocupada. Percebe-se que o crescimento da demanda de derivados de petróleo cresce mais rapidamente que a capacidade de refino e distribuição, e a capacidade das refinarias existentes estaria se esgotando.

O Plano de Negócios da PETROBRAS para investimento nos projetos de extração de petróleo e gás natural da camada Pré-Sal prevê US\$ 220 bilhões até 2014. Esse valor é mais do que a soma de todos os investimentos feitos nos 55 anos de vida da PETROBRAS. Os investimentos irão se propagar em todos os níveis da cadeia de suprimentos (REVISTA EXAME PME, 2010), e é dever das empresas interessadas nestas oportunidades se prepararem para os novos desafios.

Em vista do cenário econômico apresentado, é mandatório para as empresas de bens de capital que atuam no segmento de óleo e gás reverem os conceitos de projeto e produção, além de desenvolverem e aplicarem novos métodos e processos, objetivando reduções de custo e de tempo nos ciclos de projeto e fabricação dos equipamentos com aumento da qualidade.

A parametrização de equipamentos mecânicos, tal como proposta neste trabalho, resulta em redução de tempo e custos no ciclo de projeto, além de proporcionar aumento significativo da qualidade tanto do projeto quanto da fabricação, assim se apresentando como uma ferramenta importante para o desenvolvimento da indústria.

### <span id="page-26-0"></span>1.5 Organização da Dissertação

Dados os objetivos deste trabalho, consideram-se além do capítulo introdutório, o desenvolvimento de mais cinco capítulos apresentando a seguinte estrutura:

Capítulo 2 – **Revisão Bibliográfica** – apresenta uma introdução a respeito de vasos de pressão, modelagem 3D paramétrica, e mostra ainda a estrutura organizacional típica de empresas brasileiras de bens de capital e o fluxo de informações de projeto e fabricação de vasos de pressão.

Capítulo 3 – **Metodologia** – mostra o desenvolvimento da metodologia de parametrização de equipamentos mecânicos e define o escopo de trabalho para construção do modelo para prova de conceito.

Capítulo 4 – **Resultados** – apresenta a construção passo a passo do modelo para prova de conceito e mostra também a aplicação do método em um vaso de pressão completo e o levantamento de dados quanto ao desempenho do modelo.

Capítulo 5 –**Discussões** – mostra os benefícios e desafios em se empregar a metodologia desenvolvida e apresenta uma análise de desempenho do modelo completo quanto ao ganho de tempo no ciclo de projeto e fabricação do vaso de pressão. São descritas também as alterações na estrutura e no fluxo de informações de projeto e fabricação em empresas de bens de capital.

Capítulo 6 – **Conclusões e Sugestões para Trabalhos Futuros** – são apresentadas conclusões e sugestões para trabalhos futuros.

## <span id="page-28-1"></span>**2 REVISÃO BIBLIOGRÁFICA**

### <span id="page-28-2"></span>2.1 Introdução

Os temas abordados neste capítulo estão estruturados conforme a [Figura 1.](#page-28-0)

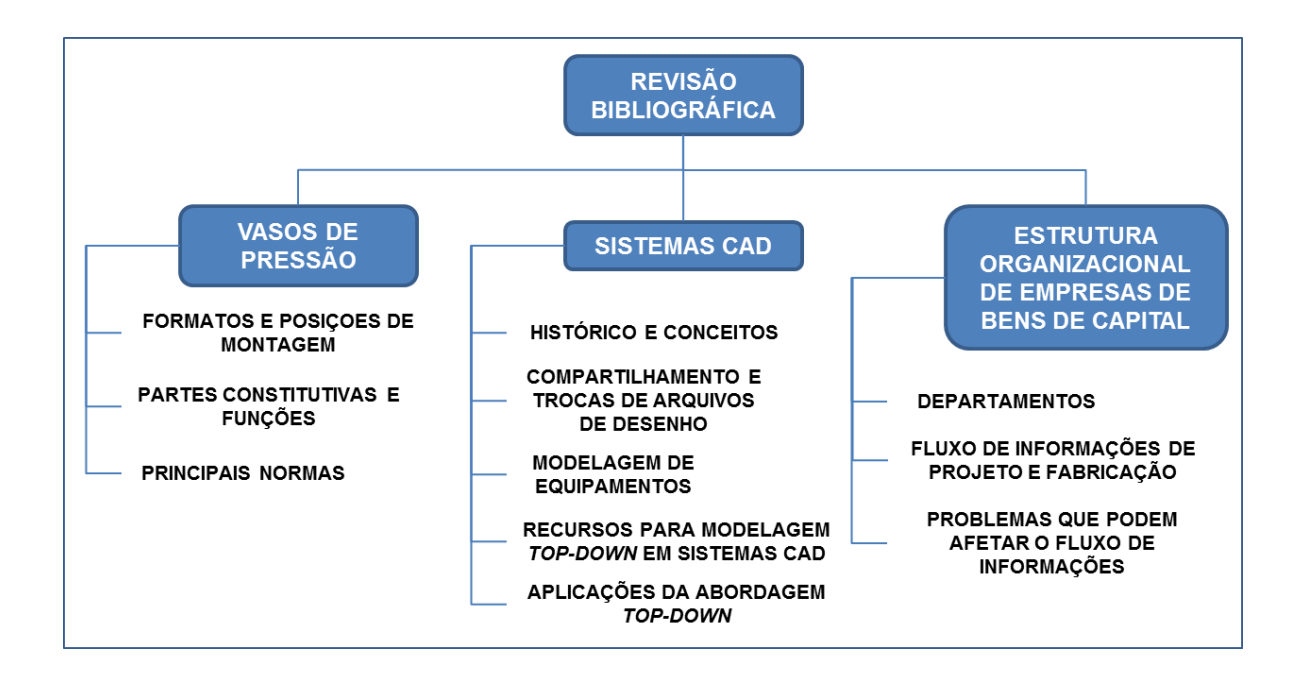

Figura 1 - Estrutura da revisão bibliográfica

<span id="page-28-0"></span>Foi realizada uma revisão da literatura abordando temas considerados relevantes para o desenvolvimento do trabalho.

### <span id="page-28-3"></span>2.2 Vasos de Pressão

O assunto abordado neste item é baseado essencialmente nas obras de Telles (2001) e Chattopadhyay (2005). A ênfase dada é na parte construtiva de vasos de pressão que é objeto deste trabalho, sendo aplicada a modelagem sólida paramétrica 3D.

O nome vaso de pressão designa genericamente todos os recipientes estanques, de qualquer tipo, dimensões, formato ou finalidade, capazes de conter um fluido pressurizado. Portanto, quando o termo vaso de pressão é usado, pode ser referido também a colunas de processo e até reatores nucleares.

A parede de um vaso de pressão compõe-se basicamente do costado (casco) do vaso de pressão e dos tampos de fechamento. O costado dos vasos de pressão tem sempre o formato de uma superfície de revolução, e pode ser cilíndrico, esférico, cónico, ou composições dessas formas básicas. Quanto à posição de instalação, os vasos de pressão podem ser verticais, horizontais ou inclinados. Na maioria das vezes o formato e a posição de instalação de um vaso decorrem - ou são uma imposição - da finalidade ou do serviço aplicado. A [Figura 2](#page-29-0) mostra os principais formatos e posições de montagem de vasos de pressão.

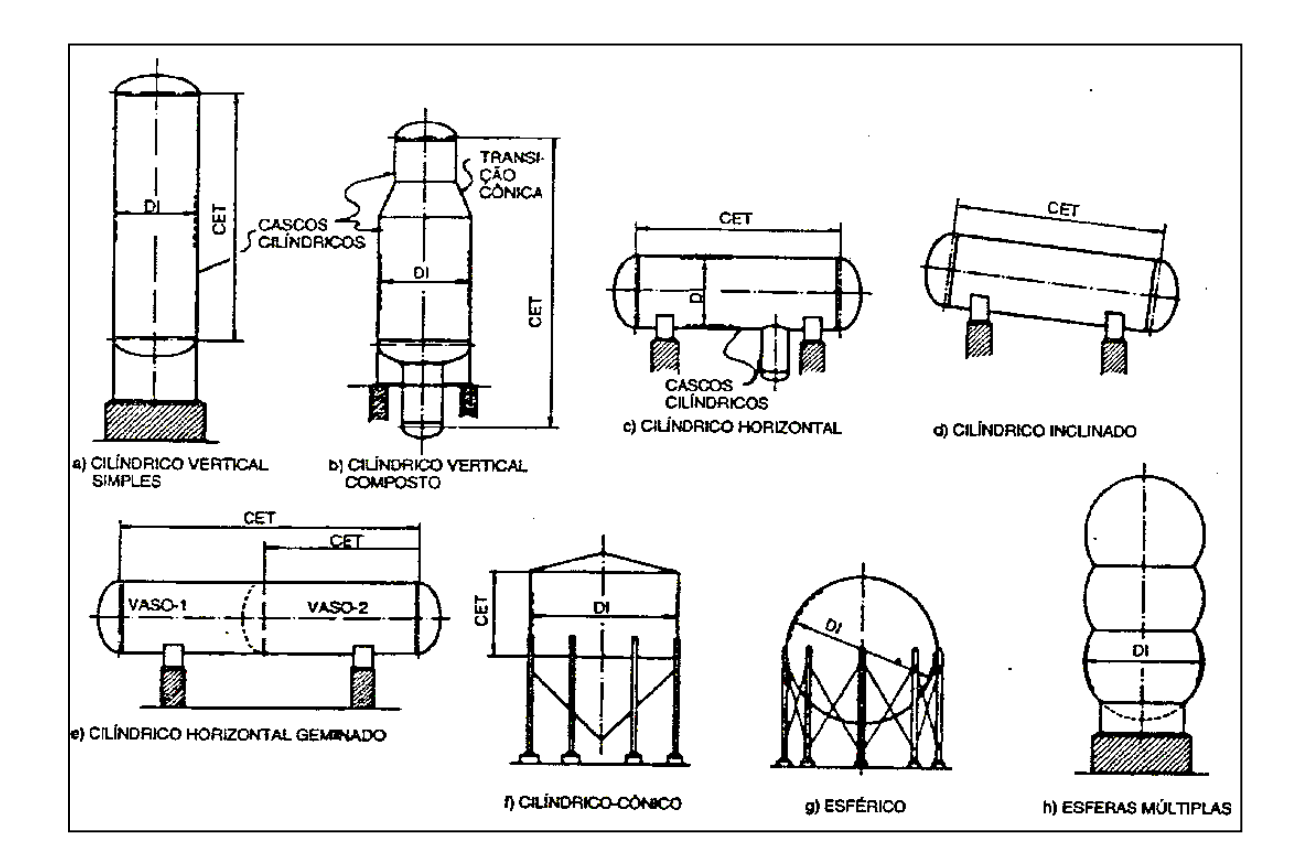

<span id="page-29-0"></span>Figura 2 - Principais formatos e posições de montagem de vasos de pressão (TELLES, 2001, p. 8)

Denominam-se tampos as peças de fechamento do costado cilíndrico dos vasos de pressão. Os tampos podem ter vários formatos, dos quais os mais usuais são: elíptico, torisférico, hemisférico, cônico e plano, conforme mostrado na [Figura 3.](#page-30-0)

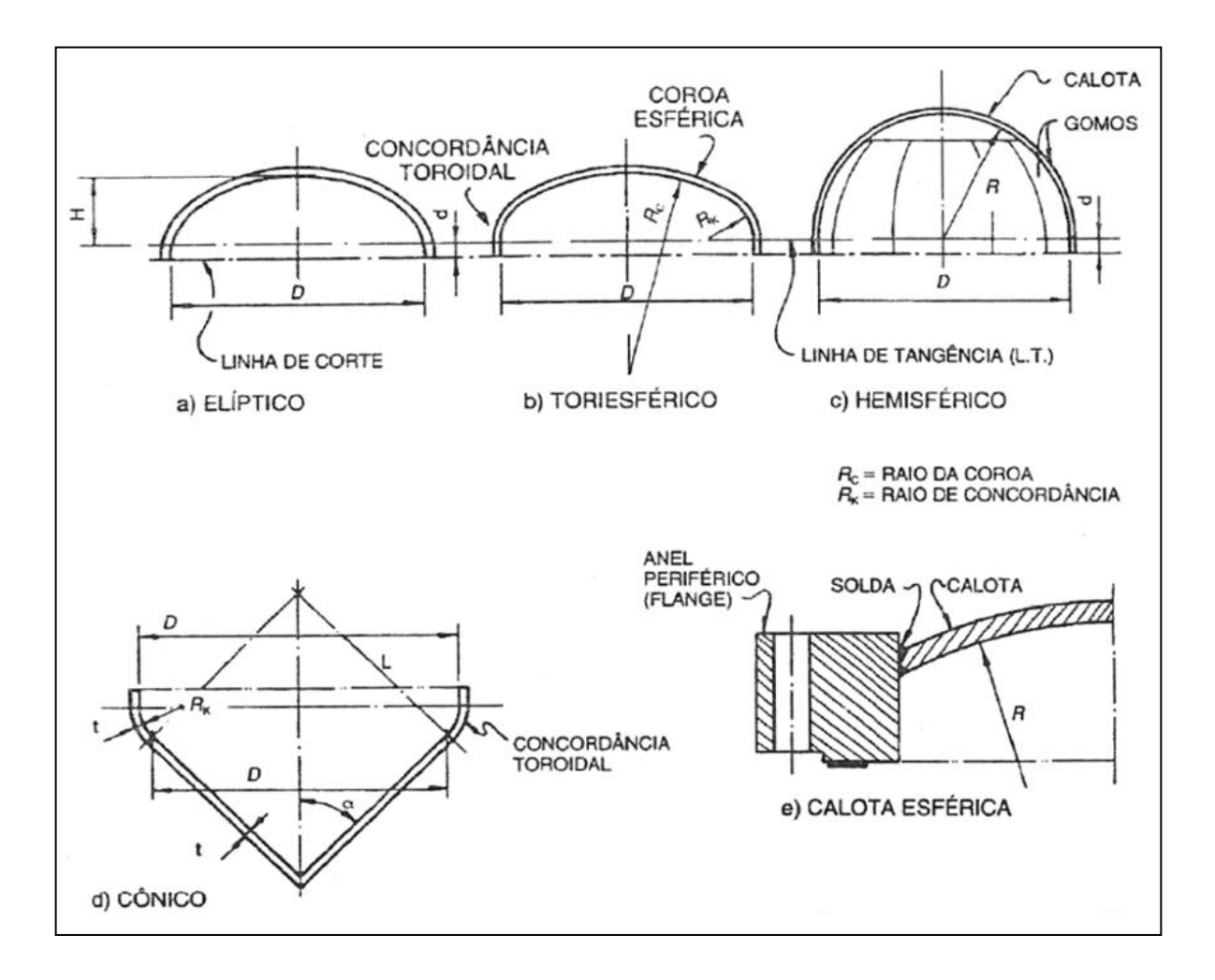

Figura 3 - Tipos de tampos mais comuns (TELLES, 2001, p. 10)

<span id="page-30-0"></span>Todos os vasos de pressão têm sempre várias aberturas para diversas finalidades, sendo:

- I. Ligações com tubulações de entrada e saída das diversas correntes fluidas: aberturas A, B, C, D e E na [Figura 4;](#page-31-0)
- II. Instalação de instrumentos: aberturas F1, F2 e G na [Figura 4;](#page-31-0)
- III. Drenagem e respiro: respectivamente aberturas J e H na [Figura 4;](#page-31-0)
- IV. Ligação com outros corpos do próprio vaso de pressão: abertura L na [Figura](#page-31-0)  [4;](#page-31-0)
- V. Desmontagem ou remoção de peças internas, ou de recheios, catalisadores etc.: abertura M na [Figura 4;](#page-31-0)
- VI. Bocais de visita ou inspeção, para acesso ao interior do vaso: abertura K na [Figura 4.](#page-31-0)

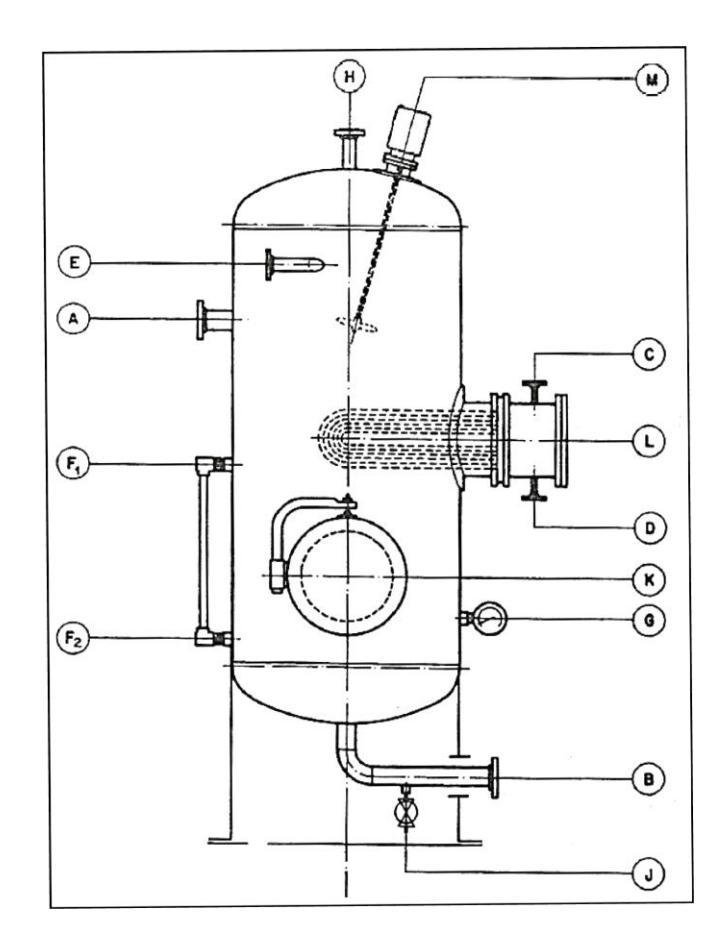

Figura 4 - Aberturas em um vaso de pressão (TELLES, 2001, p. 119)

<span id="page-31-0"></span>As aberturas de visita possuem tampas removíveis para permitir o acesso de pessoas no interior do vaso para limpeza, inspeção, manutenção, montagem e desmontagem de dispositivos internos. Geralmente são construídos com flanges de grande dimensão, usualmente 24", sendo que a tampa é um item pesado, é necessária a instalação de um dispositivo para retirada e manuseio, podendo ser dobradiças ou um braço giratório denominado turco, conforme pode ser observado na [Figura 5.](#page-32-0)

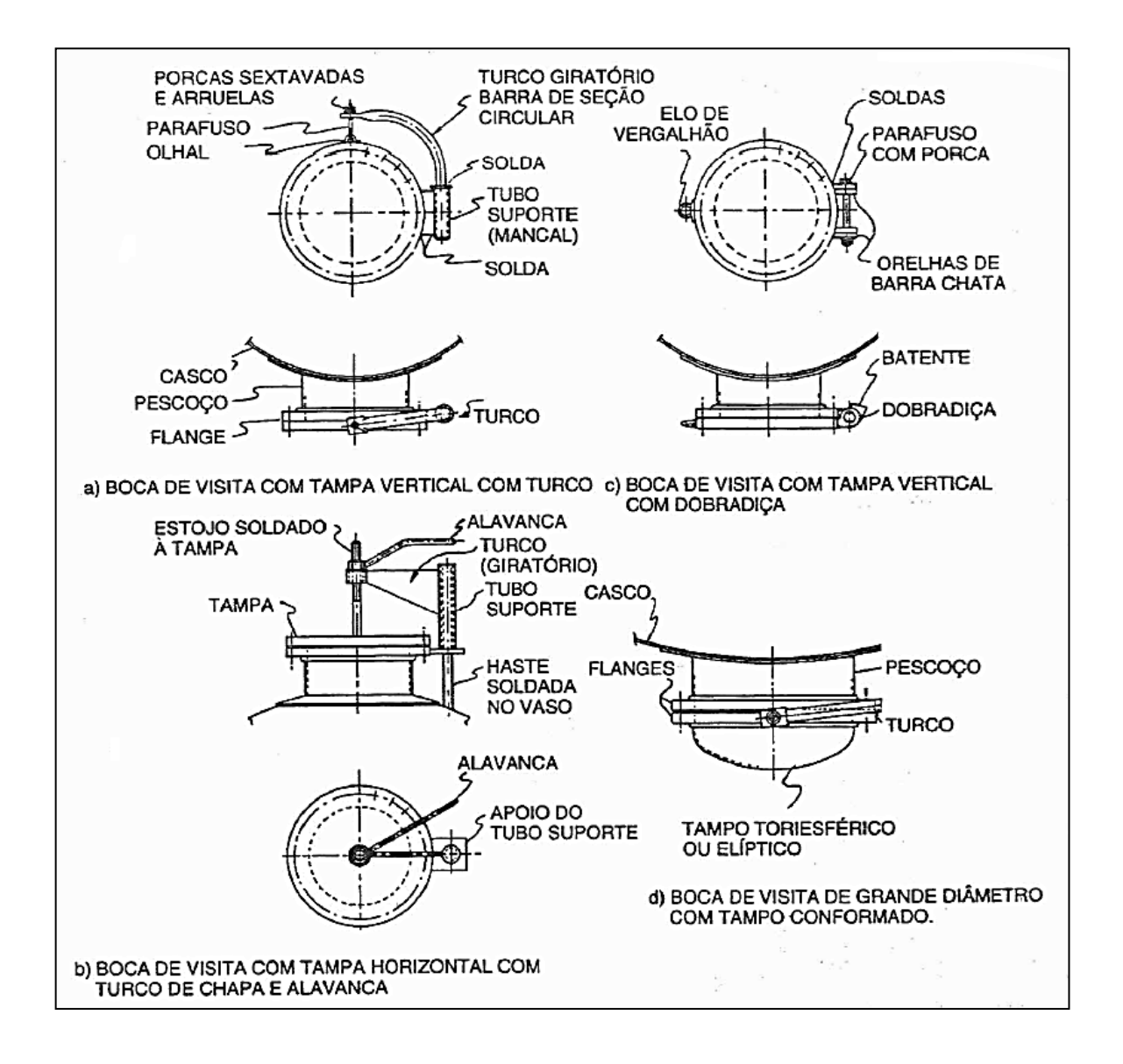

Figura 5 - Alguns tipos de bocais de visita (TELLES, 2001, p, 129)

<span id="page-32-0"></span>As aberturas tanto podem ser feitas no costado, como nos tampos do vaso de pressão. A grande maioria das aberturas tem seção transversal circular e eixo perpendicular à parede do vaso. Há aberturas que exigem cálculos e reforços especiais, pois qualquer abertura é sempre um ponto fraco na parede do vaso de pressão. A pressão interna tende a provocar deformação local na parede do vaso de pressão e, além disso, há concentração de tensões nas bordas da abertura, em consequência da descontinuidade geométrica representada pela própria abertura.

Nas aberturas são inseridos os bocais que diferem pelo tamanho e aplicação. Os mais comuns são: bocais com pescoço (*welding neck -* WN) que possuem tubo com flange soldado, bocal com flanges de pescoço longo (*long welding neck* - LWN), sendo uma peça forjada integral e bocal com tubo soldado a um flange sobreposto (*slip on* - SO). A [Figura 6](#page-33-0) mostra os tipos de flanges mais comumente empregados em vasos de pressão.

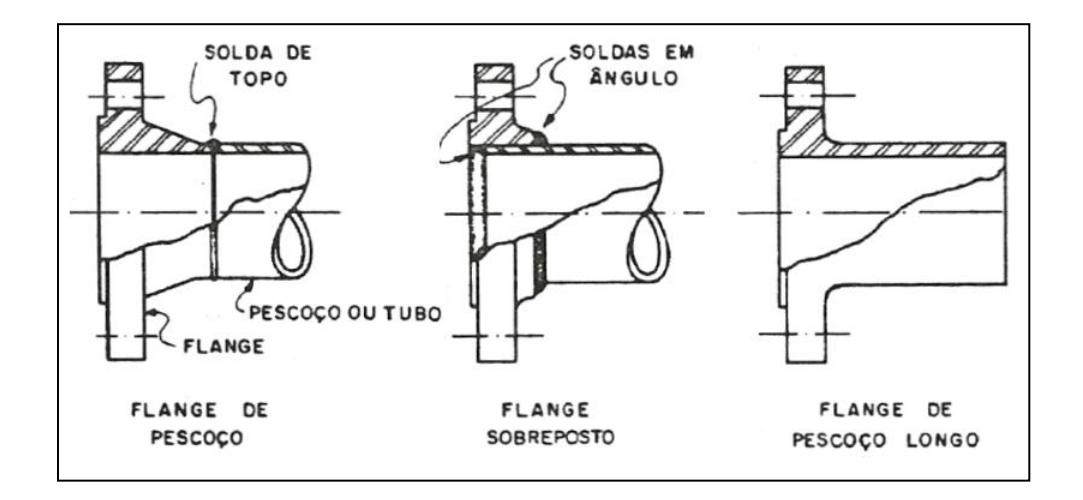

Figura 6 - Tipos de flanges mais comuns. Adaptado de Telles (2001, p. 130)

<span id="page-33-0"></span>Todos os vasos de pressão devem ter suporte próprio. Para os vasos verticais o suporte mais comum é a saia cilíndrica de chapa, apoiada diretamente sobre uma base de concreto. Para vasos menores a sustentação ocorre por pernas (colunas), fabricadas de perfis soldados ou laminados (viga I ou cantoneira), soldadas ao costado e terminando cada uma por uma chapa base com chumbadores. Os vasos horizontais costumam ser suportados por duas selas ou berços de construção metálica, abrangendo no mínimo 120º de circunferência do vaso. A [Figura 7](#page-34-0) mostra os tipos de suportes mais comuns para vasos de pressão verticais e horizontais.

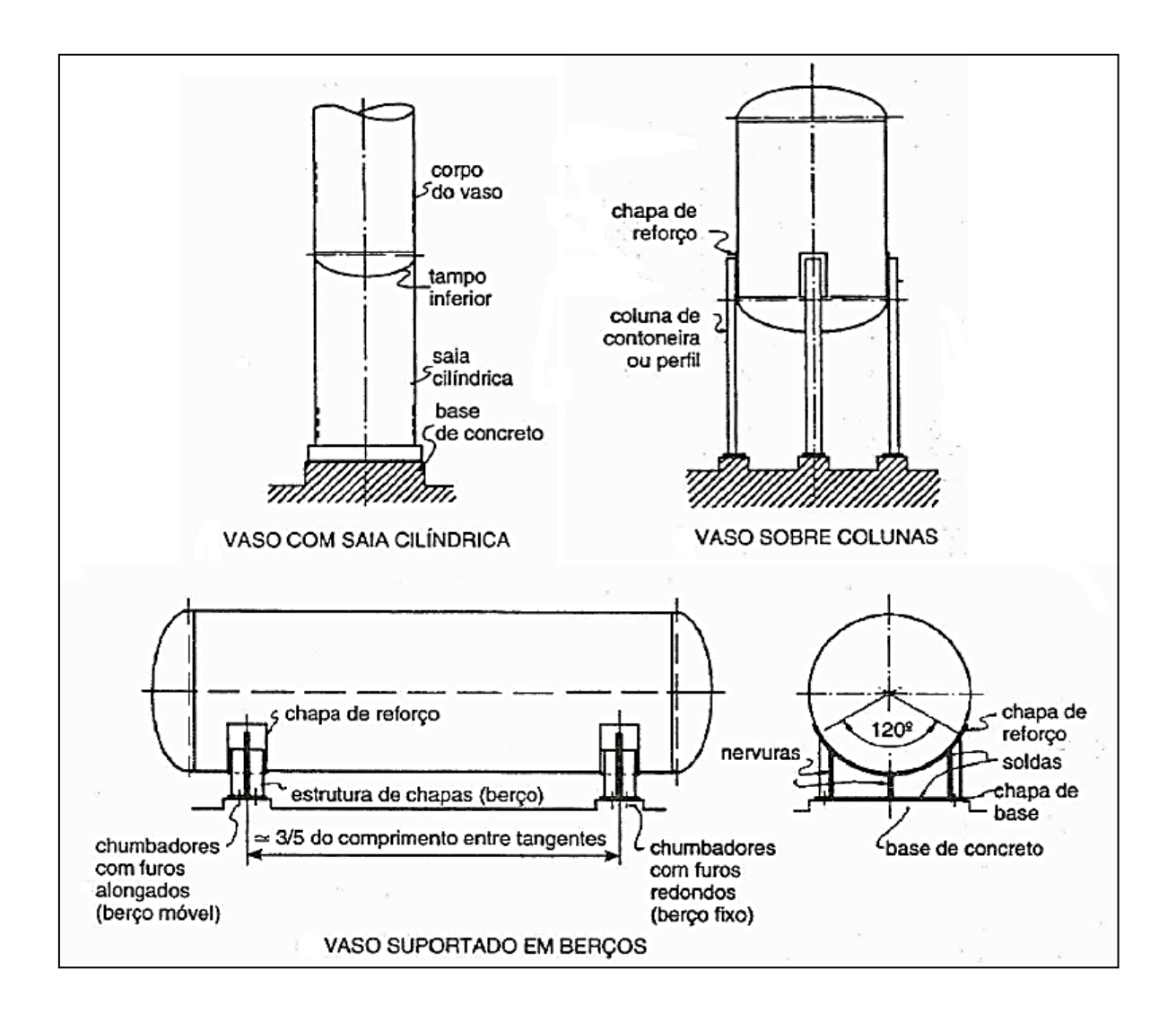

<span id="page-34-0"></span>Figura 7 - Tipos de suportes mais comumente empregados em vasos de pressão cilíndricos verticais e horizontais. Adaptado de Telles (2001, p. 145 e 149)

Os vasos de pressão frequentemente são fabricados a partir de chapas de aço, ligadas entre si por soldagem. A solda é também empregada para fixação de todas as outras partes que constituem a parede de pressão do vaso, bem como para muitos acessórios não pressurizados do, tanto internos quanto externos.

A principal norma aplicada para o projeto e fabricação de vasos de pressão é o código geral de caldeiras e vasos de pressão da *American Society of Mechanical Engineers* - ASME, sendo a seção VIII na Divisão 1 (THE AMERICAN SOCIETY OF MECHANICAL ENGINEERS, 2010b) dedicada às regras de projeto padrão para os vasos de pressão e na Divisão 2 (THE AMERICAN SOCIETY OF MECHANICAL ENGINEERS, 2010c) dedicada ao projeto de vasos de pressão especiais. Existem

ainda outras normas aplicadas, como por exemplo, a inglesa PD 5500 (BRITISH STANDARD INSTITUTION, 2009), que substitui a antiga BS 5500. No Brasil a norma mais usada é o código ASME (THE AMERICAN SOCIETY OF MECHANICAL ENGINEERS, 2010b; 2010c), sendo aplicado principalmente nos projetos para a PETROBRAS, que também possui suas normas internas, que são baseadas no código citado. Dentre as normas da PETROBRAS usadas para projeto e fabricação de vasos de pressão, devem ser salientadas as seguintes:

- N-0253 Projeto de Vaso de Pressão (NORMAS TÉCNICAS PETROBRAS, 2010);
- N-0268 Fabricação de Vaso de Pressão (NORMAS TÉCNICAS PETROBRAS, 2004a);
- N-0269 Montagem de Vaso de Pressão (NORMAS TÉCNICAS PETROBRAS, 2004b).

Estas normas regulamentam o projeto, construção e montagem de vasos de pressão e citam outras normas específicas que também são empregadas para as situações abordadas.

O principal objetivo deste item foi a apresentação dos vasos de pressão focando em aspectos construtivos e itens constituintes. O cálculo mecânico de vasos de pressão é um assunto vasto e não é o foco deste trabalho, portanto não será abordado com profundidade.

Atualmente o trabalho de cálculo mecânico de vasos de pressão pode ser executado com o auxílio de *softwares* CAE (Engenharia Auxiliada por Computador - *Computer Aided Design*) dedicados, como exemplos mais notórios, o PVElite® , desenvolvido pela Intergraph e o Compress®, desenvolvido pela Codeware. Estes softwares seguem as metodologias de cálculo definidas pelas normas citadas e são importantes ferramentas que agregam rapidez ao trabalho e confiabilidade aos resultados.
Além de Telles (2001) e Chattopadhyay (2005) já citados, é importante destacar os livros de Moss (2004), de Zeman (2006) e de [Megyesy](http://www.amazon.com/s/ref=ntt_athr_dp_sr_1?_encoding=UTF8&sort=relevancerank&search-alias=books&field-author=Eugene%20Megyesy) (2008) como importantes referências usadas por engenheiros e projetistas para projeto de vasos de pressão.

### *2.3* Sistemas CAD

## 2.3.1 Breve Histórico e Conceitos (SHAH; MÄNTYLÄ, 1995)

Os primeiros sistemas CAD desenvolvidos, entre as décadas de 1950 e 1960, eram exclusivamente voltados para uso em desenhos 2D. Os primeiros esforços para desenvolvimento de sistemas CAD 3D foram iniciados no final da década de 1960. No início da década de 1970 começaram a surgir os primeiros modeladores sólidos desenvolvidos por alguns grupos, com destaque para dois deles, na Universidade de Cambridge e na Universidade de Rochester. No final dos anos 1970 e início dos anos 1980 surgiu o primeiro sistema CAD voltado para aplicações comerciais.

O desenvolvimento dos sistemas CAD foi impulsionado pelos seguintes fatores:

- a) Desenvolvimento de máquinas de usinagem com comando numérico (CN) na década de 1950, que criaram a necessidade de modelos numéricos de peças;
- b) Empresas do setor aeroespacial, através do uso das máquinas de usinagem CN, começaram a ter interesse na modelagem de superfícies esculpidas, que desencadeou muitos estudos na área na década de 1960;
- c) Tecnologia de computação gráfica criada no início da década de 1960, com interesse inicial em modelos com superfícies constituídas por polígonos planos. Em 1963 foi criado o *Sketchpad*, que foi o primeiro sistema 2D para desenho e detalhamento, cujo desenvolvimento foi possível com as ferramentas de computação gráfica. A [Figura 8](#page-37-0) mostra o sistema *Sketchpad* sendo operado;

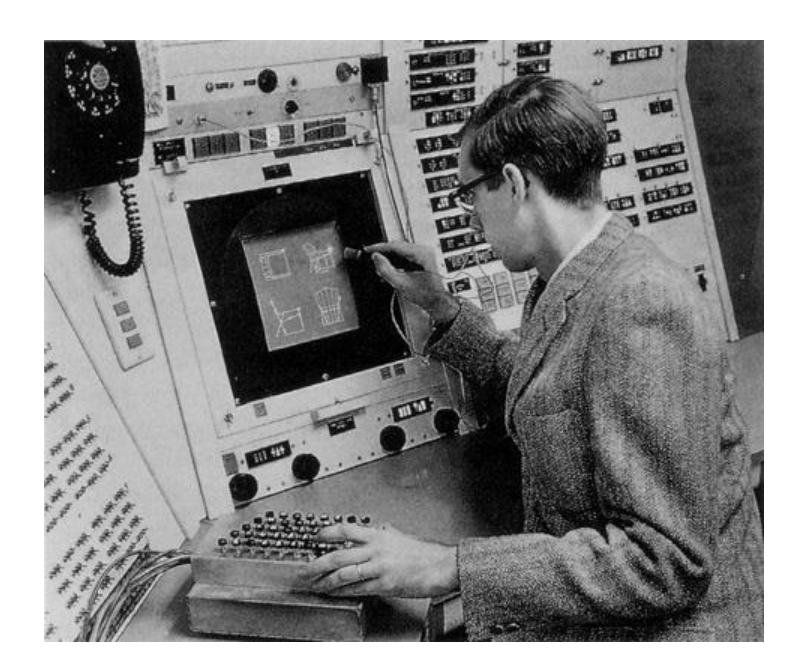

Figura 8 - *Sketchpad* sendo operado (COMPUTER HISTORY MUSEUM, 2011).

<span id="page-37-0"></span>d) Desenvolvimento de ferramentas para análise em engenharia baseadas no método dos elementos finitos (MEF), que necessitam de programas denominados pré-processadores e pós-processadores. Pré-processadores são empregados para definir geometria, criar malhas de elementos finitos e aplicar condições de contorno. Pós-processadores são usados para verificação de resultados de análises. Na década de 1970 surgiram os primeiros geradores de malha comerciais.

Na década de 1980 o desenvolvimento dos sistemas CAD continuou, ainda impulsionado pelos fatores citados, com destaque para o desenvolvimento das B*splines* racionais não uniformes (NURBS), que proporcionaram a homogeneização da representação de várias curvas e superfícies. Desenvolvimentos mais recentes incorporaram o conceito de modelos físicos em CAD, com várias aplicações, desde a modelagem de chapas dobradas até para geração de malhas em aplicações de MEF.

A necessidade de reuso de modelos existentes impeliu o desenvolvimento de sistemas com suporte para tecnologia paramétrica e variacional. Foi estimado que 80% de todas as atividades de projeto são variacionais com o objetivo de adaptar um projeto básico existente a novos requisitos. Estes sistemas, paramétricos e variacionais, são diferentes em termos de conceito, pois envolvem tratamentos matemáticos distintos, mas apresentam funcionamento semelhante, descrito a seguir:

- I. O usuário cria um desenho usando geometria simples ou por operações de modelagem sólida, resultando em um modelo que representa a geometria desejada, mas sem dimensões;
- II. O usuário aplica restrições às entidades do modelo, que podem ser geométricas, por exemplo, relações de paralelismo ou perpendicularidade entre linhas, relações de concentricidade entre circunferências, ou restrições dimensionais, através de relações matemáticas entre as variáveis numéricas;
- III. É aplicado um procedimento de solução geral às restrições, resultando na atualização do modelo, onde as restrições são satisfeitas, se possível;
- IV. O usuário pode criar variantes do modelo alterando os valores das variáveis.

Estes sistemas, ainda que baseados somente em geometria, trouxeram maior funcionalidade aos sistemas CAD e foram a base para o desenvolvimento dos sistemas CAD baseados em *features*.

Os sistemas descritos até agora dizem respeito aos CADs tradicionais, que podem ser classificados como CADs geométricos. A aplicação destes sistemas apresenta algumas características que tornam seu emprego pouco efetivo para as necessidades de projeto, e as mais importantes são:

- Os métodos de construção limitam o uso dos sistemas CAD em poucas etapas do ciclo de projeto, pois muitas atividades de projeto não estão ligadas somente à geometria, mas em questões mais abstratas, como definição de funções e comportamento do equipamento projetado;
- As alterações de projeto são atividades que consomem muito tempo devido ao fato de não haver associação entre as entidades do modelo e as mudanças em uma entidade não serem propagadas automaticamente às

outras. Este fator é parcialmente válido em relação aos sistemas CAD geométricos paramétricos;

 A base de dados representando um projeto finalizado não contém informações para suprir atividades como planejamento de processos, planejamento de montagens e planejamento de inspeção.

Os sistemas baseados em *features* (FBS) começaram a ser desenvolvidos na segunda metade da década de 1970, motivado pelo desejo em se integrar sistemas CAD com Planejamento de Processos Auxiliado por Computador (CAPP), para que fosse possível integrar dados de fabricação aos modelos para programação de CN. Muito foi pesquisado e, no final dos anos 1980, surgiram os primeiros sistemas CAD baseados em *features*, como o Pro-Engineer® da Parametric Technologies. O termo *feature* é empregado em inglês, pois seu uso é comum, e qualquer tentativa de tradução prejudicaria o entendimento.

*Features* são formas genéricas ou características de um produto às quais podem ser associados atributos ou conhecimento útil para definição deste produto, agregando informações para execução de várias outras atividades não relacionadas ao projeto em si. Em outras palavras, pode-se afirmar que *features* são entidades que permitem que formas recorrentemente empregadas em projetos possam ser caracterizadas e associadas com grupos de atributos relevantes à aplicação e que satisfazem as seguintes condições:

- a) Ser um constituinte físico de uma peça;
- b) Ser mapeável para uma forma geométrica genérica;
- c) Ser tecnicamente significante, sob o ponto de vista da engenharia;
- d) Ter propriedades predizíveis.

Há várias categorias de *features* aplicadas em sistemas CAD, com destaque para:

- *features* de forma: descrevem partes de peças através de geometrias recorrentes, geralmente associadas a processos de fabricação, como por exemplo: protrusão, furos, protrusão por revolução, arredondamento, etc.;
- *features* de montagem: descrevem relações entre componentes em uma montagem mecânica. São os vínculos entre as peças que podem ser dos mais variados tipos, como por exemplo: casamento de faces, relação de concentricidade entre um eixo e um mancal, uma junta de revolução, etc.;
- *features* de tolerância: descrevem a variação geométrica em relação à forma nominal.

A modelagem por *features* vem ganhando espaço principalmente dentro da engenharia mecânica. O método permite criar furos, chanfros, rasgos, etc, para serem associados com outras entidades, e é baseado na ideia de se desenhar utilizando *building blocks* (blocos de construção). Ao invés de utilizar formas analíticas como paralelepípedos, cilindros, esferas e cones como primitivos, o usuário cria modelo do produto usando primitivos de maior nível que são mais relevantes para a sua aplicação específica. Esta abordagem deveria fazer com que os sistemas de modelagem sólida ficassem mais fáceis de serem usados. Entretanto, o conjunto fixo de *features* oferecidos pelos atuais modeladores é limitado para uso industrial, o que dificulta o trabalho do projetista. Assim fica claro que as *features* devem se adaptáveis aos usuários e que a biblioteca de *features* deve ser extensível.

Os sistemas CAD baseados em *features* são paramétricos por natureza, sendo que parâmetros são propriedades que definem as *features*.

Dentro desse contexto, diversos trabalhos foram publicados buscando estabelecer normas para o desenvolvimento e trocas de informações entre sistemas CAD, assunto que será abordado no próximo item.

# 2.3.2 Compartilhamento e Trocas de Arquivos de Desenho entre Sistemas CAD e Outros Aplicativos

A necessidade dos usuários de sistemas CAD de padronizar a classificação e especificação de restrições geométricas levou a esforços no sentido da criação de normas para orientar o desenvolvimento e trocas de arquivos entre sistemas CAD e entre sistemas CAD e outros aplicativos como, por exemplo, sistemas CAE e CAM (BETTIG; SHAH, 2001). Esta filosofia de compartilhamento e troca de arquivos pode ser observada na [Figura 9.](#page-41-0)

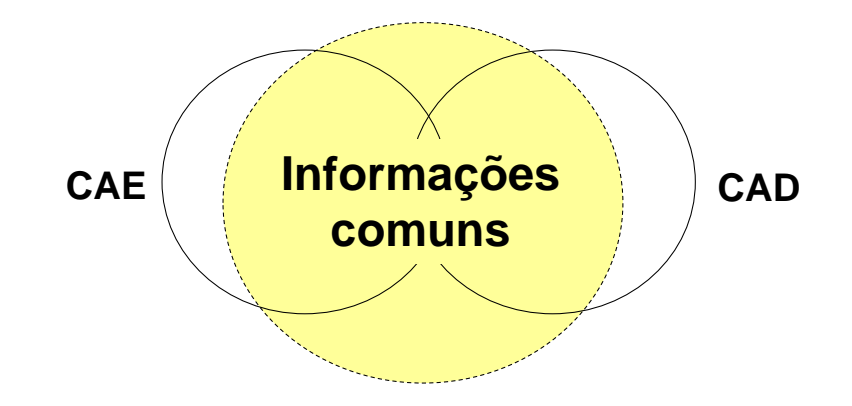

<span id="page-41-0"></span>Figura 9 - Filosofia de compartilhamento e troca de arquivos. Adaptado de Han, Kim e Yun (2005, p.11)

Com base nestes esforços foram criadas uma série de normas ISO (International Organization for Standardization) conhecidas informalmente como STEP (do inglês, *Standards for the Exchange of Product and model data*). São apresentadas à seguir as principais normas STEP:

**ISO 10303-42** - *Geometric and topological representation* (INTERNATIONAL ORGANIZATION FOR STANDARDIZATION, 2003). Esta norma especifica vários tipos de entidades geométricas para representação topológica.

**ISO 10303-55** - *Procedural and Hybrid Representation* (INTERNATIONAL ORGANIZATION FOR STANDARDIZATION, 2005a). Esta norma fornece a capacidade de organização do histórico de construção do modelo na forma de árvore de *features* com a finalidade de transferência desses dados quando o arquivo for compartilhado (GRECO, 2002).

**ISO 10303-108** - *Parameterization and Constraints for Explicit Geometric Product Models* (INTERNATIONAL ORGANIZATION FOR STANDARDIZATION, 2005b). Essa norma providencia facilidades para a representação paramétrica e geometrias de apoio aplicadas a formas e modelos específicos. Ela suporta aproximações explícitas para elementos paramétricos e suas geometrias de apoio (MUN et al., 2003).

**ISO 10303-111** - *Elements for the procedural modeling of solid shapes* (INTERNATIONAL ORGANIZATION FOR STANDARDIZATION, 2007). Essa norma fornece representações de operações para a construção de modelos baseados em *features* (KIM et al., 2008).

**ISO 10303-203** - *Configuration controlled design of mechanical parts and assemblies* (INTERNATIONAL ORGANIZATION FOR STANDARDIZATION, 2005c). Essa norma especifica um protocolo de aplicação para desenhos tridimensionais com configuração controlada para compartilhamento de arquivos entre aplicativos.

Além das normas apresentadas, foram criadas algumas outras que não serão citadas. Todo este trabalho culminou na criação de formatos de arquivos não proprietários (dos desenvolvedores de sistemas CAD) padronizados, ou neutros, com destaque para os formatos STEP e IGES (do inglês, *Initial Graphics Exchange Specification*).

O advento destes formatos de arquivos proporcionou grande integração entre vários sistemas CAD diferentes e aplicações correlatas, como sistemas CAM e CAE. A [Figura 10](#page-43-0) ilustra a troca de informações entre 6 sistemas usuários de informações CAD empregando arquivo neutro e na forma convencional.

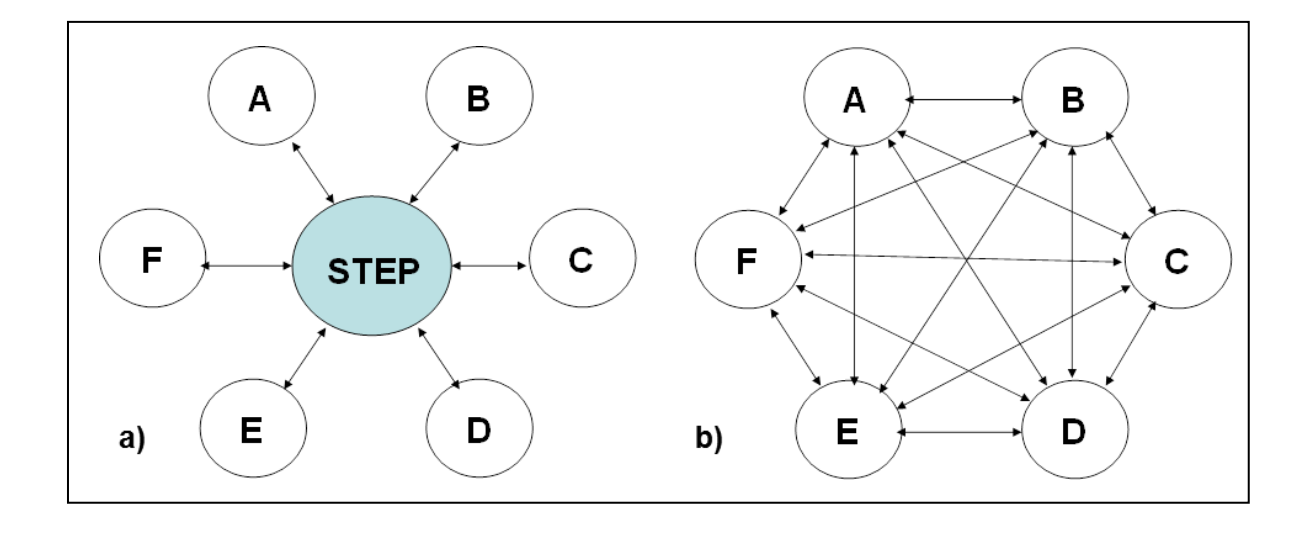

<span id="page-43-0"></span>Figura 10 - Comparação entre a troca de informações com e sem formato neutro. Adaptado de Pratt (2007, p. 5).

Na [Figura 10](#page-43-0) (a) é mostrada a troca de informações empregando o arquivo STEP, onde se pode observar que é um processo simples, bastando a conversão do formato nativo para o formato neutro. Na [Figura 10](#page-43-0) (b) esta mesma troca de informações ocorre sem o uso do arquivo neutro, o que demanda um tipo de conversão diferente para cada troca de informação. Por exemplo, é necessária a conversão do formato A para o formato B para que o sistema B abra o formato A. Para o sistema A ler o formato B, é necessária a conversão do formato B para A. Assim pode-se concluir que o uso de formatos neutros representa ganho econômico grande, pois não é necessário o investimento em dezenas de conversores de formatos de arquivos e, além disso, houve também ganho na eficiência e fidedignidade nas trocas de arquivos devido à existência de normas regendo o desenvolvimento dos arquivos neutros.

Todos os *softwares* CAD baseados em *features* comerciais disponibilizam funções para importar e exportar estes arquivos, que também podem ser importados em aplicativos CAE e CAM.

## <span id="page-44-0"></span>2.3.3 Modelagem de Equipamentos

A grande maioria dos equipamentos mecânicos é constituída por montagens que podem incluir muitos componentes. O projeto de montagens é feito para cumprir uma grande variedade de funções, e é baseado em considerações sobre cinemática, intercambiabilidade entre peças, envelope controlado, facilidade de montagem, colisões e interferências, entre outros.

Segundo Shah e Mäntylä (1995) as montagens podem ser classificadas, por critério de mobilidade, em três categorias:

- Estáticas ou rígidas: vasos de pressão, trocadores de calor, etc.;
- Rotativas: redutores, moinhos, etc.;
- Articuladas: robôs, mecanismos de barras, etc.

Por critério de construção, nas seguintes categorias:

- Chassis: todas as peças são montadas em uma mesma base;
- > Modular: as peças são agregadas em módulos;
- Pilha: os componentes são empilhados uns sobre os outros.

O projeto de montagens é facilitado com o emprego de sistemas CAD 3D baseados em *features*. Existem dois tipos de abordagem possíveis para modelagem de montagens: *bottom-up* e *top-down*. No entanto, antes de definir estas abordagens, é importante tecer algumas considerações sobre o processo de projeto de equipamentos mecânicos.

O processo de projeto de equipamentos mecânicos pode ser dividido em cinco etapas (MÄNTYLÄ, 1990), que estão organizadas e definidas na [Figura 11.](#page-45-0)

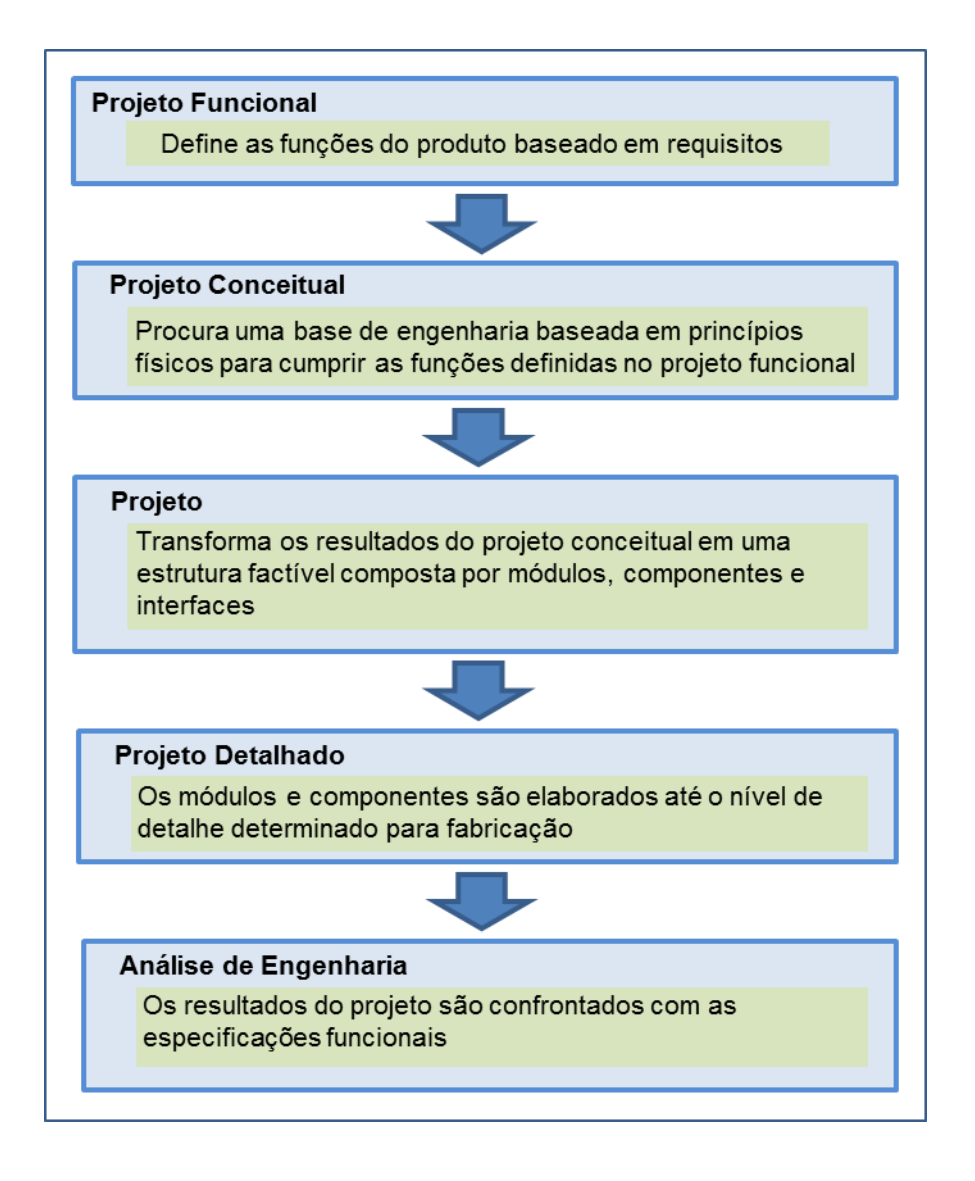

<span id="page-45-0"></span>Figura 11 - Processo de projeto de produtos tradicional. Adaptado de Chen et al. (2011, p. 3)

As etapas de projeto funcional e projeto conceitual são etapas que envolvem alto grau de abstração e encerram informações importantes do produto, pois guardam o histórico de desenvolvimento e as funções. Estas informações são usadas, por exemplo, no planejamento de fabricação e análise de engenharia nos testes funcionais.

A primeira abordagem de modelagem de montagens é a *bottom-up*, que é amplamente usada e propagada nos sistemas CAD comerciais. Nesta abordagem, os componentes são modelados até o último nível de detalhamento necessário para fabricação, depois eles são agregados formando as montagens. Esta abordagem não comporta o projeto conceitual e as informações, quanto aos requisitos funcionais, não ficam armazenadas no modelo. Quando as dimensões de uma peça são modificadas, estas alterações não são propagadas para o restante da montagem, resultando em grande perda de tempo. O fato das peças serem detalhadas antes da montagem pode fazer com que a montagem apresente problemas de interferência entre os componentes e peças com mais vinculações que o necessário (CHEN, 2008; SHAH; MÄNTYLÄ, 1995).

Essa é a forma de modelagem 3D que engenheiros e projetistas mecânicos são treinados a usar e é eficiente para grande parte das aplicações. Porém, quando o produto em questão apresenta grande quantidade de componentes, o gerenciamento deles devido à não existência de um fluxo de informações geométricas e dimensionais definido é de difícil execução, sendo comum a ocorrência de cruzamento de referências. Quando se faz necessário algum tipo de alteração geométrica ou dimensional no modelo o consumo de capacidade computacional aumenta, sendo comum o travamento dos *softwares* por sobrecarga de memória. É comum também perdas de informações nos modelos, tudo isso resultando em desperdício considerável de tempo em retrabalho (LINDGREEN, 2007; REMMERS, 2006).

A abordagem *top-down* é a maneira mais natural para projeto de montagens e é aquela onde o projetista inicia o projeto conceitual, e, de forma recursiva, faz a divisão dele em submontagens lógicas até alcançar o nível das peças (SHAH; MÄNTYLÄ, 1995). A [Figura 12](#page-47-0) apresenta um comparativo entre os dois paradigmas de modelagem. O exemplo da [Figura 12](#page-47-0) (a) mostra as etapas da modelagem *topdown*: 1. Montagem conceitual (determinando o número de dentes, geometria dos dentes, rotação de trabalho); 2. Decomposição em Submontagens; Decomposição em peças e 3. Detalhamento das peças. O exemplo da [Figura 12](#page-47-0) (b) ilustra a modelagem *bottom-up*, onde os componentes são modelados primeiro e depois agregados formando a montagem.

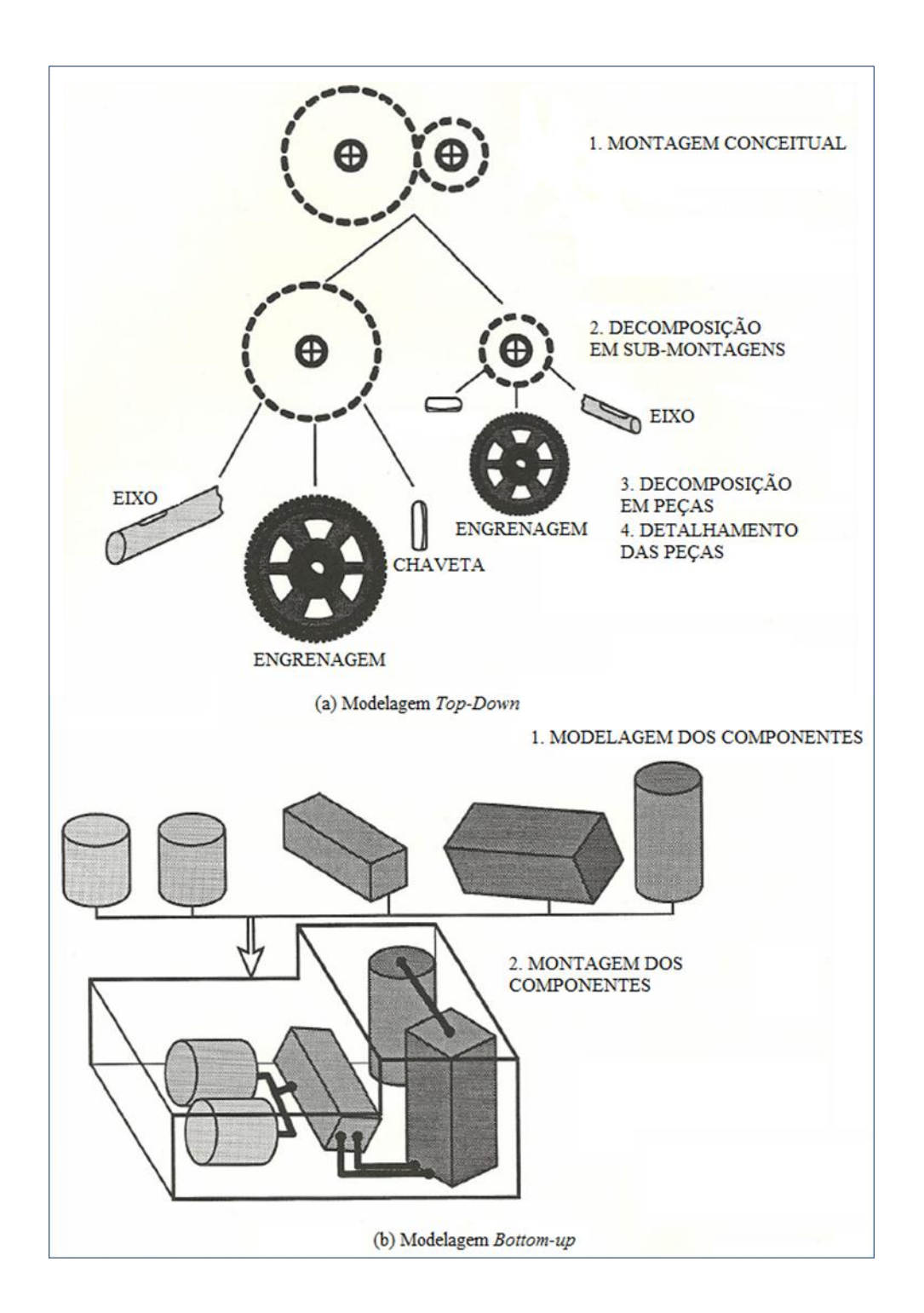

<span id="page-47-0"></span>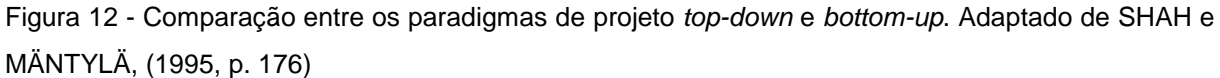

Na abordagem *top-down* o produto é modelado em sua forma mais geral (conceitual), então cada componente, que pode ser uma peça ou submontagem, é refinado, algumas vezes em vários outros níveis, até que ele seja detalhado o suficiente. Os vários níveis de detalhe apresentam interdependência, sendo que

determinado nível herda características definidas nos níveis precedentes de forma pré-determinada. Assim, é possível o desenvolvimento do produto de forma paralela, o que possibilita a colaboração entre diferentes grupos de trabalho no projeto (CHEN et al., 2011). Os modelos que carregam as informações mais básicas e são empregados para transmissão dessas características para o detalhamento dos componentes recebem o nome de esqueletos.

Os modelos esqueletos são desenvolvidos a partir de uma especificação abstrata, que captura uma estrutura consistindo em submontagens, componentes e as relações e interfaces entre eles, definidos na etapa de projeto conceitual. Os esqueletos contêm a estrutura CAD fundamental para uso na etapa de detalhamento de projeto. Eles são criados através da conversão da estrutura de projeto e funções específicas definidas na especificação abstrata em um conjunto de elementos geométricos simples, como por exemplo, planos, eixos, linhas e curvas (CSABAI; STROUD; XIROUCHAKIS, 2002; MÄNTYLÄ, 1990; MUN; HWANG; HAN, 2009). O esqueleto se comporta como um esquema tridimensional, permitindo o compartilhamento de informação de projeto entre todas as submontagens e peças. Dessa maneira, ocorre uma interdependência entre todos os elementos, que é controlada dentro do mesmo subsistema. Assim, os esqueletos permitem que a abordagem *top-down* configure e gerencie as relações funcionais e interações entre todos os componentes do sistema (ALEIXOS; COMPANY; CONTERO, 2004).

Muitos trabalhos foram escritos propondo filosofias de projeto empregando o conceito *top-down*, buscando desde formas de trabalho mais organizadas e eficientes para desenvolvimento de projetos até ferramentas para desenvolvimento cooperativo de projetos, envolvendo vários setores e unidades de uma mesma empresa ou de diferentes empresas ao redor do mundo. A seguir serão apresentados alguns destes trabalhos e suas contribuições mais significativas.

Mäntylä (1990) é citado na maioria dos trabalhos sobre modelagem *top-down*. Em seu trabalho ele estabelece conceitos importantes, tais como geometria abstrata e herança geométrica e, ainda, definiu que a modelagem *top-down* deve dar suporte à todas as etapas de projeto mecânico, do projeto conceitual ao detalhado.

Shyamsundar e Gadh (2001) apresentaram a representação geométrica denominada AREP, baseada na abordagem *top-down*, cujo objetivo foi a representação visual de montagens através da internet para dar suporte ao projeto cooperativo de montagens e resolver conflitos de especificação nas primeiras etapas do projeto.

Csabai, Stroud e Xirouchakis (2002) criaram um sistema *top-down* para desenho de *layouts* 3D. Este módulo de *layout* 3D usa o conceito de espaços de projeto, geometria simples e conectores cinemáticos para representação do produto. Os espaços de projeto servem como um delimitador, que define o envelope do produto. Os conectores cinemáticos permitem posterior simulação do equipamento projetado.

Aleixos, Company e Contero (2004) propuseram um guia de modelagem orientada ao produto com objetivo de integrar melhor o projeto conceitual com o detalhado. A modelagem orientada ao produto emprega a abordagem *top-down* para atingir o objetivo de facilitar o trabalho cooperativo entre indústrias que lidam com vários clientes e fornecedores que usam diferentes plataformas CAD.

Mun, Hwang e Han (2009) apresentaram uma metodologia de criação de esqueletos neutros onde é possível o compartilhamento de informações de projeto entre empresas parceiras, porém com recursos que permitem a separação e proteção da propriedade intelectual. O termo "esqueleto neutro" se refere ao fato de que o arquivo é independente de plataformas CAD, permitindo a integração de diferentes sistemas.

Chen et al. (2011) realizaram um estudo com a intenção de possibilitar à nova geração de ferramentas CAD um suporte efetivo ao projeto *top-down* de produtos. Propuseram um modelo de montagem multinível para captura de informações em diferentes níveis de abstração, não somente informações geométricas, mas também informações relativas a funções, comportamentos e arranjo físico. O sistema multinível foi proposto porque o processo de projeto não é linear, ocorrendo várias interações e voltas entre as etapas até a completa definição do produto. Em uma forma abstrata, as peças são definidas como componentes *top-down,* e, em todos os níveis da árvore de produto, começando pela raiz, ou o equipamento todo, é

construído inicialmente um modelo esqueleto simples que define as formas limítrofes, ou envelope do equipamento no primeiro nível. Estes esqueletos, que definem o equipamento, uma submontagem ou um componente como um todo recebem a denominação de esqueletos de forma e são caracterizados por serem modelos 3D detalhados o suficiente para definir a forma geral, juntamente com os parâmetros característicos embutidos, com o único objetivo de restringir espaço e forma. Descendo um nível na árvore de produto, é construído um novo esqueleto que agora apresenta o arranjo mais geral desta montagem, denominado esqueleto de *layout*. Este esqueleto é uma montagem cujos componentes filhos são esqueletos de forma de submontagens e peças. Os esqueletos de *layout* herdam a geometria associada ao envelope e os parâmetros associados de um esqueleto de forma de nível superior, e no *layout* ficam definidas as interfaces e relações cinemáticas entre os componentes. Com isso é garantida a possibilidade de simulações cinemáticas nesta fase de projeto. Assim, de maneira recursiva, são criados esqueletos de forma e *layout* para as submontagens até que se atinja o último nível de peças na árvore de produto.

A [Figura 13](#page-51-0) apresenta a aplicação da modelagem *top-down* multinível para o desenvolvimento de um motor. Inicialmente foi construído o esqueleto de forma do motor. Herdando a geometria e parâmetros associados definidos no esqueleto de forma, é construído o esqueleto de layout, onde são definidas as relações cinemáticas e restrições de montagem entre os esqueletos de forma do bloco do motor, da biela, do pistão e do virabrequim. De maneira recursiva, os esqueletos de forma dos componentes foram recuperados do esqueleto de *layout*, que derivaram informações para a geração dos modelos detalhados do bloco, do pistão e do virabrequim. Para a biela foi criado mais um esqueleto de layout que a dividiu em duas peças: haste e cabeça. A partir dos esqueletos de forma da haste e cabeça são criados os últimos modelos detalhados das peças do motor. A montagem detalhada é obtida a partir da montagem *bottom-up* dos modelos detalhados.

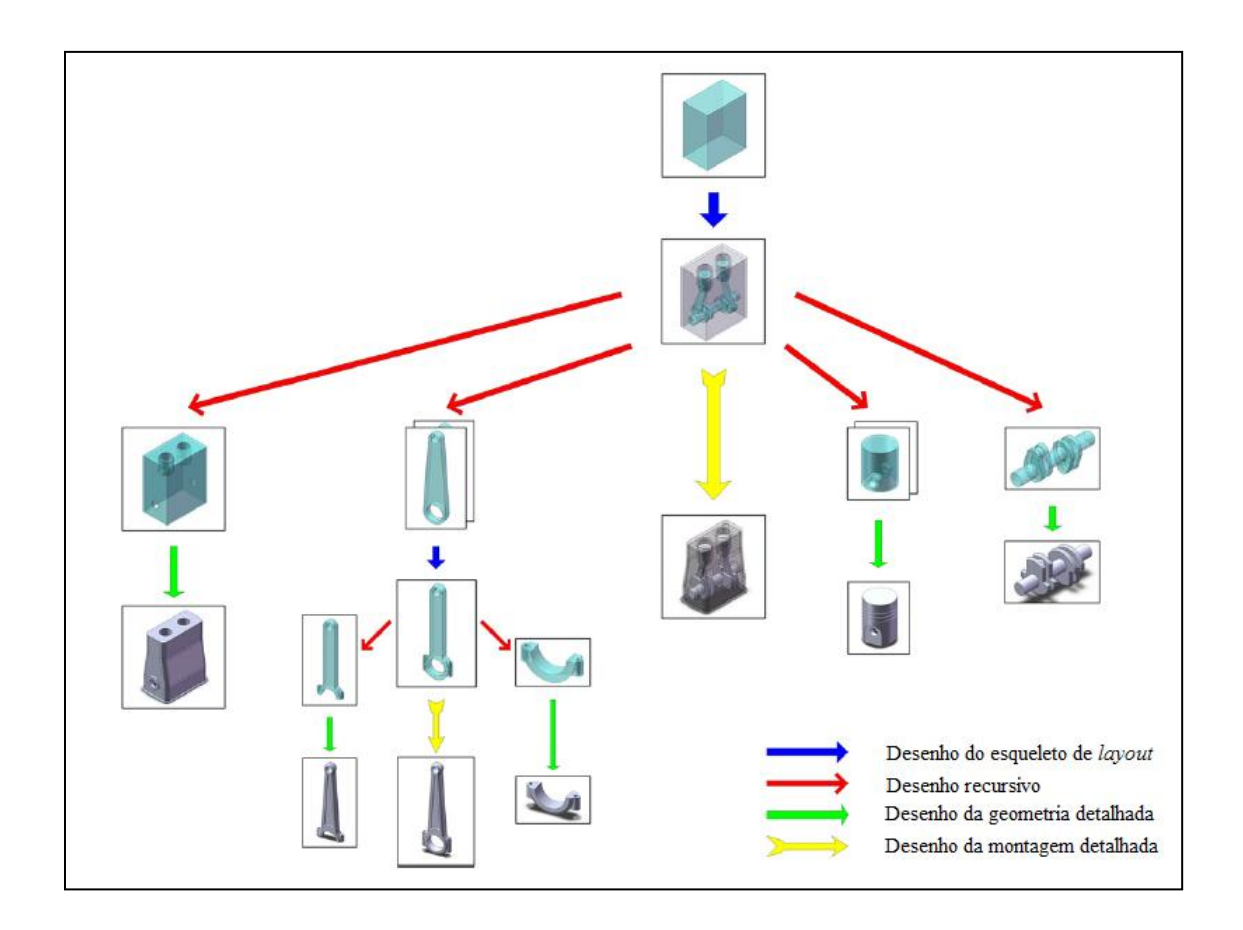

<span id="page-51-0"></span>Figura 13 - Aplicação da modelagem *top-down* multinível para o desenvolvimento de um motor. Adaptado de Chen et al. (p. 2011)

# 2.3.4 Recursos para Modelagem *Top-Down* Presentes nos *Softwares* CAD 3D Paramétricos

Segundo os autores, as plataformas CAD disponíveis comercialmente ainda não possuem ferramentas "maduras" o suficiente para dar suporte à aplicação plena desta metodologia, sendo possível a adaptação do método e das ferramentas disponíveis para emprego da modelagem *top-down* multinível para trabalho cooperativo nas indústrias.

Os desenvolvedores de plataformas CAD têm se preocupado em oferecer ferramentas que possibilitem a modelagem de equipamentos usando a abordagem *top-down*. A seguir são citados alguns *softwares* CAD 3D paramétricos comerciais e fontes para obtenção de informações sobre ferramentas para modelagem *top-down* disponíveis neles:

- $\bullet$  Solidworks® Solidworks Help (2011);
- Solid Edge® Solid Edge Velocity Series (2010);
- Pro-Engineer<sup>®</sup> Remmers (2006) e ProE Tutorials (2007);
- Autodesk Inventor® Lindgreen (2007).

Devido ao fato do Autodesk Inventor® (versão 2011) ter sido empregado no decorrer deste trabalho, pois este era o *software* comercial disponível para uso, as suas funcionalidades para modelagem *top-down* serão apresentadas com maior profundidade. Segundo Lindgreen (2007) o *software* não possui comandos voltados somente para modelagem *top-down*, mas possui recursos a partir dos quais é possível modelar equipamentos empregando esta abordagem. O Autodesk Inventor® possibilita três diferentes formas para modelagem *top-down*, sendo elas:

- I. **Arquivo esqueleto**: arquivo gerado em ambiente de modelagem 3D contendo perfis 2D, planos, eixos, parâmetros e *features* sólidas que representa um arranjo de montagem. Empregando o recurso de derivação (comando *derive*) é possível a herança das características geométricas e parâmetros do arquivo esqueleto para os modelos sólidos das peças. Esta ligação é ativa, de maneira que, quando o esqueleto é alterado essas mudanças são propagadas para as peças derivadas. Este método é adequado para geração de equipamentos baseados em estruturas, como é o caso de equipamentos caldeirados.
- II. **Perfil Mestre**: é criado um perfil para cada grupo móvel de uma montagem em arquivos de modelagem sólida de peças diferentes. Estes arquivos são então carregados em submontagens agregados na montagem completa usando *features* de montagem. Este procedimento gera um "esqueleto" que pode ser empregado para simulações cinemáticas. As peças são geradas nas

submontagens empregando o recurso de derivação. Este método é adequado para a modelagem de mecanismos.

III. **Origem Absoluta**: é um método para reduzir o uso de vínculos em ambiente de montagem. Todas as peças são modeladas com a posição definida em relação a uma mesma origem, que pode ser o próprio sistema de coordenadas, ou um perfil comum. Na montagem as peças são inseridas compartilhando a mesma origem e são "aterradas", não sendo necessário o emprego extensivo de vínculos. Este método é adequado para montagens de estruturas com muitos componentes, com o objetivo de redução do tamanho físico dos arquivos de montagens, tornando mais ágil a manipulação dos desenhos.

As principais ferramentas empregadas para suporte da modelagem *top-down* no Autodesk Inventor® são o comando *Derive* e o recurso *ilogic*. O *ilogic* é um *add-in* disponível na versão 2010 para testes e de forma definitiva a partir da versão 2012. Este recurso permite a criação de rotinas empregando a linguagem *.net* usando diretamente os objetos disponíveis na biblioteca do *ilogic*. Estes objetos são *features*, parâmetros, propriedades, peças, montagens e demais recursos CAD. Com o uso do *ilogic* é possível automatizar trabalhos repetitivos, criar estruturas condicionais, preencher dados de propriedades usando fontes externas, dentre outras atividades.

#### 2.3.5 Aplicações da Abordagem *Top-Down*

A modelagem paramétrica em sistemas CAD 3D baseados em *features* tem sido muito procurada e o reuso de modelos tem sido muito pesquisado, resultando em vários trabalhos na área (HONG, 2006; PU et al., 2006) visando redução de prazos e custos no ciclo de projeto. Dois destes trabalhos são apresentados a seguir:

Hou et al. (2009) propõem um método de modelagem paramétrica para a criação de famílias de produtos. Este método emprega a abordagem *top-down* para análise e decomposição funcional do equipamento, para definição da árvore de produto baseada nas famílias de produtos da empresa. São gerados modelos mestres paramétricos dos componentes, que são então agregados em montagem segundo a abordagem *bottom-up*. Estes modelos são criados em plataforma UX® da Unigraphics e são gerados interfaces com o usuário empregando as ferramentas API (*application programming interface*) nativas. Este modelo apresenta resposta rápida e é um método rápido e prático para criar a base de dados de equipamentos de uma empresa.

Guo e Zhu (2011) apresentam um histórico sobre a aplicação de aplicativos CAD/CAE no projeto de equipamentos para extração e processamento de carvão na China. Em 2007 foi desenvolvido um sistema para prototipagem virtual em plataforma ProE® baseado em abordagem *top-down* para projeto dos equipamentos da mina de carvão, com o objetivo de redução de tempo de ciclo de projeto, custos e melhora na segurança. Este sistema possibilitou a geração de modelos com suporte para análises cinemáticas, dinâmicas e estruturais. Os autores afirmam que ocorreu ganho de produtividade em todas as etapas de projeto e que o sistema proporcionou uma melhora muito grande no projeto cooperativo, possibilitando o trabalho conjunto entre pessoas nas universidades, institutos de pesquisa e empresas que atuam no seguimento de carvão mineral.

# <span id="page-54-0"></span>2.4 Estrutura Organizacional Típica em Empresas de Bens de Capital Brasileiras Fabricantes de Equipamentos Mecânicos

As empresas de bens de capital, fabricantes de equipamentos mecânicos do Brasil possuem estrutura organizacional semelhante no que se refere ao fluxo de informações para venda, projeto e fabricação. A [Figura 14](#page-55-0) apresenta, de maneira macro, os departamentos que compõem essa estrutura (TELLES, 2001; BURATO, 2011b).

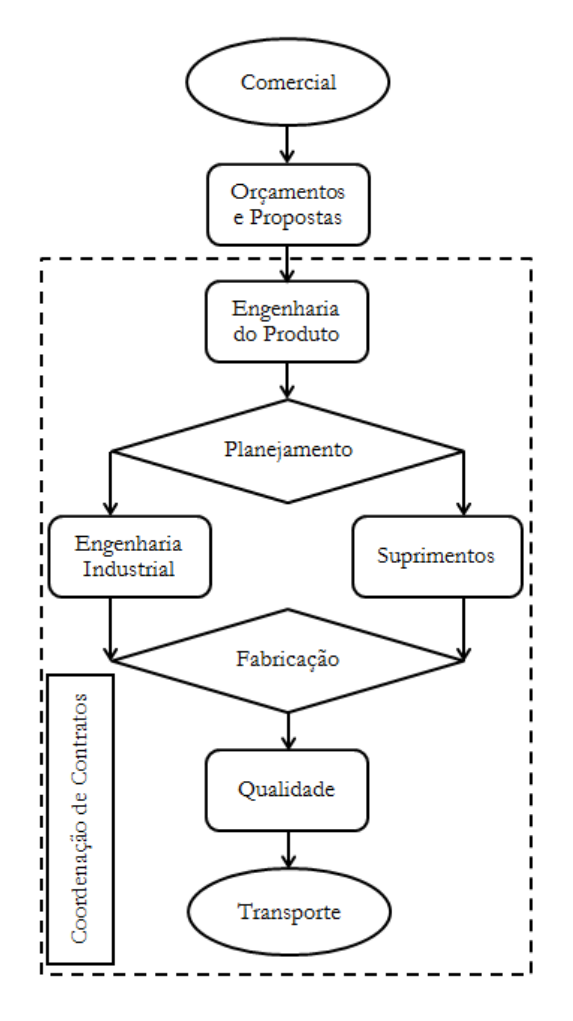

<span id="page-55-0"></span>Figura 14 - Departamentos constituintes das empresas de bens de capital do Brasil

Conforme pode ser observado na [Figura 14](#page-55-0) o fluxo de informações é iniciado no departamento comercial e finalizado com o transporte do equipamento fabricado. A seguir serão relatadas as funções de cada departamento:

 Departamento Comercial: responsável pela captação de novos negócios e oportunidades no mercado, realiza os levantamentos de informações necessárias para cálculo dos custos e analisa a formação do preço do equipamento que está sendo orçado. Emite solicitações de cotações para o Departamento de Orçamentos e Propostas, [Figura 15.](#page-56-0)

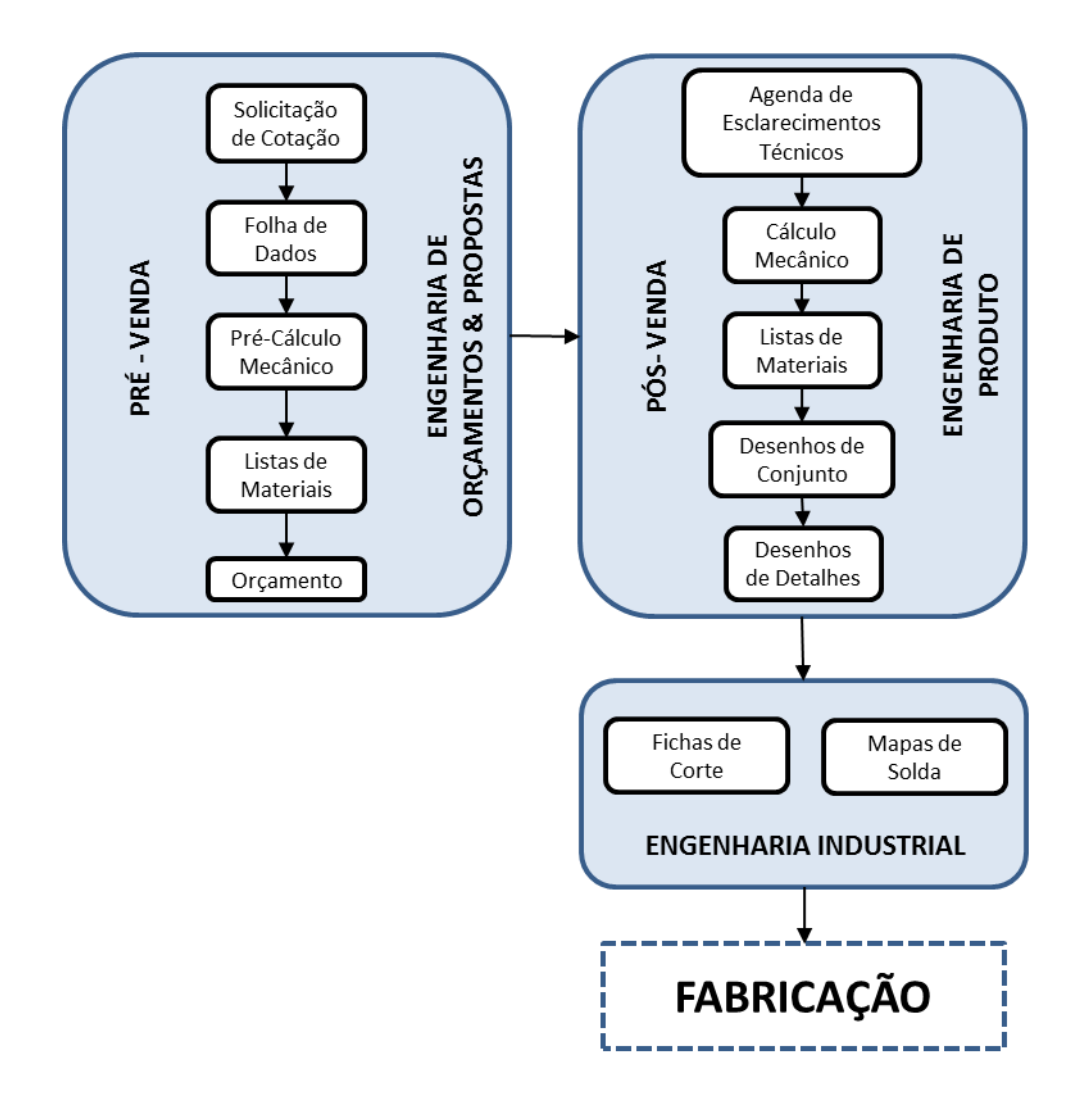

<span id="page-56-0"></span>Figura 15 - Fluxo de geração de documentos técnicos da fase de pré-venda à fase de pós-venda

- Orçamentos e Propostas: tem como primeira função a análise da folha de dados do equipamento para a elaboração do pré-cálculo mecânico e posterior lista de materiais. A última etapa desse departamento é a elaboração do orçamento com o levantamento do custeio de materiais, horas e insumos de fabricação, [Figura 15.](#page-56-0)
- Coordenação de Contratos: após o fechamento do pedido, o Departamento Comercial envia toda a documentação da fase de pré-venda para a Coordenação de Contratos que é responsável pelo gerenciamento de todo o fornecimento, desde a engenharia do produto até a expedição e é o principal contato com o cliente.
- Engenharia do Produto: o início do projeto é dado pela análise dos documentos de pré-venda com a elaboração de uma agenda de esclarecimentos técnicos para a verificação dos desvios, que por ventura possam existir com relação ao que fora orçado. Após a equalização das informações a engenharia do produto começa a realizar os cálculos mecânicos de maneira detalhada (o que não acontece em algumas vezes na fase de orçamento). A primeira saída dos cálculos é a geração das listas de materiais para compra. Na sequência é elaborado o desenho de conjunto para aprovação do cliente e também são gerados os desenhos de detalhes para a fabricação. Esses desenhos também são enviados para análise do cliente, [Figura 15.](#page-56-0)
- Planejamento: esse departamento recebe a documentação técnica gerada pela Engenharia do Produto e elabora o cronograma de fabricação. É realizada uma análise e são emitidas as solicitações de cotação de matériaprima e serviços para o Departamento de Suprimentos e, também são emitidas as ordens de produção para a Engenharia Industrial.
- Suprimentos: responsável pelas ações referentes às solicitações de cotação para emissão das ordens de compra de materiais e serviços.
- Engenharia Industrial: esse departamento tem funções de analisar o projeto e executar os roteiros de fabricação para o setor de caldeiraria com a emissão das fichas de corte para o setor de usinagem e a emissão dos mapas de processo e programação CNC (Comando Numérico Computadorizado). Outras atividades são a elaboração dos mapas de solda, procedimentos de pintura e os romaneios de embarque para a futura expedição do equipamento. Na [Figura 15](#page-56-0) foram destacados os mapas de solda e fichas de corte, que são os itens cuja confecção mais consome tempo da Engenharia Industrial.
- Fabricação: responsável pela transformação da matéria-prima em produto, com o uso dos insumos para a manufatura e de toda a documentação técnica gerada por todos os departamentos que fazem parte do fluxo do processo

como: Engenharia do Produto, Planejamento, Engenharia Industrial, Suprimentos e Qualidade. Por esse motivo, o Departamento de Fabricação interage com todas as áreas da empresa sob o gerenciamento da Coordenação de Contratos, conforme foi destacado.

- Qualidade: esse departamento tem como principal objetivo acompanhar as várias etapas de fabricação e gerar o Plano de Inspeção e Testes (PIT). Atua desde o recebimento da matéria-prima até todas as etapas de transformação em produto. Gera relatórios de inspeção para análise do cliente e também os relatórios de não conformidade (RNC) quando há algum desvio em relação ao que foi projetado. Esses RNCs, dependendo do grau do desvio, devem ter a concessão do cliente. A última atividade do Departamento da Qualidade é a elaboração dos *Data Books* (DB) que devem acompanhar o equipamento. Os DBs permitem a rastreabilidade de todos os componentes usados na fabricação e dos processos utilizados, bem como todos os relatórios gerados.
- Transporte: esse departamento é responsável por ter realizado prévio estudo para a execução do plano de transporte, pois os equipamentos fabricados nas empresas de bens de capital possuem grandes dimensões, o que dificulta essa operação. Os equipamentos devem ser transportados com o romaneio de transporte gerado pela Engenharia Industrial e com o DB. Geralmente a fabricação é finalizada com o carregamento e entrega do equipamento na obra, sendo de responsabilidade do cliente o descarregamento no local determinado.

Durante a descrição das principais funções dos departamentos que compõe uma indústria de bens de capital, foi citada a [Figura 15](#page-56-0) que se refere ao fluxo de documentação técnica.

O principal problema desse fluxo de informações mostrado na [Figura 15](#page-56-0) é a setorização dos departamentos que não trabalham na forma de engenharia concorrente e, na maioria das vezes, essa filosofia de trabalho gera perda de tempo excessiva para na execução de determinada tarefa, pois algumas delas geram retrabalho por falta de aproveitamento do que foi gerado na Engenharia do Produto.

# <span id="page-59-0"></span>2.4.1 Principais Problemas que Podem Ocorrer nos Departamentos das Empresas de Bens de Capital que Afetam o Fluxo de Informações

Os problemas serão apresentados e discutidos por departamento (BURATO, 2011b). Há que ressaltar que neste trabalho foi considerado o pior cenário e não há intenção de fazer qualquer tipo de generalização.

#### Departamento de Orçamentos e Propostas:

- O aproveitamento de materiais é realizado de acordo com a experiência orçamentária para cálculo da matéria-prima bruta através de estimativas, sendo que este critério resulta em equipamentos mais pesados, e, consequentemente mais caros, influenciando diretamente na venda do equipamento.
- O cálculo mecânico de um equipamento para orçamento pode não ser realizado de acordo com os mesmos critérios do cálculo feito pela Engenharia do Produto. Isso pode ocorrer em consequência de o departamento de orçamentos ter sua própria equipe de engenheiros calculistas e, devido ao grande volume de orçamentos, os cálculos são frequentemente resumidos e aproximados sem um detalhamento mais rigoroso.
- Alguns orçamentos têm importância estratégica para as empresas e necessitam ser executados com maior exatidão. A não existência de um "Banco de Dados de Materiais", por exemplo, de conexões, dificulta na realização deste orçamento, pois se perde tempo realizando cotações, ou mesmo buscando os dados em um histórico de informações informal, que nem sempre são fidedignos.

#### Engenharia do Produto:

 Os procedimentos de cálculo mecânico geralmente não estão padronizados entre os engenheiros calculistas, são realizados de maneira individualizada e a qualidade do cálculo é altamente dependente da pessoa que o realizou.

- No Brasil, ainda muitos desenhos são realizados empregando *softwares* CAD em duas dimensões (2D), o que torna o processo mais lento e também influencia na qualidade final, pois problemas como interferências de acessórios externos dos equipamentos, não são facilmente identificados.
- As listas avançadas de materiais são feitas manualmente com base no memorial de cálculo mecânico e esse trabalho manual pode não ser atualizado quando um memorial de cálculo é revisado, sendo gerados erros na aquisição de matéria-prima.
- Não existe efetivamente uma maneira 100% padronizada de elaboração de desenhos, referente à maneira como são apresentados. Cada projetista possui sua norma, ou maneira de desenhar. Muitas informações contidas nos desenhos são alteradas depois pelo setor de Engenharia Industrial, como acontece com as juntas soldadas, por exemplo, causando retrabalhos desnecessários.
- A apresentação dos desenhos não é padronizada e uniforme. Existem muitas terceirizações de projetos, e várias delas não seguem totalmente o padrão que cada empresa estabelece, e isso não é prejudicial somente na Engenharia do Produto, mas também aos clientes internos (Engenharia Industrial, Planejamento, Suprimentos e Fabricação), que não recebem projetos padronizados e também prejudica a apresentação do projeto ao cliente, pois não demonstra confiabilidade devido à incompatibilidade de padrões entre os desenhos.

### Engenharia Industrial:

 As fichas de corte são elaboradas "uma a uma", ou seja, cada item do projeto é redesenhado manualmente no CAD 2D, sem nenhum aproveitamento do que foi feito pela Engenharia do Produto. Normalmente 70% do tempo é gasto para redesenhar e apenas 30% com os roteiros de fabricação. As revisões

nessas fichas de corte devem ser feitas sempre que um desenho revisado exigir tal procedimento. Esse controle deve ser rigoroso, pois apesar do aviso de revisão ele é feito manualmente e pode ser omitido, causando retrabalhos na fabricação e desperdício de materiais.

- A falta de um procedimento padronizado de soldagem faz com que algumas juntas soldadas sejam redesenhadas. Muitas vezes o processo de alteração da junta soldada é feito e depois repassado a Engenharia do Produto, gerando um problema futuro, pois esse desenho deverá ser comentado pelo cliente devido à geração de uma revisão, o que, às vezes, pode atrasar o aceite do desenho. Para alguns processos é necessário realizar o desenho em 3D, que não foi feito pela Engenharia do Produto, para facilitar a visualização da montagem, processo de usinagem ou outro requisito.
- Os mapas de solda são realizados manualmente. Todos os desenhos são elaborados "um a um", com a identificação do nome da junta e de cada tipo de junta soldada. Esse processo poderia ser melhorado, pois da maneira como as empresas trabalham, ele é redesenhado de acordo com o projeto liberado. Há um problema identificado para atualizar (revisar) esses mapas de solda, que algumas vezes são realizados apenas na inspeção ou no agrupamento de informações para elaborar o DB. Na elaboração do plano de solda são gastos 2/3 do tempo na elaboração de desenhos e 1/3 do tempo nas instruções de aplicação da solda. Não há uma norma interna nas empresas referente à nomenclatura de juntas soldadas, existe um critério para essa nomenclatura, mas não é comumente padronizado, sendo assim, dificulta e atrasa a elaboração desses mapas de solda.

## **3 METODOLOGIA**

### 3.1 Introdução

Neste trabalho a parametrização consiste na criação de um sistema com modelos paramétricos 3D representativos de toda uma família de equipamentos. É dada ênfase em equipamentos caldeirados e pressurizados tais como vasos de pressão e torres de processo. A [Figura 16](#page-62-0) mostra um vaso de pressão horizontal em fase final de fabricação e a [Figura 17](#page-63-0) apresenta uma torre de processo preparada para transporte.

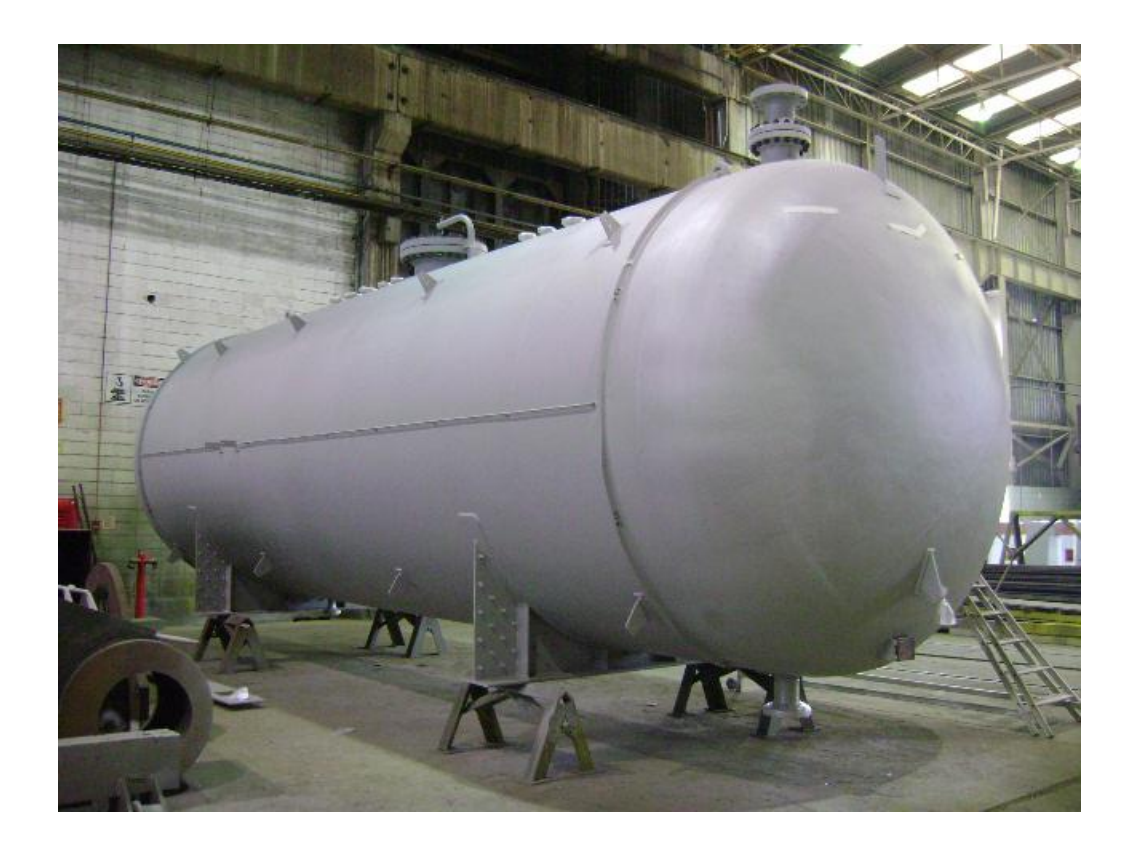

<span id="page-62-0"></span>Figura 16 - Vaso de pressão horizontal em fase final de fabricação. Cortesia Bardella S/A Indústrias Mecânicas (2011)

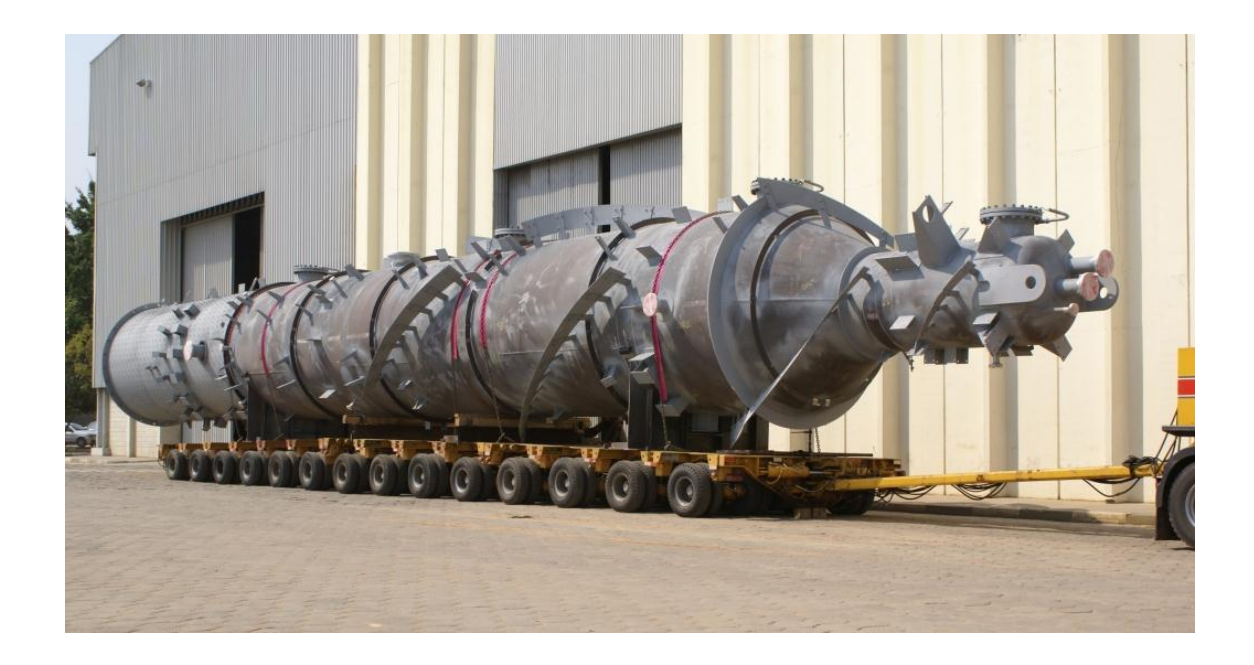

<span id="page-63-0"></span>Figura 17 - Torre de processo preparada para transporte. Cortesia Bardella S/A Indústrias Mecânicas (2011)

A intenção inicial é que este sistema tenha todos os dados normatizados embarcados, para que os parâmetros provenientes do cálculo mecânico do equipamento sejam suficientes para definir todo o projeto mecânico. A parametrização consiste também na implantação de uma filosofia de trabalho integrada com todos os departamentos da empresa fabricante de vasos de pressão, com o objetivo de aproveitar ao máximo os benefícios de trabalhar com modelos 3D, sempre buscando a redução de tempo e custos no ciclo de projeto, com aumento na qualidade de informações e na documentação técnica. O objetivo final neste capítulo é a proposição de uma metodologia de trabalho para parametrização de equipamentos mecânicos, com ênfase em vasos de pressão e torres de processo.

A estruturação desta metodologia de trabalho passa pelo estudo da estrutura organizacional típica e do fluxo de informações em empresas brasileiras de bens de capital e a detecção dos pontos fracos e problemas que podem afetar este fluxo de informações. Com estas informações, previamente apresentados nos itens [2.4](#page-54-0) e [2.4.1,](#page-59-0) é possível apontar o que pode ser melhorado com a implantação da parametrização e gerar requisitos básicos para o sistema paramétrico.

A partir da avaliação dos requisitos básicos para o sistema, com base na bibliografia disponível e na experiência tanto em projeto mecânico de vasos de pressão quanto em sistemas CAD paramétricos, são estabelecidos requisitos gerais que nortearão a escolha da metodologia de modelagem paramétrica.

O método foi validado através de um estudo de caso, com a modelagem de um conjunto de vaso de pressão vertical denominado "Bocal de Visita", que será relatado no Capítulo [4.](#page-93-0)

O Capítulo 4 apresentará ainda um exemplo de aplicação da metodologia desenvolvida para um vaso de pressão vertical completo que fornecerá dados quanto ao tempo de execução do projeto mecânico e confecção de desenhos e essas informações serão confrontadas com a forma tradicional vigente no Capítulo 5.

A [Figura 18](#page-65-0) mostra como os temas abordados neste capítulo estão estruturados.

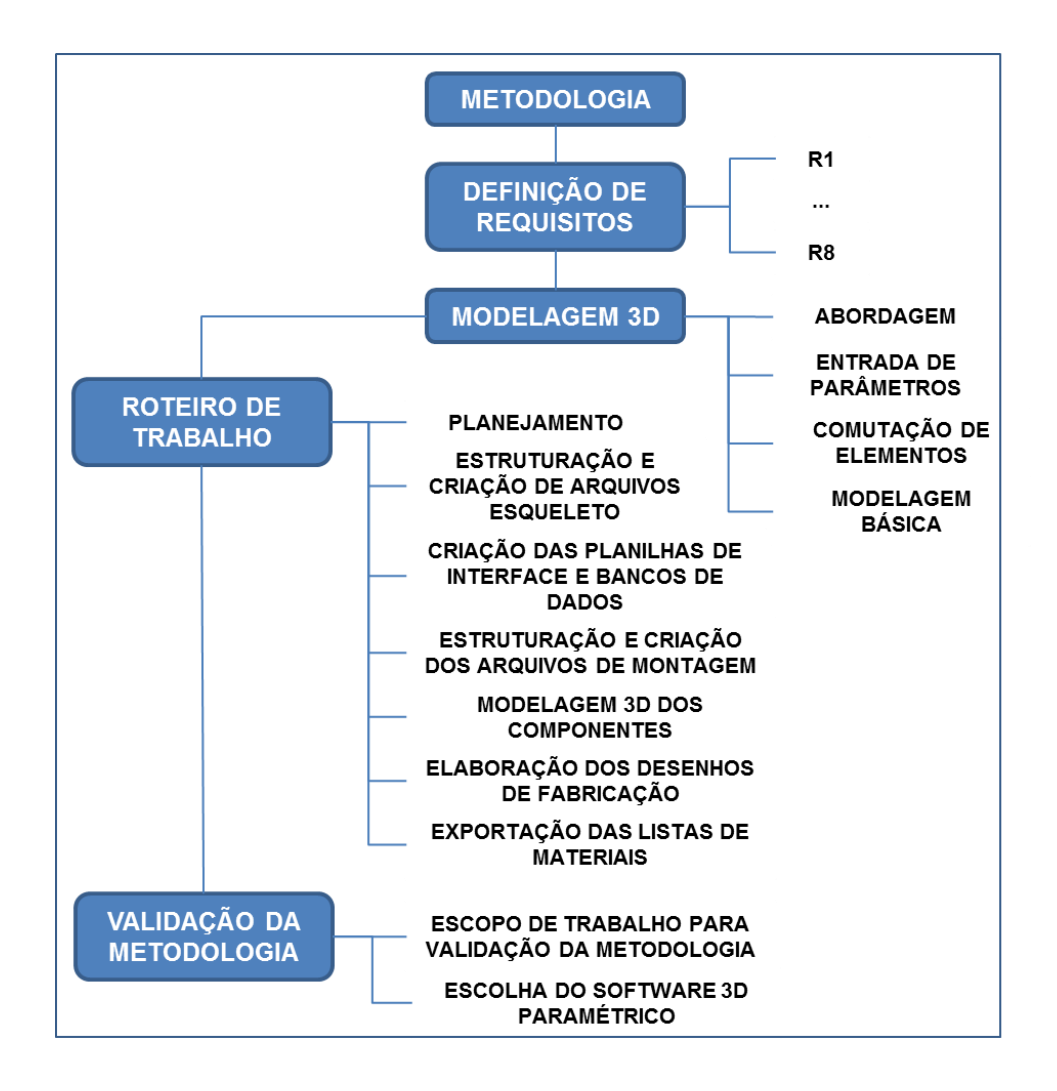

Figura 18 - Estrutura da metodologia

# <span id="page-65-1"></span><span id="page-65-0"></span>3.2 Definição dos Requisitos Gerais do Sistema

Baseado no estudo da estrutura organizacional e no fluxo de informações de projeto mecânico e fabricação de equipamentos em empresas de bens de capital brasileiras, apresentados nos itens [2.4](#page-54-0) e [2.4.1](#page-59-0) foram definidas as seguintes saídas do sistema paramétrico:

- 0. Desenhos de Conjunto e Detalhes em 2D;
- 1. Geração de listas de materiais automáticas;
- 2. Geração de fichas de corte automáticas;
- 3. Geração de mapas de solda automáticos.

Estas saídas são consideradas requisitos básicos do sistema paramétrico, e além deles, são impostos outros requisitos para o sistema paramétrico em função da experiência e necessidade de mercado. São eles:

- 4. O modelo deve consumir o mínimo possível de recursos computacionais para ser robusto, estável e confiável;
- 5. Os parâmetros necessários para definir o modelo devem estar concentrados em uma única fonte e bem organizados para comportar alterações devido às atualizações das normas para vasos de pressão e revisões solicitadas pelo cliente;
- 6. Os parâmetros padronizados, oriundos de valores estabelecidos em normas ou que definem componentes com dimensões padronizadas devem constar em bancos de dados abertos e acessíveis para atualização e disponível para a fonte definida no requisito 5;
- 7. O modelo deve comportar todas as variações possíveis em suas partes definidas no escopo do equipamento;
- 8. A metodologia de modelagem deve ser simples o suficiente para ser reprodutível na maioria dos *softwares* CAD disponíveis no mercado.

O requisito 0 (zero) solicita a geração dos desenhos de conjunto e detalhes em 2D, pois é dessa maneira que a documentação técnica é enviada ao Planejamento, Engenharia Industrial e Fabricação. Além disso, esses desenhos são enviados ao cliente para aprovação, sendo, portanto, necessária a conversão do modelo 3D nos desenhos 2D seguindo os padrões pedidos pelos clientes. No item [4.10.1](#page-134-0) é explicado cada tipo de desenho com o seu conteúdo.

O requisito 1 pede a geração de listas de materiais automáticas para cumprir duas funções. A primeira é para cálculo de orçamento e a segunda, quando a venda é concretizada, para compra dos materiais. Devido à natureza dessas atividades, é mandatório que estas listas sejam exportadas do *software* CAD para um formato de arquivo de texto que seja possível converter para formato de planilha, ou diretamente para um *software* que lide com planilhas.

Os requisitos 0, 2 e 3 são cumpridos pelo *software* CAD, uma vez que todos eles têm funções para gerar vistas 2D à partir de geometria 3D.

O requisito 4 define que o modelo deve possuir robustez tal que permita seu emprego sem a exigência de computadores com configuração específica, garantindo o funcionamento do sistema em máquinas que tenham requisitos médios de hardware estabelecidos pelo fornecedor do *software* CAD. O cumprimento deste requisito garante ainda maior capacidade de penetração do sistema nas empresas, uma vez que não haverá necessidade de investimento em melhoria de hardware, o que poderia tornar os custos proibitivos para a implantação.

O requisito 5 define a forma como os parâmetros devem ser gerenciados. A organização de todos os parâmetros em uma única fonte torna necessário o uso de um *software* externo ao CAD, o que possibilita a centralização e tratamento dos parâmetros independentemente do *software* CAD empregado, não onerando o sistema e garantindo maior facilidade quanto à atualização dos parâmetros e conectividade com outros arquivos, como por exemplo, arquivos de cálculo mecânico.

O requisito 6 é uma extensão do requisito 5 e impõe a criação de bancos de dados para parâmetros padronizados. Essa medida visa à redução dos parâmetros de entrada, facilitando o fluxo de dados no que se refere a tempo e na questão da redução de erros. Isso significa que, para determinado componente padrão, será necessária somente a entrada de um parâmetro que o defina, como por exemplo, dimensão nominal de uma porca. Para a construção dessa porca são usadas várias dimensões para definir a geometria, mas todas são obtidas em função da dimensão nominal, conforme mostrado na [Figura 19,](#page-68-0) e carregadas no sistema a partir do banco de dados. Ainda no que se refere à redução dos parâmetros de entrada, as relações entre eles que definem os parâmetros secundários também devem ser realizadas em *software* externo.

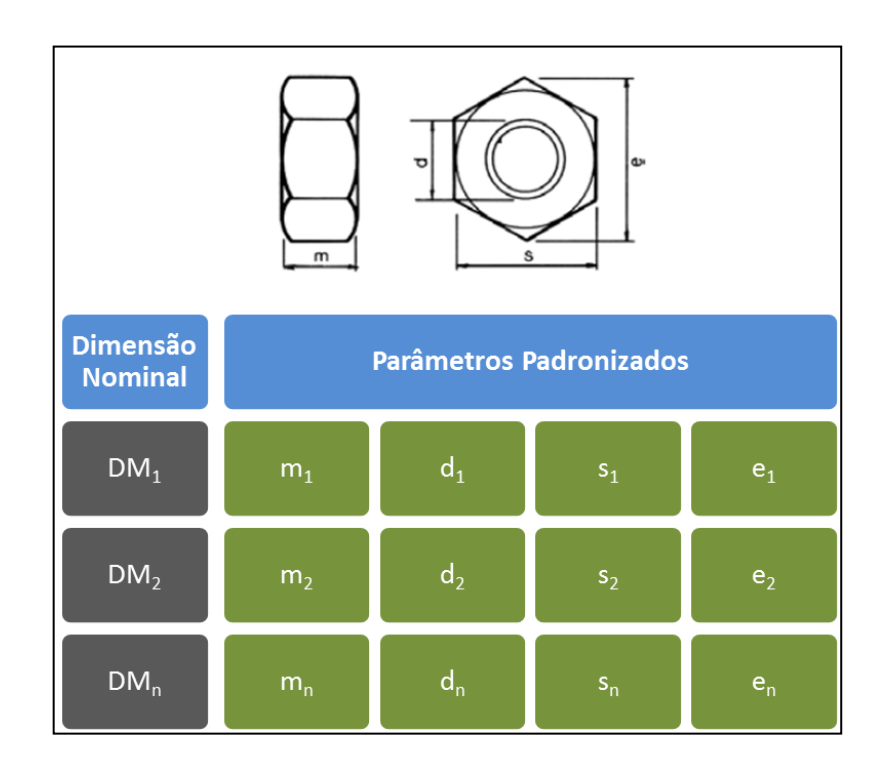

Figura 19 - Parâmetros padronizados de uma porca

<span id="page-68-0"></span>O requisito 7 define que todas as variações possíveis definidas no escopo do equipamento sejam modeladas, o que implica que o *software* CAD empregado possua ferramentas que possibilitem a comutação de peças e subconjuntos.

Por fim, o requisito 8 deve orientar todas as escolhas, para que seja possível o uso da maioria dos *softwares* CAD 3D paramétricos disponíveis no mercado. A motivação ao impor este requisito é aumentar a capacidade de penetração do sistema, uma vez que, se determinada empresa já investiu em determinado *software*, não haja necessidade de repetir o investimento.

No próximo item será proposta uma metodologia de modelagem 3D para a parametrização, de acordo com os requisitos já definidos.

### 3.3 Metodologia de Modelagem 3D

Neste item são mostradas as escolhas e justificativas em função dos requisitos propostos (item [3.2\)](#page-65-1) para definição da metodologia de modelagem 3D.

As principais escolhas se referem à abordagem de modelagem e à forma de entrada de parâmetros. Com as escolhas definidas, a metodologia será apresentada em maior profundidade sob a forma de um roteiro de trabalho e boas práticas.

#### 3.3.1 Abordagem para Modelagem 3D

A primeira escolha é o tipo de abordagem para modelagem 3D. A experiência em tentativas prévias de parametrização de equipamentos onde foi empregada a abordagem *bottom-up* trouxe resultados bastante insatisfatórios nos quesitos desempenho e estabilidade do sistema. Nesta abordagem, cada um dos componentes do equipamento é modelado à parte no mais alto nível de detalhe e depois agregados à montagem individualmente, usando vinculações entre as peças. Pela própria natureza da abordagem *bottom-up*, a informação é descentralizada e cada uma das peças é linkada de forma individualizada à fonte de parâmetros. Essa forma de comunicação entre as peças faz com que a atualização seja repetida muitas vezes quando os parâmetros são alterados, exigindo grande consumo de capacidade computacional, não raro ocorrendo travamentos somente na etapa de atualização. Além disso, nos arquivos de montagem, devido à essa forma como as peças são atualizadas e considerando o fato de que há restrições geométricas que definem as posições entre os componentes, ocorrem situações em que determinadas peças entram em uma situação hiperestática e ficam impossibilitadas de atualizar suas dimensões, o que também causa travamento do sistema.

Estes fatos fazem da abordagem *top-down* a escolha natural em detrimento da *bottom-up*, de acordo com o exposto no item [2.3.3.](#page-44-0) A escolha desta abordagem implica na modelagem de todos os componentes do equipamento, portanto não é usada nenhuma biblioteca de componentes que o *software* CAD empregado possa disponibilizar. O requisito 8, que trata da adaptabilidade da metodologia de modelagem para a maioria dos *softwares* CAD comerciais, força que a definição da abordagem seja a mais simplificada possível. Experiências anteriores atestaram que o uso de componentes de bibliotecas causam grande aumento de consumo de recursos computacionais, sendo inviável seu uso devido à grande quantidade de componentes padronizados presentes em equipamentos pressurizados. Outro fator importante é que as bibliotecas costumam não estar presentes nas versões básicas dos CADs comerciais, o que reduziria o poder de penetração da metodologia nas empresas.

Das modalidades de modelagem *top-down* a que trabalha com arquivos esqueleto e construção de peças em ambiente de montagem é a mais simples e, de acordo com a experiência, mais fácil de adaptar à grande maioria dos *softwares* CAD comerciais. Nesta modalidade de modelagem com um único nível de detalhamento, os arquivos esqueletos são criados em ambiente de modelagem de peças e contêm a maioria das características geométricas funcionais e parâmetros dimensionais de todas as peças e posições relativas entre elas, em função do sistema de coordenadas global. A criação das peças é feita em ambiente de montagem, o conceito "*create in place*".

Esta forma de trabalho é mais adequada para equipamentos sem partes móveis, como é o caso de vasos de pressão e torres de processo, objetos de estudo deste trabalho. No caso de mecanismos, faz-se necessária uma mescla com a abordagem *bottom-up* para que o sistema tenha os graus de liberdade adequados para posteriores cálculos cinemáticos e estudo de colisões.

Os arquivos esqueletos são elaborados no ambiente de modelagem de peças do *software* CAD (conhecido como ambiente *part*) e são compostos por conjuntos de perfis simples em duas dimensões criados nas posições exatas de montagem através de vínculos geométricos entre os perfis ou parâmetros que controlam estas posições. Os perfis são construídos de tal maneira que definem totalmente a geometria de cada peça, conforme exemplificado na [Figura 20,](#page-71-0) que mostra o esqueleto para construção de uma porca. Como já foi afirmado, a construção das

peças é feita em ambiente de montagem, sendo necessário o uso de recursos do *software* CAD empregado para que as peças herdem as características definidas nos esqueletos. A maioria dos *softwares* comerciais possuem recursos para cumprir esta tarefa.

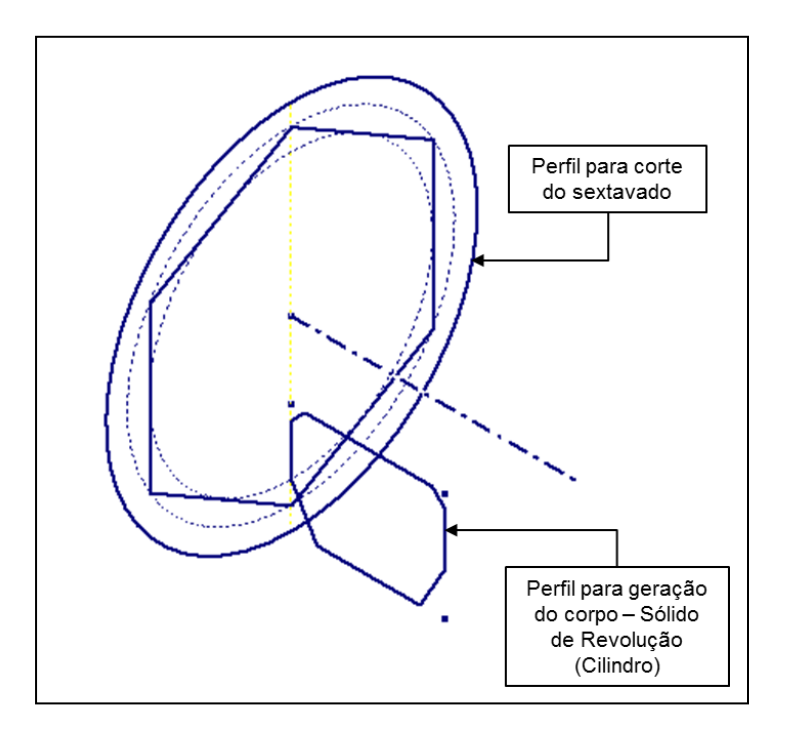

Figura 20 - Arquivo esqueleto para a construção de uma porca

<span id="page-71-0"></span>O fato das posições relativas entre as peças estarem definidos no esqueleto simplifica bastante o trabalho de modelagem, pois elimina a necessidade do emprego de comandos para posicionamento relativo entre peças, os *constraints* empregados na montagem de conjuntos. Quando as peças são modeladas em ambiente de montagem, todas elas compartilham o mesmo sistema de coordenadas global, que é também empregado para a construção do esqueleto, portanto, todas elas herdam as posições definidas no arquivo esqueleto.

A [Figura 21](#page-72-0) proporciona uma visão macro do processo de modelagem 3D empregando a abordagem *top-down* com um nível de detalhamento.
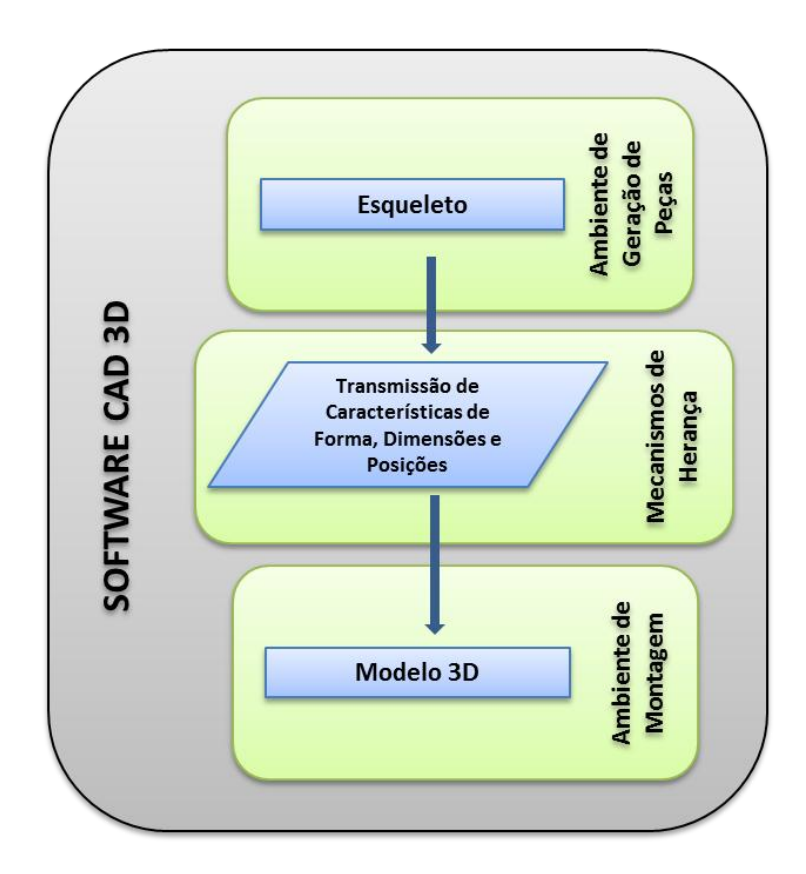

Figura 21 - Abordagem para modelagem 3D proposta

### <span id="page-72-0"></span>3.3.2 Entrada de Parâmetros

Em relação ao cumprimento dos requisitos 5 e 6, a maioria dos *softwares* CAD comerciais disponibilizam interfaces com *softwares* baseados em planilhas, permitem a importação de dados na extensão .xml (do inglês *Extensible Markup Language*) e possibilitam a criação de rotinas de transferência de dados customizadas em vários tipos de linguagens de programação.

A criação de rotinas de transferência de dados customizadas é uma alternativa satisfatória, uma vez que os recursos são otimizados para a aplicação. Porém, a experiência mostra que o emprego deste recurso não é totalmente seguro, visto que não há certeza que em versão futura do *software* CAD ainda haverá suporte para a linguagem de programação usada, o que não garante a sustentabilidade do sistema criado quando atualizado para novas versões do CAD.

A importação de dados em arquivos .xml funciona muito bem, mas tem a necessidade de usar ainda um *software* para fazer o gerenciamento dos parâmetros e bancos de dados para exportar os dados .xml.

A interface com *softwares* baseados em planilhas, como é o caso do Microsoft Excel® , apresenta a vantagem de manter os arquivos 3D ligados à planilha de forma bastante confiável. A maioria das empresas possui licenças desse *software* disponíveis em seus escritórios e há ainda a segurança de que desenvolvedores de *softwares* CAD mantenham esta interface em atualizações futuras, garantindo a sustentabilidade do sistema independente da versão CAD usada. É possível ainda efetuar os cálculos necessários e criar os bancos de dados de parâmetros padronizados diretamente nas planilhas.

Dessa maneira, das opções apresentadas, o emprego de interface com planilhas se mostrou mais viável e foi a alternativa escolhida para esta metodologia.

#### <span id="page-73-0"></span>3.3.3 Comutação de Elementos da Montagem

Como já foi afirmado, o requisito 7 exige a modelagem do equipamento completo, com todas as variações possíveis, o que torna essencial o uso de recursos que tornem possível a comutação de peças e subconjuntos em montagens.

Para a solução do problema de comutação, ou troca de peças, alguns *softwares* CAD possuem ferramentas próprias, e os que não possuem podem ter essas ferramentas desenvolvidas com o uso de macros ou aplicativos externos. A escolha da ferramenta depende do *software* CAD 3D usado.

### 3.3.4 Metodologia de Modelagem Básica

A definição das questões apresentadas nos itens [3.3.1,](#page-69-0) [3.3.2](#page-72-0) e [3.3.3](#page-73-0) orienta a metodologia básica de modelagem 3D usada neste trabalho e ela pode ser observada na [Figura 22](#page-74-0). Os parâmetros necessários para definição do equipamento são inseridos e gerenciados em uma planilha que alimentará o arquivo esqueleto com os parâmetros. Empregando um mecanismo de herança (ferramenta do *software* CAD), a geometria básica e dados dimensionais são transmitidos para cada uma das peças do equipamento, que são modeladas em ambiente de montagem.

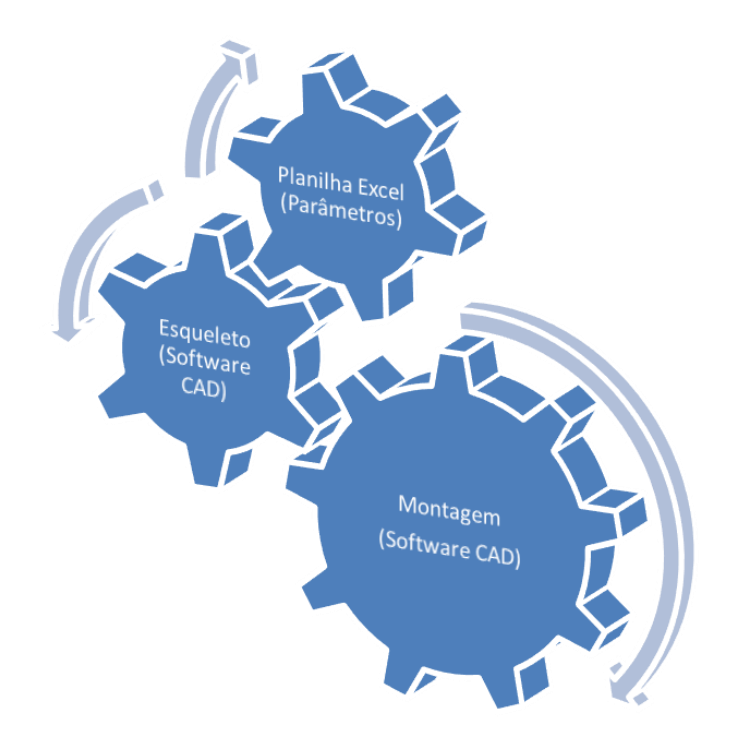

Figura 22 - Metodologia básica para modelagem 3D

<span id="page-74-0"></span>A metodologia básica de modelagem foi concluída com o uso de arquivos esqueletos para um nível de detalhamento usando o Microsoft Excel® para entrada e gerenciamento de parâmetros, sendo necessária a comutação de peças no ambiente de montagem. Através de um roteiro de trabalho e boas práticas será feito à seguir o detalhamento dessa metodologia aplicada.

# 3.4 Roteiro de Trabalho e Boas Práticas para Modelagem 3D

A execução satisfatória da metodologia proposta é muito dependente de conhecimento profundo do equipamento a ser modelado e de domínio das técnicas e ferramentas do *software* CAD empregado. A modelagem *top-down* requer trabalho disciplinado e planejamento sistemático para ser eficiente e rápida. Ao se decidir parametrizar determinado equipamento, deve ser elaborado um escopo de trabalho detalhando toda a gama de variações dos elementos necessários para definir todas as configurações desejadas.

O escopo de trabalho é de extrema importância, uma vez que mal feito pode implicar em um modelo paramétrico ineficiente ou em meses de trabalho desperdiçado. Recomenda-se uma avaliação no histórico de fornecimentos do equipamento e que a definição do escopo seja feita em torno de 75% a 90% de todas as configurações vendidas. Quando o sistema estiver em operação, ele comportará alterações e inclusão de novas configurações.

A etapa de planejamento será detalhada no próximo item, pois é um dos pontos mais importantes na aplicação da metodologia.

### <span id="page-75-0"></span>3.4.1 Planejamento

A primeira etapa é o planejamento da modelagem, e uma boa forma de sistematizar este trabalho é começar pela análise do equipamento a ser parametrizado e responder às seguintes questões, com base no escopo previamente definido:

- 1. Quantas peças devem ser modeladas para cobrir todas as possibilidades definidas no escopo de trabalho?
- 2. Será necessária a inclusão de submontagens?
- 3. Como as peças sólidas serão modeladas?
- 4. Quais dessas peças possuem dimensões padronizadas?
- 5. Há a necessidade de comutação de alguma peça, conjunto ou propriedade?
- 6. Quais são os parâmetros de entrada necessários para a modelagem?

As respostas às duas primeiras questões é a criação de uma árvore de produto para o equipamento, detalhando os blocos de maneira a contemplar todas as configurações ditadas pelo escopo de trabalho.

A questão 3 exige um estudo detalhado da geometria das peças definidas em resposta às questões 1 e 2. Deve ser feito um levantamento cuidadoso da sequência de construção de cada peça, em relação aos comandos básicos para modelagem 3D, como por exemplo, extrusão de um perfil, rotação de um perfil em torno de um eixo, execução de cortes e furos, entre outros. Cabe salientar que essa tarefa é independente do *software* CAD 3D usado, pois todos eles apresentam as mesmas ferramentas básicas para construção de sólidos. Há variadas formas possíveis de construir uma mesma geometria, sendo que o melhor critério de seleção das ferramentas de construção é a simplicidade. A construção é mais simples quanto menor a quantidade de comandos de geração 3D (*features*) empregada, tendo como consequência a necessidade da definição de menor quantidade de parâmetros necessários para concluir esta tarefa. Além do que, cada peça deve ser desenhada exatamente da maneira como é fabricada e por esse motivo também se pode escolher, por exemplo, uma *feature* de extrusão simples ou o uso de comandos especiais para trabalho com chapas metálicas dobradas (*sheet metal features*), o que garantiria ou não o acesso aos comandos de desenvolvimento de chapa dobrada, facilitando a construção das fichas de corte empregadas no setor de caldeiraria. O cuidado com esta questão garante a fidedignidade das informações de peças construídas que mais tarde serão enviadas para fabricação.

A questão 4 se refere àqueles itens do equipamento que possuem normas ou padrões para definir suas dimensões. Alguns itens possuem todas as dimensões construtivas tabeladas, dependentes de uma ou mais características que são parâmetros de entrada. Por exemplo, um flange de pescoço soldado, cujas dimensões construtivas são dependentes da dimensão nominal e classe de pressão. Outros itens são padronizados, mas algumas dimensões construtivas são parâmetros de entrada, como no caso de um tubo, que os parâmetros de entrada são: diâmetro nominal, espessura da parede e comprimento.

A questão 5 define os itens que necessitam ser comutados para cobrir todas as configurações de equipamentos. Essa comutação deverá ser realizada usando o melhor recurso que o *software* CAD ofereça, quer seja um recurso nativo ou um recurso habilitado por macro ou mesmo desenvolvido em uma linguagem de programação que tenha interface com o CAD. A ideia é que a partir de um parâmetro de entrada seja definida a habilitação ou não de um determinado componente, ou a troca de componentes quando for o caso, usando estruturas lógicas como o "se ... então ... senão". A mesma solução é válida quando se tratam de propriedades relativas a materiais, códigos ou outras informações pertinentes. É importante definir todos os algoritmos de comutação para que sejam determinados todos os parâmetros de entrada necessários para este fim.

Usando toda a informação levantada pelas questões 1 a 5, é possível prever todos os parâmetros de entrada necessários para o modelo 3D e ter a resposta para a questão 6.

Com toda essa informação organizada, é possível agora determinar completamente o fluxo de informações e partir para a modelagem 3D seguindo a ordem:

- Estruturação e criação dos arquivos esqueletos;
- Criação das planilhas de interface e bancos de dados;
- Estruturação e criação dos arquivos de montagem em seus vários níveis;
- Modelagem 3D dos componentes;
- Elaboração dos desenhos de fabricação;

Elaboração das fichas de corte.

### 3.4.2 Estruturação e Criação dos Arquivos Esqueletos

Como já definido, os arquivos esqueletos são arquivos criados em ambientes de modelagens 3D de sistemas CAD e contêm toda a geometria básica necessária para a construção de peças de um determinado equipamento. A geometria básica se refere a perfis 2D, planos, eixos e superfícies e a forma como é construída define as posições que as peças ocuparão no espaço. Toda a confecção dos arquivos esqueletos deve seguir rigorosamente o que foi definido na etapa de planejamento.

Os esqueletos concentram informações e definem a forma como elas fluirão no modelo. Em um mesmo modelo de montagem é importante que o número dos arquivos esqueletos seja reduzido ao mínimo, para que não haja ocorrência de trabalho redundante e consequente oneração do sistema com maior demanda de capacidade computacional. Através da análise de todas as informações levantadas na etapa de planejamento é possível determinar o número mínimo de arquivos esqueletos necessários, limitado principalmente pelo tamanho físico de cada arquivo e a outros critérios que dependerão da natureza ou tipo do equipamento. Um exemplo disso é a múltipla ocorrência de um subconjunto com mesmas características quanto à forma, mas com dimensões e posições diferentes na montagem. Em casos assim é mais interessante a criação de um arquivo esqueleto para cada uma das ocorrências do subconjunto, uma vez que eles possuem as mesmas características quanto à forma, e por este motivo podem ser alvo de clonagens para reduzir o trabalho total.

Na construção dos esqueletos recomenda-se adotar as seguintes boas práticas:

 Construir os perfis com todos os graus de liberdade fixos usando restrições geométricas. É importante usar cotas somente quando se trata dos parâmetros definidos na etapa de planejamento;

- Nomear todos os parâmetros usados de forma coerente para facilitar o trabalho de atribuição de parâmetros externos;
- Nomear todos os perfis, planos, eixos e superfícies criados.

# 3.4.3 Criação das Planilhas de Interface e Bancos de Dados

O conteúdo da planilha de interface, segundo definido na metodologia proposta para modelagem 3D pode ser dividido em três partes principais:

- <span id="page-79-0"></span>a) Máscara de Entrada;
- <span id="page-79-1"></span>b) Bancos de Dados;
- <span id="page-79-2"></span>c) Máscara de Saída.

A máscara de entrada [\(a\)](#page-79-0) faz a interface com o usuário, ou com um sistema que carregará a planilha com os valores dos parâmetros de entrada. A máscara de entrada não requer formatação especial, ordem de entrada de dados ou inclusão de dados especiais. Seguem algumas considerações na elaboração dela:

- Posicionamento entre as primeiras linhas e colunas para fácil acesso, principalmente quando o usuário tiver que entrar com os dados manualmente;
- Incluir o tipo de entrada de dados ou unidade na descrição do parâmetro;
- Colocar cores diferentes nas células que definem dados de entrada para facilitar a visualização.

Os bancos de dados [\(b\)](#page-79-1) contêm os valores numéricos dos parâmetros padronizados. Recomenda-se a geração de bancos de dados individualizados para cada tipo de peça em abas adicionais da planilha, por exemplo, uma aba para flanges com

pescoço e outra para tubos. Isso facilita o trabalho de gerenciamento, principalmente quando as montagens são muito grandes e com grande quantidade de peças padronizadas. Essa forma de trabalho possibilita a atualização ou ampliação dos bancos de dados de forma rápida e fácil, principalmente quando as normas que regem as dimensões sofrem alguma atualização. A forma como os dados são organizados depende do conhecimento em Microsoft Excel® , pois este *software* oferece muitos recursos para trabalho com bancos de dados. Raciocínio idêntico é válido para os cálculos internos para definição dos dados de saída.

A máscara de saída [\(c\)](#page-79-2) contém os parâmetros que serão carregados no *software* CAD. Estes parâmetros são obtidos dos bancos de dados, dos dados de entrada ou relações matemáticas entre eles. A máscara de saída pode ser dividida em várias planilhas, dependendo da conveniência ou dos requerimentos quanto à formatação de dados importados de acordo com o CAD. Apesar disso, algumas sugestões podem ser seguidas para facilitar o trabalho:

- A nomenclatura dos parâmetros deve ser feita de forma sistemática para evitar repetições. É recomendado ainda que a nomenclatura empregada permita a fácil identificação do parâmetro;
- É importante que os parâmetros sejam agrupados em blocos funcionais para facilitar a manutenção da planilha;
- Se o CAD empregado assim permitir, é interessante a criação de campos de comentários identificando ao máximo a função de cada parâmetro.

Após o término da criação das planilhas de parâmetros, as planilhas são ligadas aos arquivos esqueletos, ou os dados são importados, dependendo do CAD. A sequência seguinte é a atribuição dos valores dos parâmetros importados aos parâmetros internos empregados na modelagem em cada um dos arquivos esqueletos, ou seja, estabelecer as relações matemáticas entre os parâmetros.

# 3.4.4 Estruturação e Criação dos Arquivos de Montagem

As informações levantadas na etapa de planejamento possibilitam completa estruturação e criação da base de arquivos no CAD. A sequência de comandos depende do *software* empregado, mas o método é passível de ser empregado em qualquer um.

Inicialmente, cria-se o primeiro arquivo em ambiente de montagem. Usando os comandos *create in place*, são criadas as submontagens de segundo nível, tomando-se o cuidado para que elas compartilhem o sistema de coordenadas global. O procedimento é seguido dentro de cada submontagem para os níveis subsequentes até a conclusão do modelo. Nesta etapa é importante sistematizar os nomes dados aos arquivos para evitar conflitos futuros. A [Figura 23](#page-82-0) apresenta um exemplo de estruturação para um equipamento hipotético usando o conceito *create in place*.

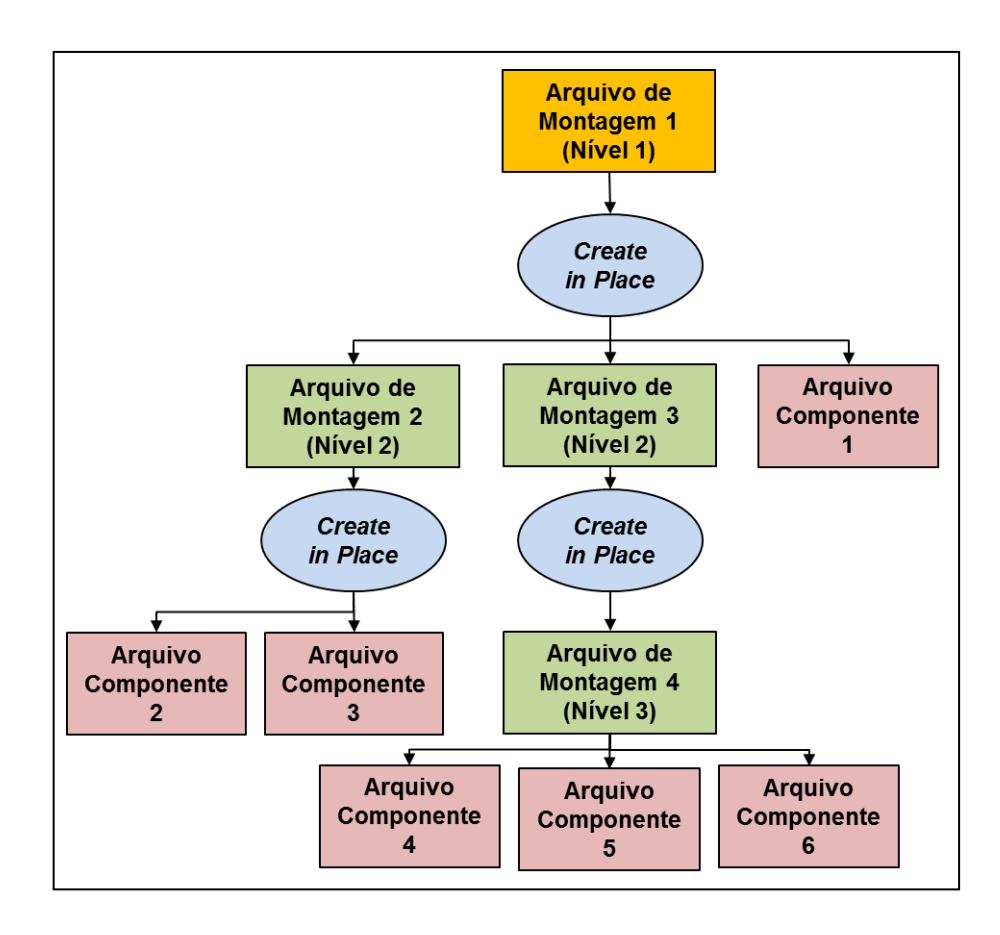

<span id="page-82-0"></span>Figura 23 - Exemplo de estruturação de um equipamento hipotético usando o conceito *create in place*

#### 3.4.5 Modelagem 3D dos Componentes

A modelagem dos componentes também segue a filosofia *create in place*. O procedimento é análogo ao exposto no item anterior: as peças são criadas em seus respectivos arquivos de montagem, ainda compartilhando o sistema de coordenadas global. A próxima etapa é a importação das informações contidas no arquivo esqueleto referente a cada peça, tais como perfis, superfícies e parâmetros, quando for o caso. Seguindo os roteiros de construção definidos na fase de planejamento e com os dados necessários à disposição, as peças são modeladas uma a uma empregando os comandos para geração de sólidos.

# 3.4.6 Elaboração dos Desenhos de Fabricação

Os desenhos de fabricação são o objetivo do sistema paramétrico, e são os documentos que serão empregados para a construção do equipamento. As quantidades e tipos de desenhos 2D necessários para cobrir toda a documentação necessária para a fabricação são definidos por norma e seguem uma metodologia, independente do cliente. Estes dados são levantados na definição do escopo do trabalho. Para vasos de pressão e torres de processo são requeridos desenhos de conjunto com listas de materiais, desenhos de detalhes para subconjuntos, fichas de corte e mapas de soldagem. A geração automática de vistas é uma ferramenta presente em todos os *softwares* CAD paramétricos e a forma de trabalho dependerá do *software* disponível.

Na maior parte dos casos a partir do fato de todos os modelos e desenhos serem pré-construídos, com a entrada de parâmetros de um novo equipamento, todas as atualizações ocorrem sem problemas, excetuando-se o caso dos desenhos de conjunto que envolvem elementos que foram comutados. Para estes casos pode ser necessário algum retrabalho, principalmente no que diz respeito a balões para indicação de item nas listas de materiais e cotas, que são ligados às arestas das peças e quando elas são comutadas ocorre perda de referência.

A [Figura 24](#page-84-0) apresenta uma visão geral da metodologia de parametrização de equipamentos mecânicos através de um fluxo de tarefas.

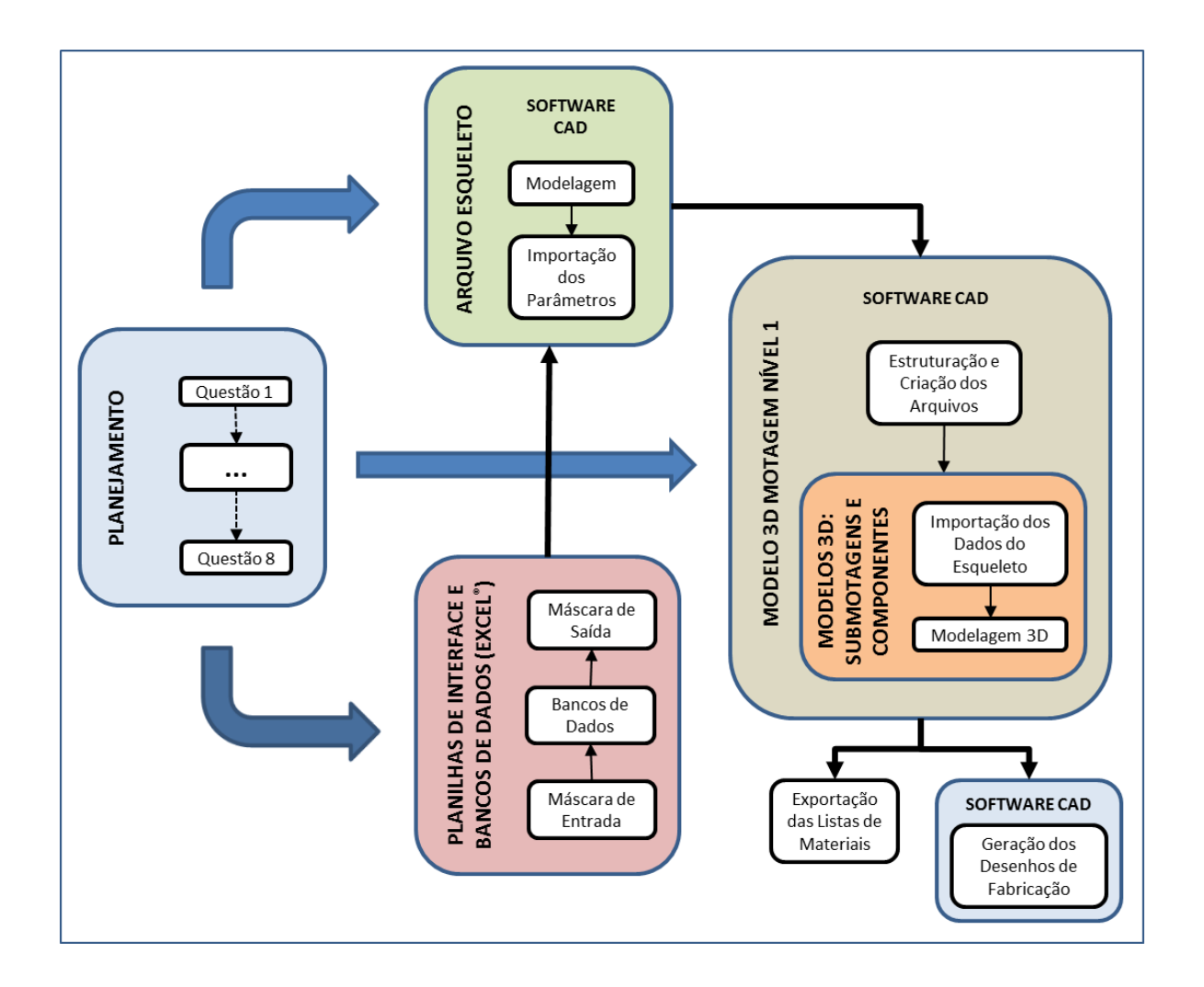

Figura 24 - Fluxo de tarefas para parametrização

### <span id="page-84-0"></span>3.4.7 Exportação de Listas de Materiais

As listas de materiais obtidas nos desenhos de conjunto podem ser exportadas usando recursos presentes no sistema CAD para diversos formatos, inclusive planilhas. Alguns *softwares* possuem ferramentas para a execução automática dessa tarefa a partir do modelo de montagem 3D pertinente. Se for empregado um CAD que não disponibiliza esta ferramenta, esta função pode ser implementada por meio de macros ou desenvolvida em um sistema externo pertinente.

## 3.5 Validação da Metodologia

A metodologia será validada mediante sua aplicação na modelagem de um subsistema de vaso de pressão denominado Bocal de Visita. A escolha deste subsistema foi motivada pelo fato de apresentar complexidade suficiente para demonstrar todos os passos definidos na metodologia, pois este equipamento é composto por chapas, tubos, barras redondas, flanges, juntas de vedação, parafusos e porcas, ou seja, é um subsistema completo que apresenta todos os componentes que existem em um vaso de pressão. Mais detalhes sobre o equipamento serão apresentados no item [3.5.1.](#page-85-0)

Neste item ainda será abordado o *software* CAD 3D empregado e as ferramentas que ele possui para resolução dos problemas.

### <span id="page-85-0"></span>3.5.1 Escopo de Trabalho para Parametrização do Bocal de Visita

Este escopo de trabalho define os itens constituintes e os requisitos construtivos do Bocal de Visita. O Bocal de Visita (BV) proposto aqui é para montagem em vaso vertical, portanto, deve ter interface cilíndrica para soldagem em costado, com arranjo igual ao mostrado na [Figura 25.](#page-86-0)

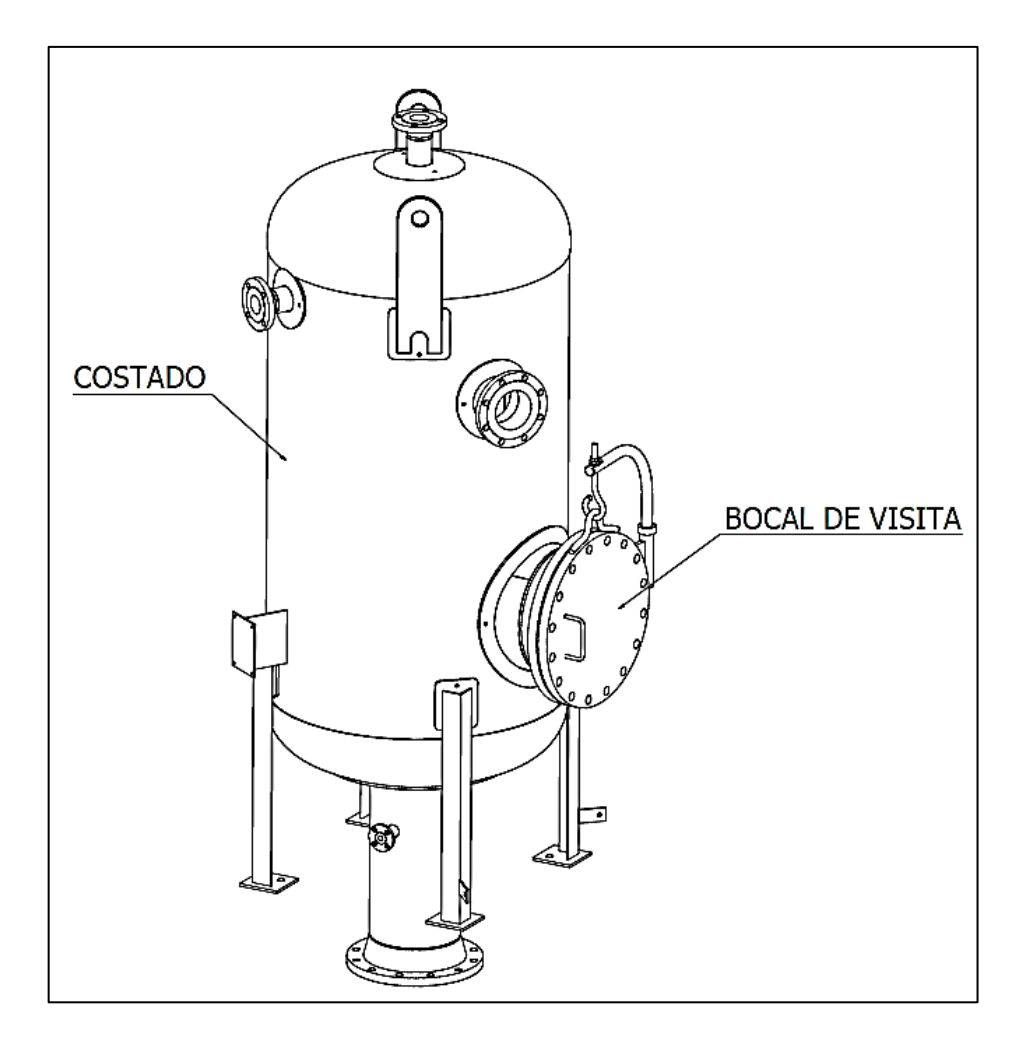

Figura 25 - Bocal de visita em um vaso de pressão vertical

<span id="page-86-0"></span>O equipamento BV é constituído por dois subsistemas, o bocal e o turco, conforme indicado na [Figura 26.](#page-87-0)

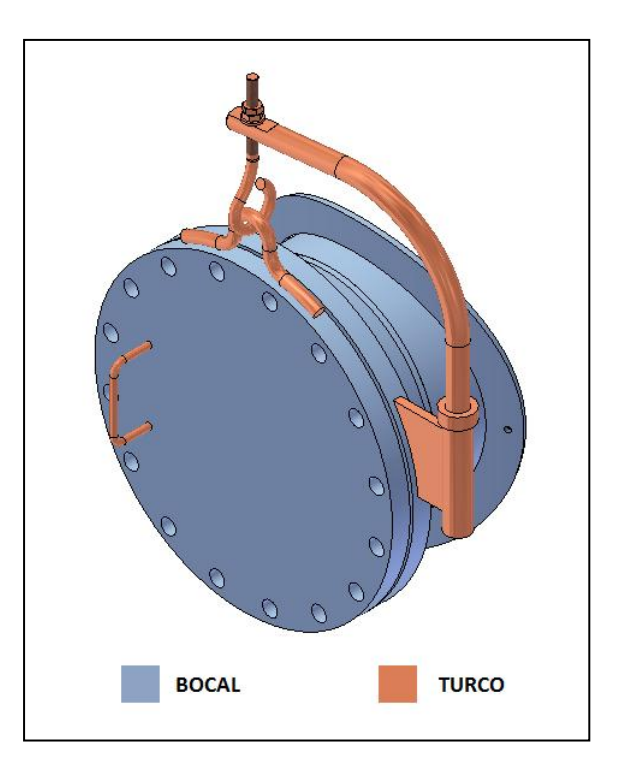

Figura 26 - Subsistemas do bocal de visita

<span id="page-87-0"></span>As peças que constituem o bocal são:

#### **Flange**

- Item padronizado pela norma ANSI B 16.5 (THE AMERICAN SOCIETY OF MECHANICAL ENGINEERS, 2009);
- Pode ser do tipo *welding neck* (WN), ou do tipo *slip on* (SO);
- Tamanhos nominais limitados em 18", 20" e 24" nas classes de pressão 150 e 300 lb.

### Flange Cego

• Item padronizado pela norma ANSI B 16.5 (THE AMERICAN SOCIETY OF MECHANICAL ENGINEERS, 2009);

 Tamanhos nominais limitados em 18", 20" e 24" nas classes de pressão 150 e 300 lb.

#### Vedação

- Item padronizado pela norma ANSI B 16.5 (THE AMERICAN SOCIETY OF MECHANICAL ENGINEERS, 2009);
- Tamanhos nominais limitados em 18", 20" e 24" nas classes de pressão 150 e 300 lb.

#### Tubo

Construído a partir de uma chapa calandrada com espessura variável.

#### Reforço

- Construído a partir de uma chapa em forma de disco calandrada com espessura variável;
- O furo para interface com o tubo deve ter folga fixa de 6 mm no diâmetro.

A [Figura 27](#page-89-0) apresenta o bocal com a identificação de cada um dos seus itens constituintes.

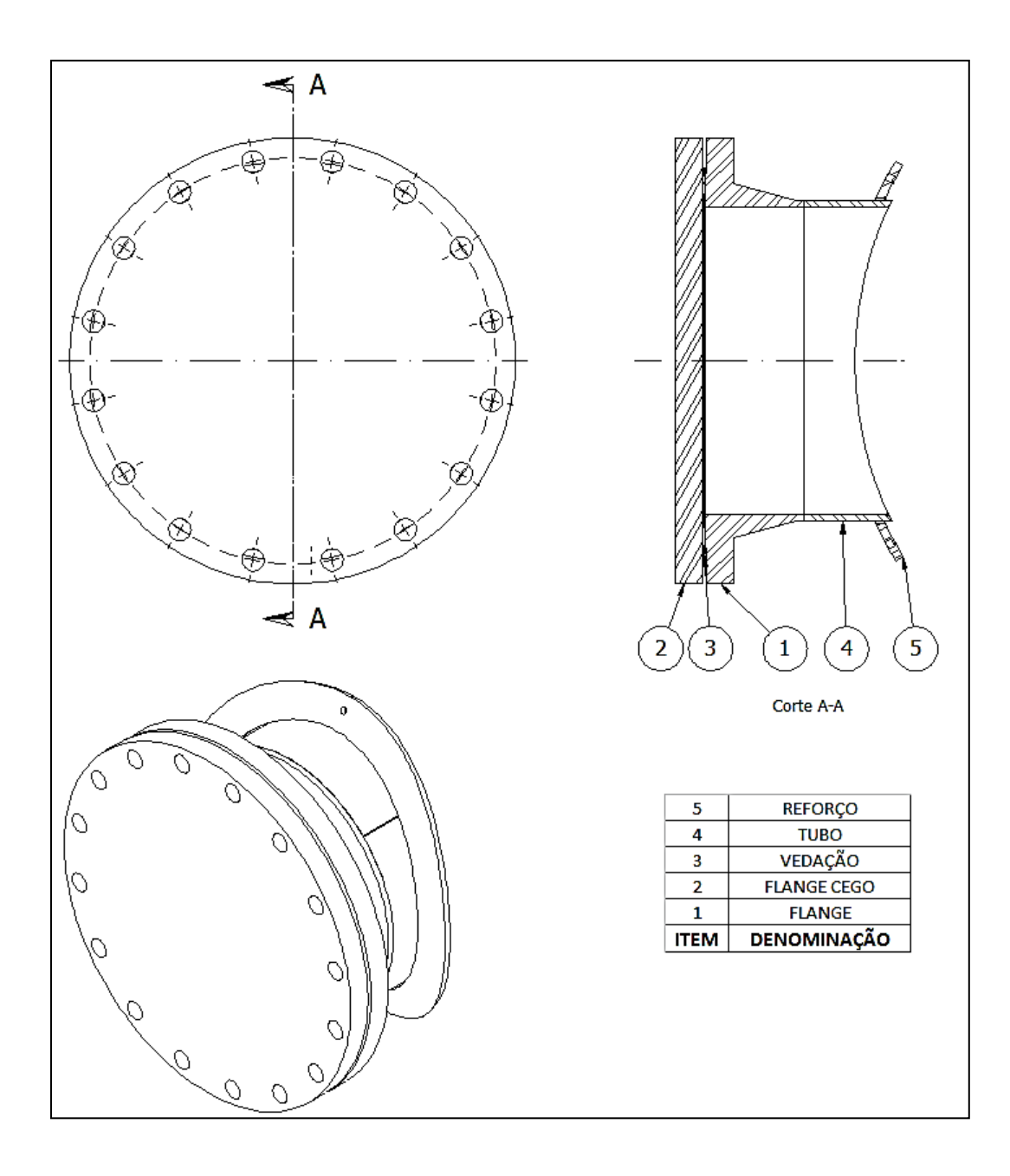

Figura 27 - Subsistema bocal

<span id="page-89-0"></span>O projeto do turco segue as orientações da norma Petrobrás N-2054 (NORMAS TÉCNICAS PETROBRAS, 2011). As peças que constituem o turco são:

#### **Suporte**

Construído a partir de uma chapa usinada.

**Mancal** 

Tubo padrão.

#### Braço

Barra cilíndrica conformada e usinada.

#### Alça de sustentação

Barra cilíndrica conformada.

#### Anel de retenção

Barra cilíndrica usinada.

### Parafuso de Olhal

Barra cilíndrica conformada e usinada.

#### Arruela

 Lisa Tipo A estreita, de acordo com a norma ANSI B 18.22.1 (AMERICAN NATIONAL STANDARDS INSTITUTE, 2003).

#### **Porca**

• Padrão rosca UNC, de acordo com a norma ASME B 18.2.2 (THE AMERICAN SOCIETY OF MECHANICAL ENGINEERS, 2010a) para dimensões e ASME B 1.1 (THE AMERICAN SOCIETY OF MECHANICAL ENGINEERS, 2003) para a rosca;

A [Figura 28](#page-91-0) apresenta o turco com a identificação de cada um dos seus itens constituintes.

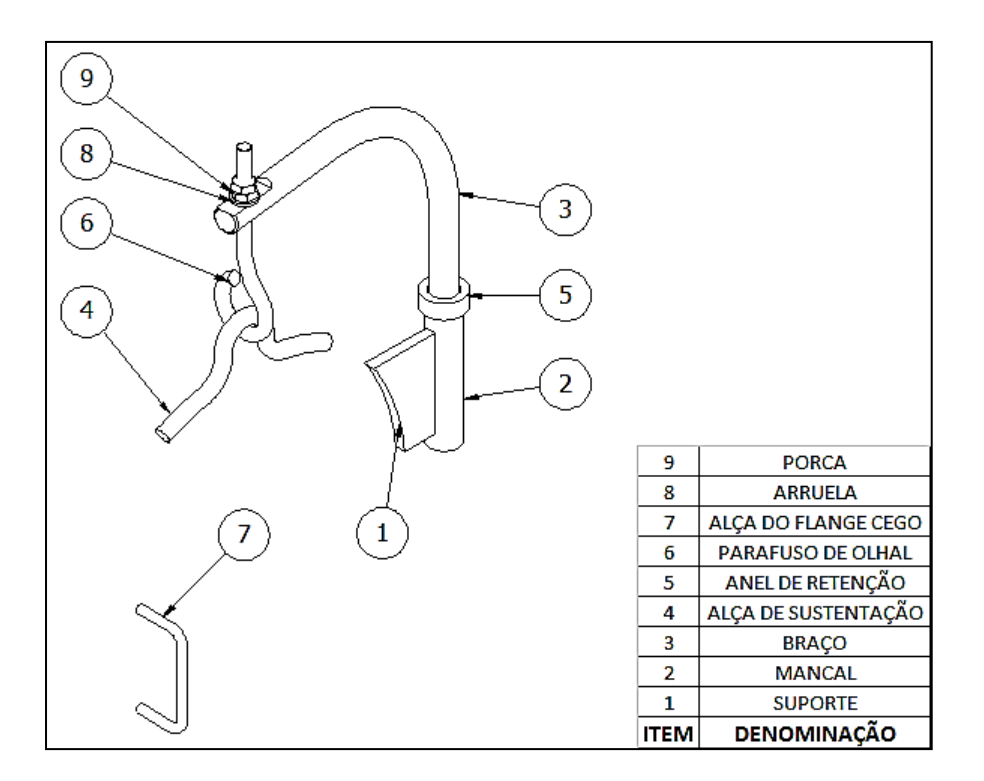

Figura 28 - Subsistema turco

### <span id="page-91-0"></span>3.5.2 *Software* CAD 3D Paramétrico

O software usado para fazer a validação da metodologia proposta foi o Autodesk Inventor 2011® . Trata-se de um sistema que se enquadra na categoria *mid range*, ou seja, com custo situado entre \$3.000 a \$5.000. Apresenta grande penetração na indústria brasileira e é comum a ocorrência dele nas empresas de bens de capital.

É importante reforçar aqui que a metodologia apresentada é adaptável a qualquer sistema CAD 3D paramétrico. O principal critério para a escolha foi a disponibilidade de uma licença comercial para o desenvolvimento do trabalho. Não há aqui a intenção de fazer comparações entre *softwares*. Havia licenças acadêmicas de outros sistemas disponíveis via universidade, mas a licença comercial disponível pesou na escolha, considerando a maior fidedignidade com o que é disponível à indústria.

Dentre as funções disponíveis no sistema CAD empregado, algumas são de especial interesse para a parametrização:

- Interface com planilhas em tempo real;
- Derivação de características geométricas de um arquivo de modelagem de peças para outro, através de comando específico. Este recurso é um mecanismo de herança que permite a transmissão de dados do arquivo esqueleto para o modelo 3D,
- Funções para programação de comandos especiais e funções lógicas envolvendo parâmetros e propriedades que ficam incorporadas nos arquivos de desenho empregando os recursos disponíveis. Com esses recursos, é possível ainda ler e escrever dados em planilhas.

Mais informações sobre o CAD empregado podem ser encontradas na documentação online (AUTODESK INVENTOR SERVICES & SUPPORT, 2011).

# **4 RESULTADOS**

## 4.1 Introdução

Neste capítulo é apresentada a validação da metodologia desenvolvida no capítulo [3](#page-62-0) na forma de um estudo de caso da aplicação do método na modelagem paramétrica de um componente de Vaso de Pressão denominado Bocal de Visita.

O estudo de caso é apresentado de acordo com as etapas que compõem a metodologia, que são:

- Planejamento;
- Estruturação e criação dos arquivos esqueletos;
- Criação das planilhas de interface e bancos de dados;
- Estruturação e criação dos arquivos de montagem;
- Modelagem 3D dos componentes;
- Elaboração dos desenhos de fabricação;
- Exportação das listas de materiais.

### 4.2 Planejamento

Conforme desenvolvido no item [3.4.1,](#page-75-0) o planejamento é a etapa mais importante para a parametrização de equipamentos mecânicos e é estruturado através de questões que servem de roteiro para um planejamento organizado:

- 1. Quantas peças devem ser modeladas para cobrir todas as possibilidades definidas no escopo de trabalho?
- 2. Será necessária a inclusão de submontagens?
- 3. Como as peças sólidas serão modeladas?
- 4. Quais dessas peças possuem dimensões padronizadas?
- 5. Há a necessidade de comutação de alguma peça, conjunto ou propriedade?
- 6. Quais são os parâmetros de entrada necessários para a modelagem?

As respostas aos questionamentos para o equipamento BV são apresentadas nos próximos itens.

#### 4.2.1 Questões 1 e 2

As questões 1 e 2 se referem ao arranjo geral do equipamento, à quantidade de peças que precisam ser modeladas para atender as configurações definidas no escopo de trabalho (item [3.5.1\)](#page-85-0) e a organização hierárquica entre elas. A [Figura 29](#page-95-0) apresenta a árvore de produto simplificada do BV montada a partir dos dados disponíveis no escopo de trabalho.

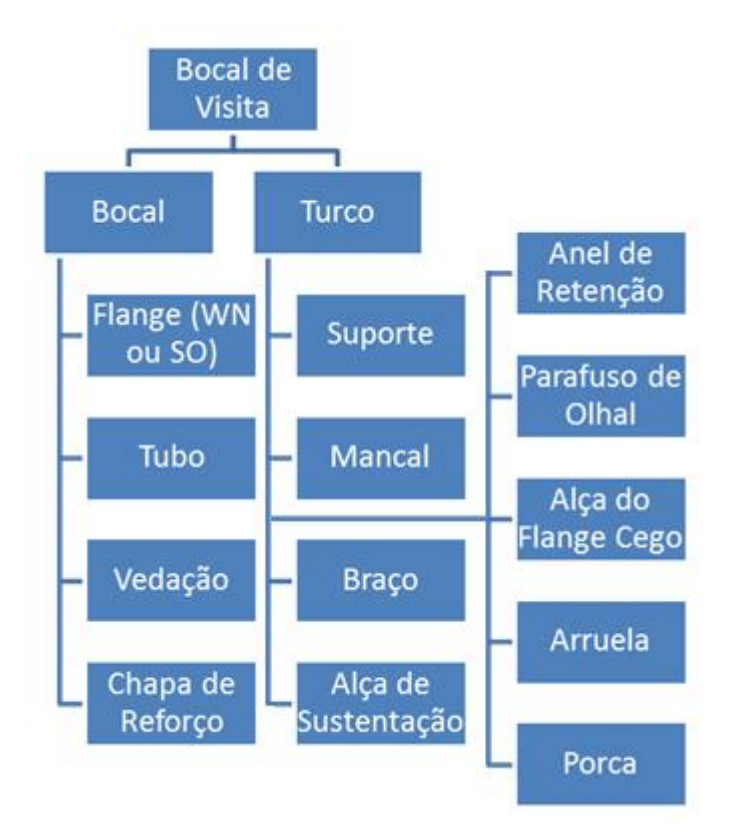

Figura 29 - Árvore de produto simplificada para o Bocal de Visita

<span id="page-95-0"></span>A montagem da árvore de produto simplificada da [Figura 29](#page-95-0) foi feita através do critério de facilidade de modelagem e organização, bem como disponibilidade dos arquivos 3D das submontagens para posterior geração de desenhos de fabricação e listas de materiais. São geradas submontagens para o bocal e o turco. Quanto à quantidade de peças a serem modeladas, são necessárias cinco peças para o subconjunto bocal, pois devem ser modeladas as duas modalidades de flanges, WN e SO, e, para o subconjunto turco, nove peças. No caso do turco, há duas instâncias da porca, mas não há a necessidade de criar dois modelos, pois o modelo pode ser duplicado com auxílio do recurso *pattern*, ou padronização do *software* CAD.

#### <span id="page-95-1"></span>4.2.2 Questão 3

A resposta à questão 3 resulta no levantamento dos processos de construção necessários para modelagem dos componentes. A [Figura 30](#page-96-0) apresenta os processos para modelagem dos componentes do bocal e a [Figura 31](#page-97-0) os processos para construção dos componentes do turco.

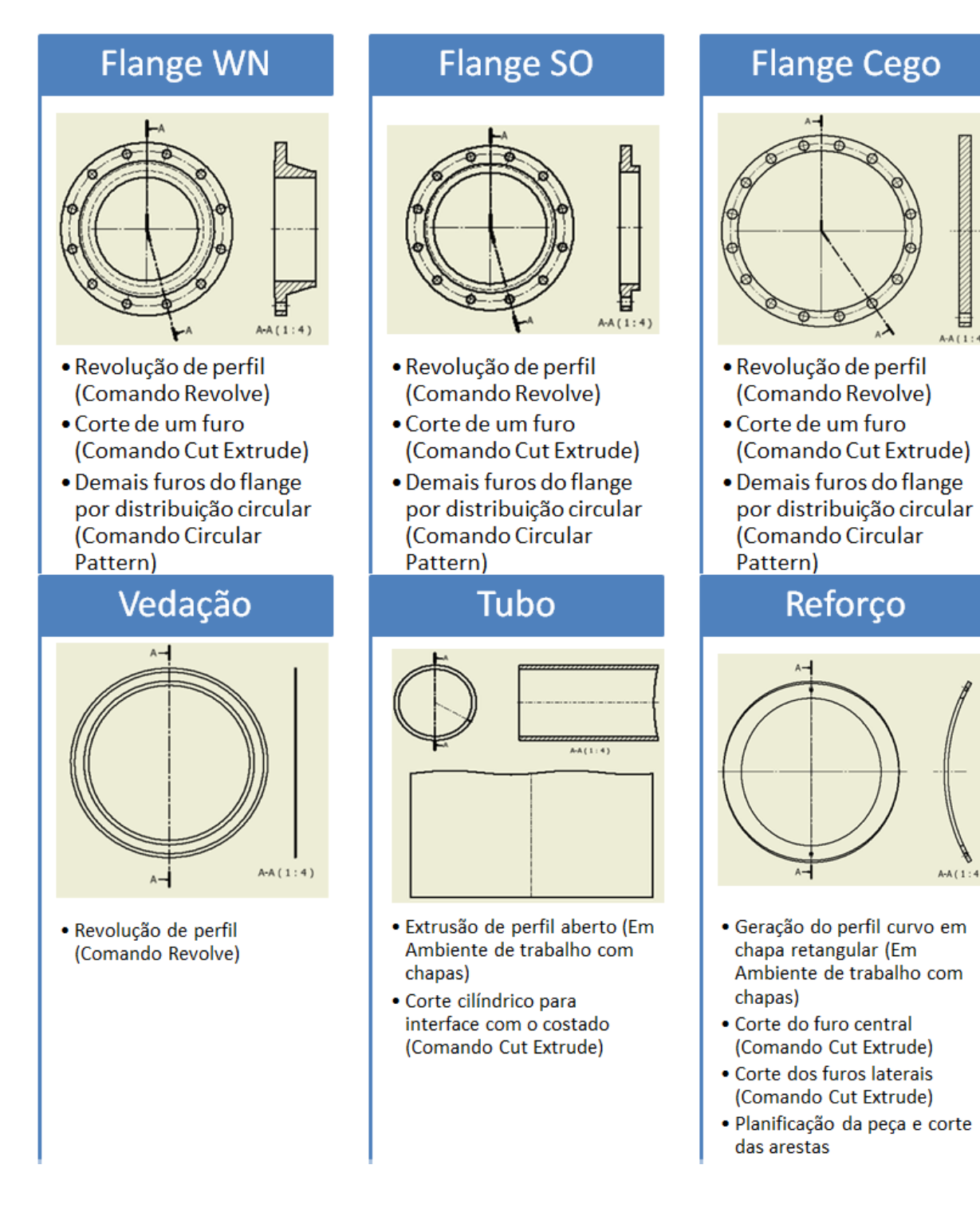

<span id="page-96-0"></span>Figura 30 - Processos de construção para modelagem 3D dos componentes do subconjunto bocal

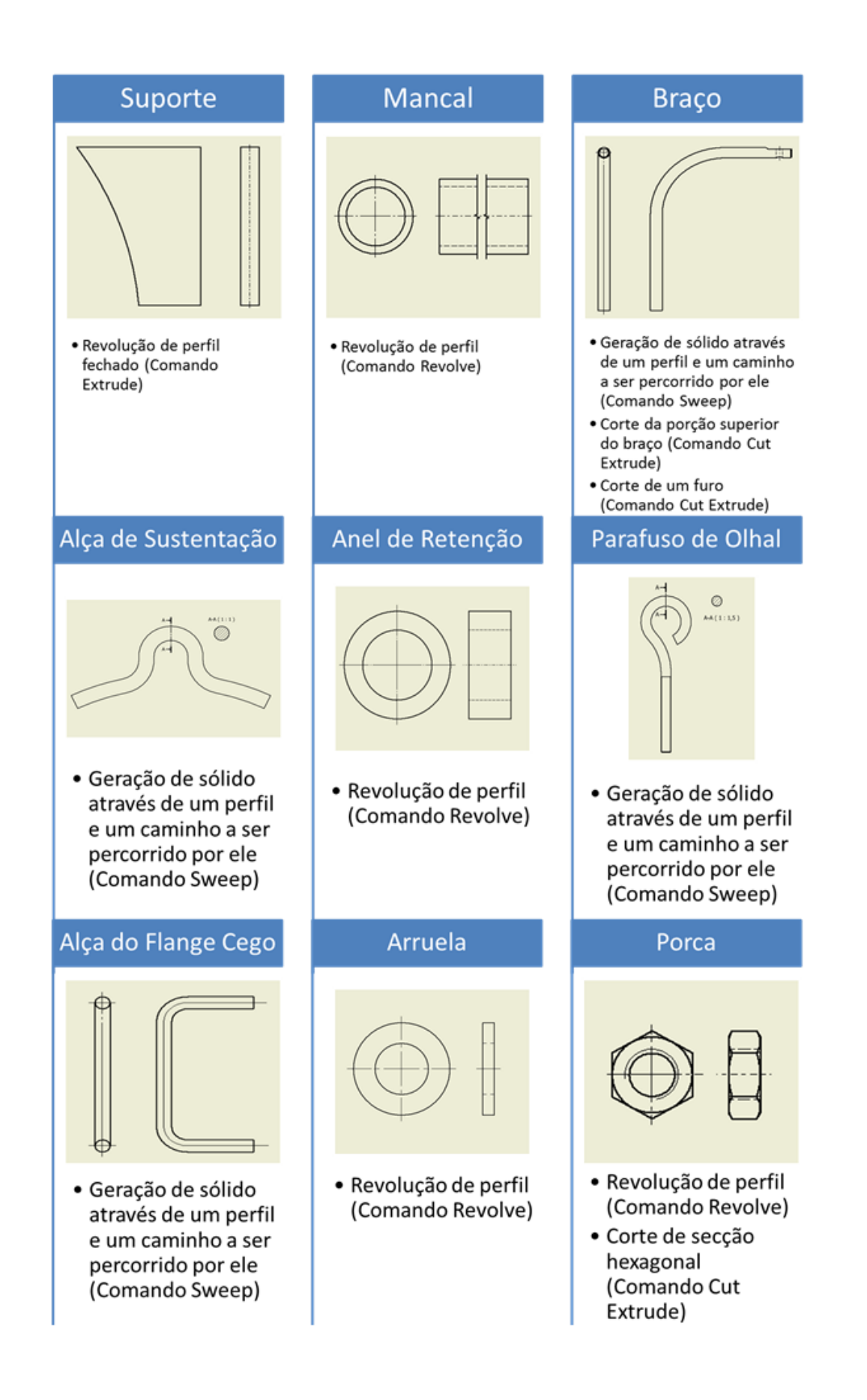

<span id="page-97-0"></span>Figura 31 - Processos de construção para modelagem 3D dos componentes do subconjunto turco

# 4.2.3 Questão 4

A quarta questão é sobre as peças com geometria e dimensões padronizadas.

No subconjunto bocal [\(Figura 27\)](#page-89-0), todas as peças possuem dimensões padrão, com a exceção do reforço e a espessura da chapa do tubo.

No subconjunto turco [\(Figura 28\)](#page-91-0), todas as peças têm dimensões padronizadas, seguindo a norma Petrobrás N-2054 (NORMAS TÉCNICAS PETROBRAS, 2011).

As peças possuem dimensões padronizadas, no entanto, alguns parâmetros necessários para definir um conjunto de dimensões padrão se enquadram na categoria de parâmetros de entrada, como por exemplo, a classe de pressão e dimensão nominal do bocal.

A forma como os processos de construção das peças foram apresentados no item [4.2.2](#page-95-1) facilita a determinação dos parâmetros, fazendo com que eles sejam as mesmas dimensões apresentadas nas normas. A [Figura 32](#page-99-0) e a [Tabela 1](#page-99-1) exemplificam o trabalho de levantamento de parâmetros padronizados para o flange WN que, de maneira análoga, é aplicado às outras peças.

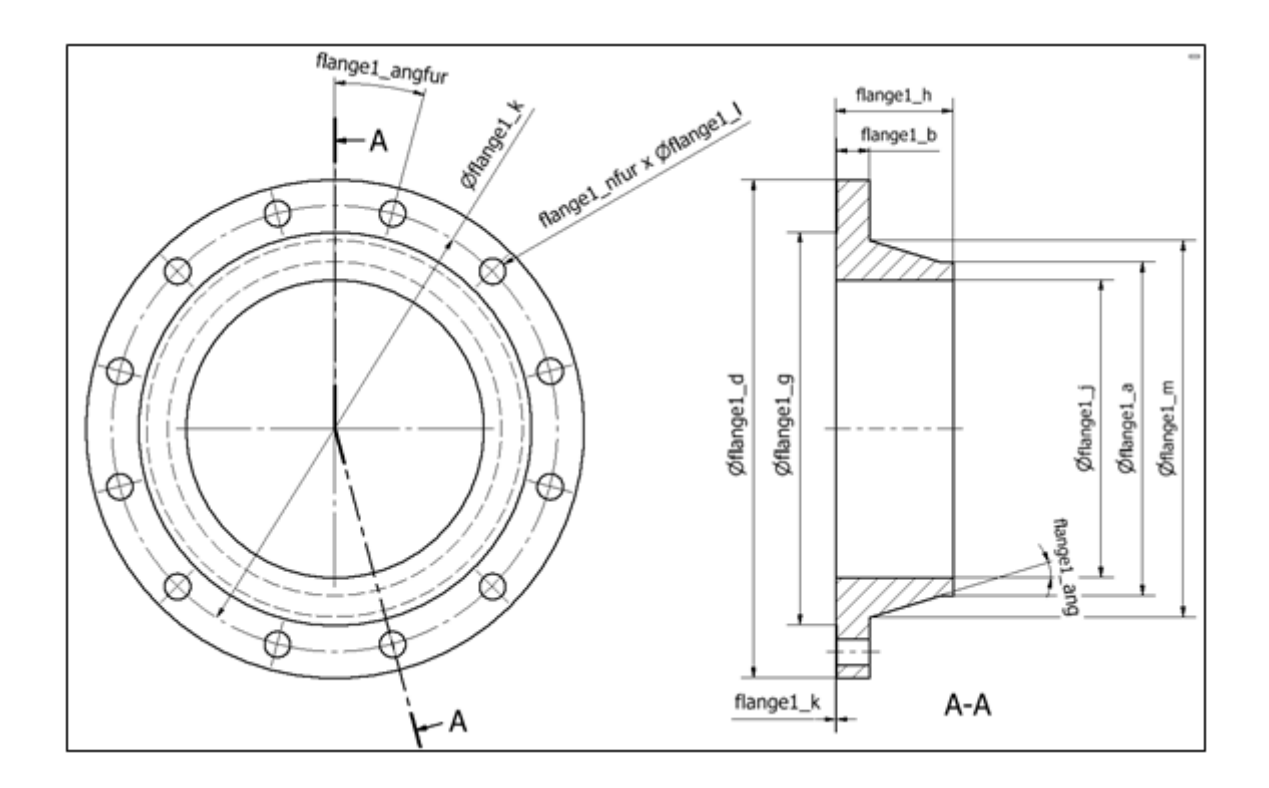

Figura 32 - Parâmetros do flange WN

<span id="page-99-1"></span><span id="page-99-0"></span>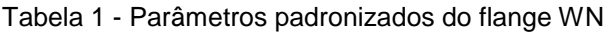

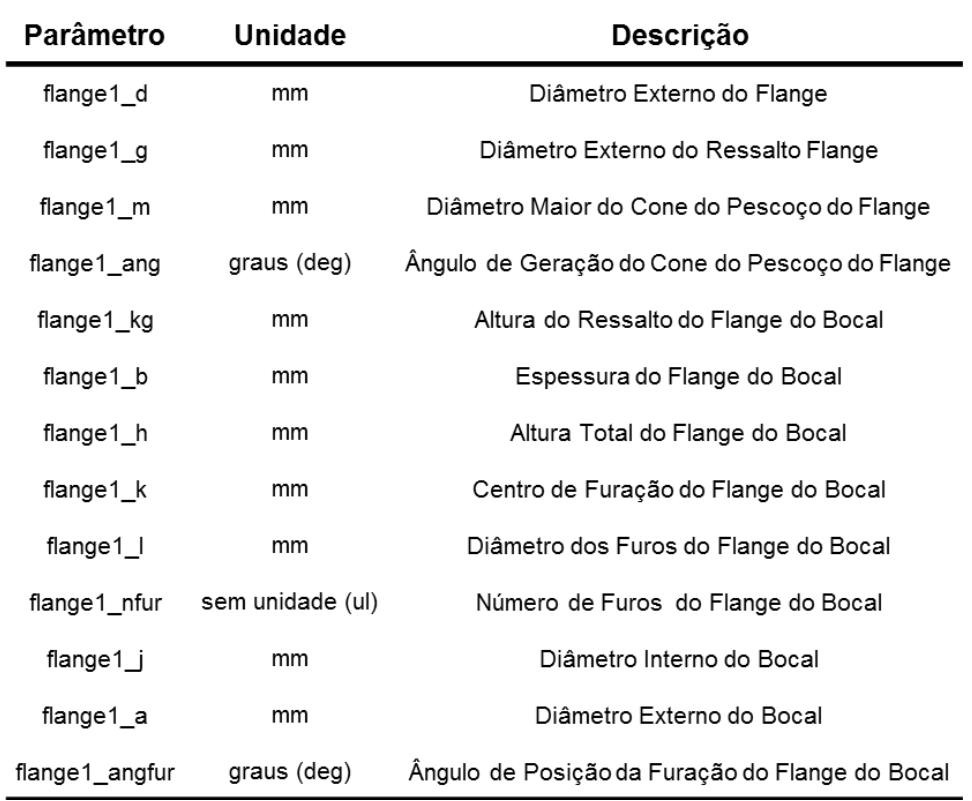

# 4.2.4 Questão 5

A questão 5 diz respeito à necessidade de comutação de componentes devido às diferentes configurações de equipamentos. Segundo o escopo de trabalho definido no [3.5.1,](#page-85-0) há necessidade de comutação do item flange do subconjunto bocal, pois ele pode ser WN ou SO. Essa comutação é implementada no modelo de acordo com o algoritmo mostrado na [Figura 33.](#page-100-0)

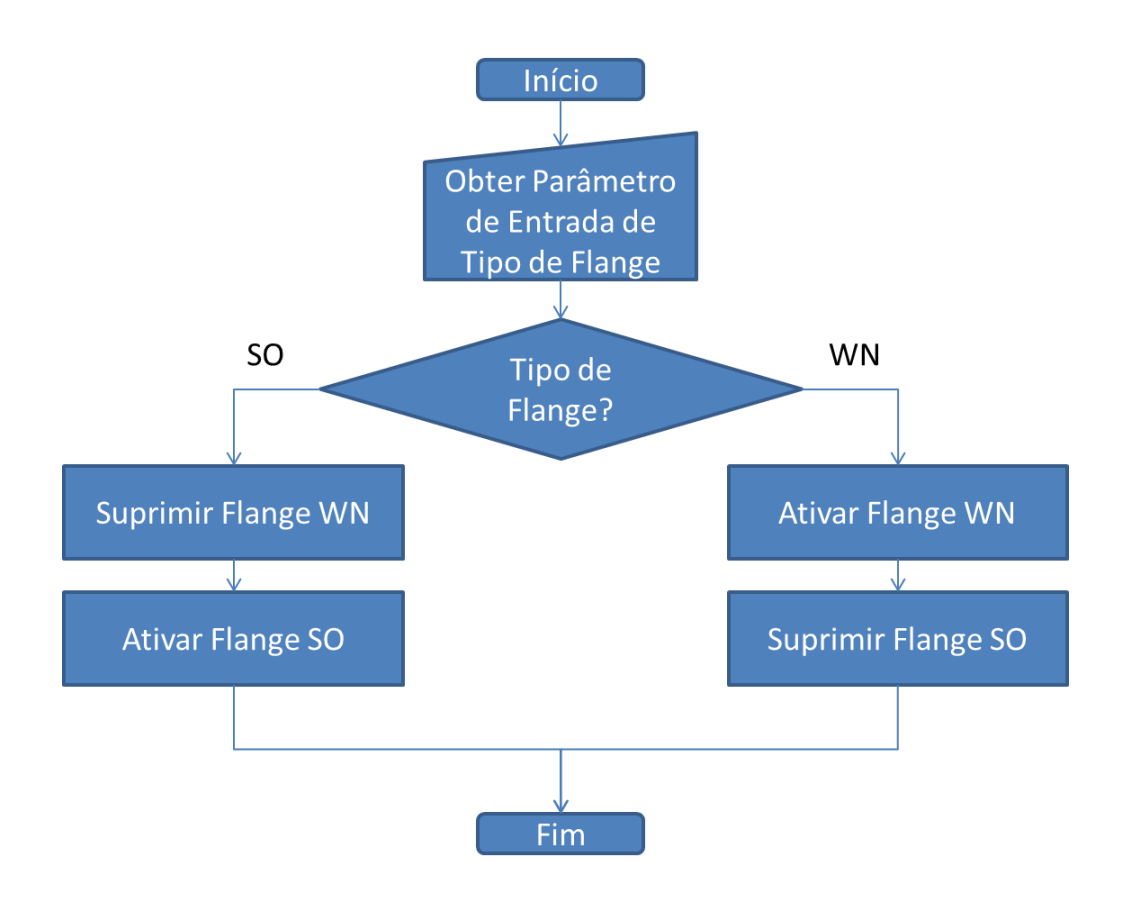

Figura 33 - Algoritmo para comutação do flange

<span id="page-100-0"></span>De acordo com o algoritmo, há a necessidade de se criar um parâmetro de entrada para controlar o tipo de flange do bocal, portanto este parâmetro deve ser previsto na lista de parâmetros de entrada.

# 4.2.5 Questão 6

A questão 6 é referente aos parâmetros de entrada, e, conforme o exposto nas outras etapas do planejamento, ficam definidos os seguintes parâmetros:

- 1. Diâmetro interno do costado (mm): para dimensionar o corte cilíndrico no tubo;
- 2. Espessura do costado (mm);
- 3. Projeção do bocal (mm): distância da face do ressalto do flange ao eixo longitudinal do costado;
- 4. Dimensão nominal do bocal (pol);
- 5. Classe de pressão do bocal (psi);
- 6. Espessura da parede do tubo (mm);
- 7. Raio de arredondamento da terminação do tubo (mm): para acabamento na interface do tubo ao costado;
- 8. Largura do reforço (mm);
- 9. Espessura da chapa do reforço (mm);
- 10.Parâmetro de controle de tipo de bocal (WN ou SO).

O levantamento dos parâmetros de entrada finaliza a etapa de planejamento e após esta etapa o arquivo esqueleto pode começar a ser construído. A seguir será tratada a modelagem do arquivo esqueleto.

# 4.3 Construção do Arquivo Esqueleto

A análise da geometria do BV [\(Figura 26\)](#page-87-0) e os processos de construção desenvolvidos na etapa de planejamento [\(Figura 30](#page-96-0) e [Figura 31\)](#page-97-0) mostram que os subconjuntos bocal e turco apresentam elevada interação no que diz respeito à vinculações geométricas, uma vez que as peças do turco são soldadas no bocal. Dessa maneira, é muito vantajoso o uso de um arquivo esqueleto para que se possa usar a geometria do bocal para vincular a geometria do turco.

O esqueleto é construído em ambiente de modelagem de peças. Os elementos geométricos são construídos de acordo com o processo de modelagem definido na etapa de planejamento para cada uma das peças. Parâmetros internos são criados sempre que uma cota dimensional é colocada em determinada entidade geométrica, ou quando é usado algum recurso que pede a entrada de alguma dimensão, como por exemplo, a criação de um plano paralelo à outro, que pede a distância entre os planos.

A construção foi iniciada pelo subconjunto bocal, tomando como referência de posição os flanges (WN e SO), pois as dimensões são referenciadas a partir da face do ressalto do flange. A [Figura 34](#page-103-0) mostra os perfis necessários para modelagem do flange WN construídos no arquivo esqueleto. As cotas dimensionais foram omitidas para não poluir a imagem.

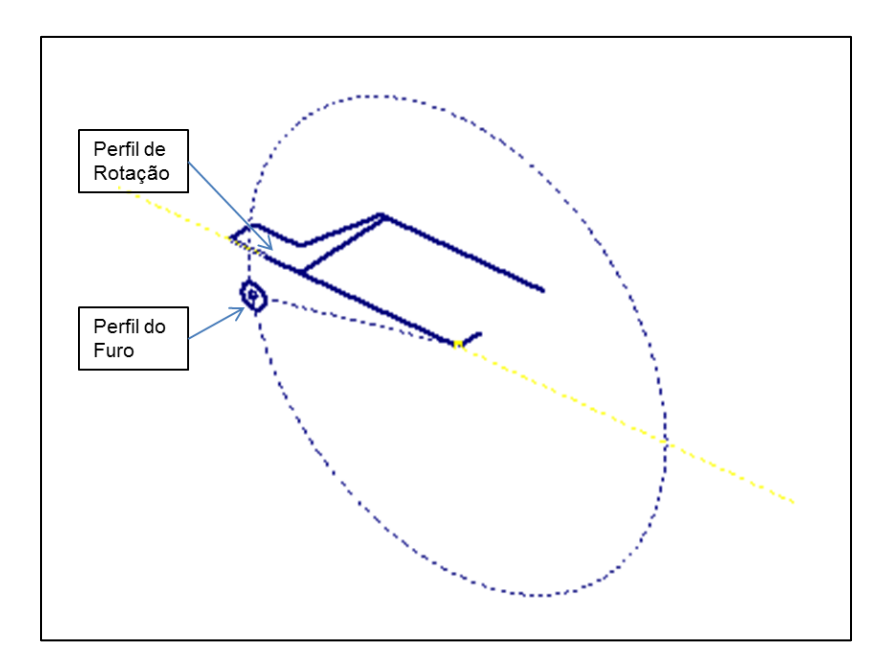

Figura 34 - Perfis para construção do flange WN

<span id="page-103-0"></span>Os componentes flange SO, flange cego e vedação possuem dimensões comuns e por este motivo, são desenhados de maneira tal que é possível aproveitar a geometria e as dimensões do flange WN por meio do uso de restrições geométricas, como por exemplo, pontos coincidentes, linhas colineares, igualdade de comprimentos, dentre outros. O perfil gerado para geração dos furos do flange WN é compartilhado pelos componentes flange SO e flange cego. A [Figura 35](#page-104-0) apresenta os perfis criados para a modelagem do flange WN, vedação e flange cego.

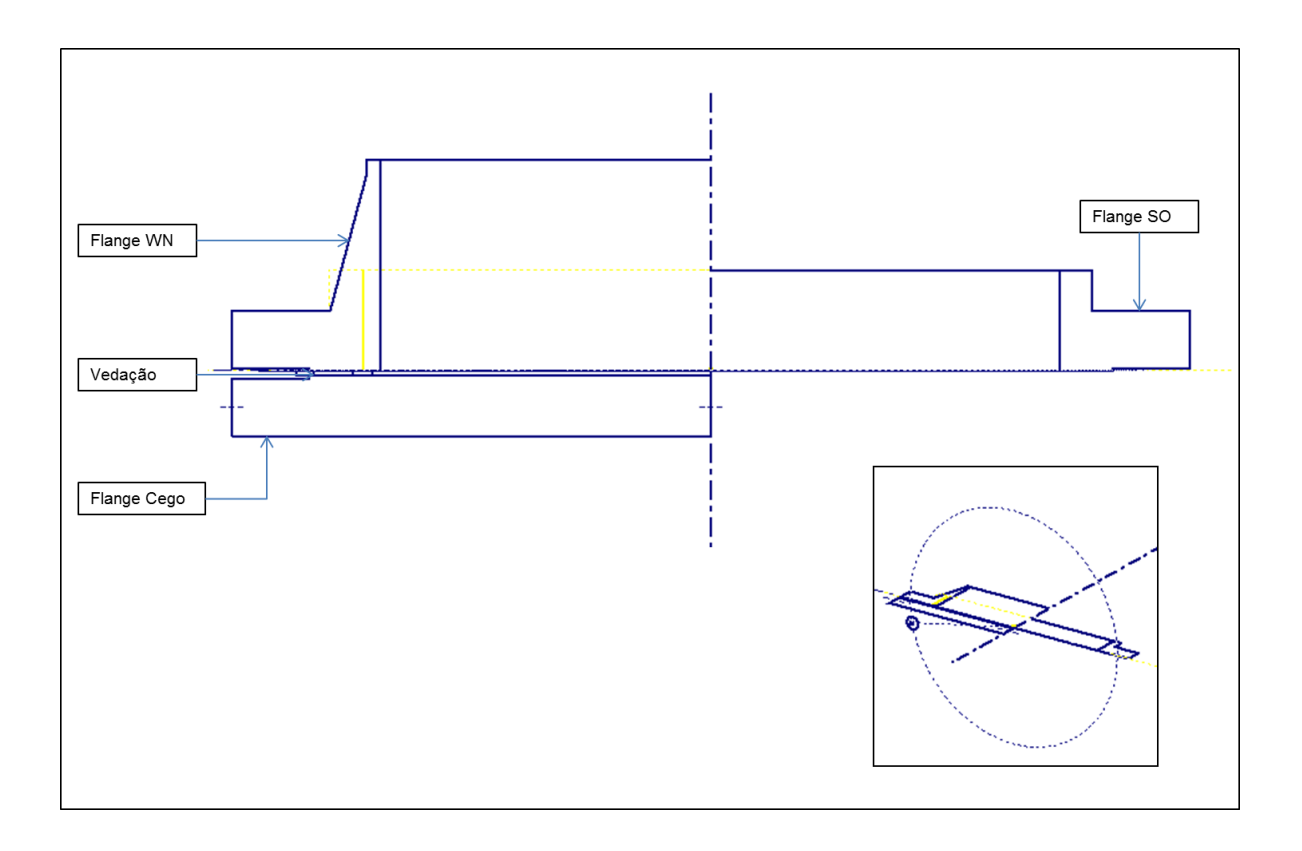

<span id="page-104-0"></span>Figura 35 - Perfis para construção do flange WN, do flange SO, da vedação e do flange cego

O tubo é modelado em ambiente de trabalho com chapas dobradas, a partir de um perfil aberto. A posição do tubo depende do tipo de flange empregado, conforme mostrado na [Figura 36.](#page-105-0) Este problema foi resolvido através do controle de posição de um plano perpendicular ao eixo de rotação dos flanges, onde foi construído o perfil do tubo. A posição do plano é um parâmetro que é calculado a partir do tipo de flange empregado. A [Figura 37](#page-105-1) mostra o perfil para construção do tubo e o perfil para corte na interface com o costado.

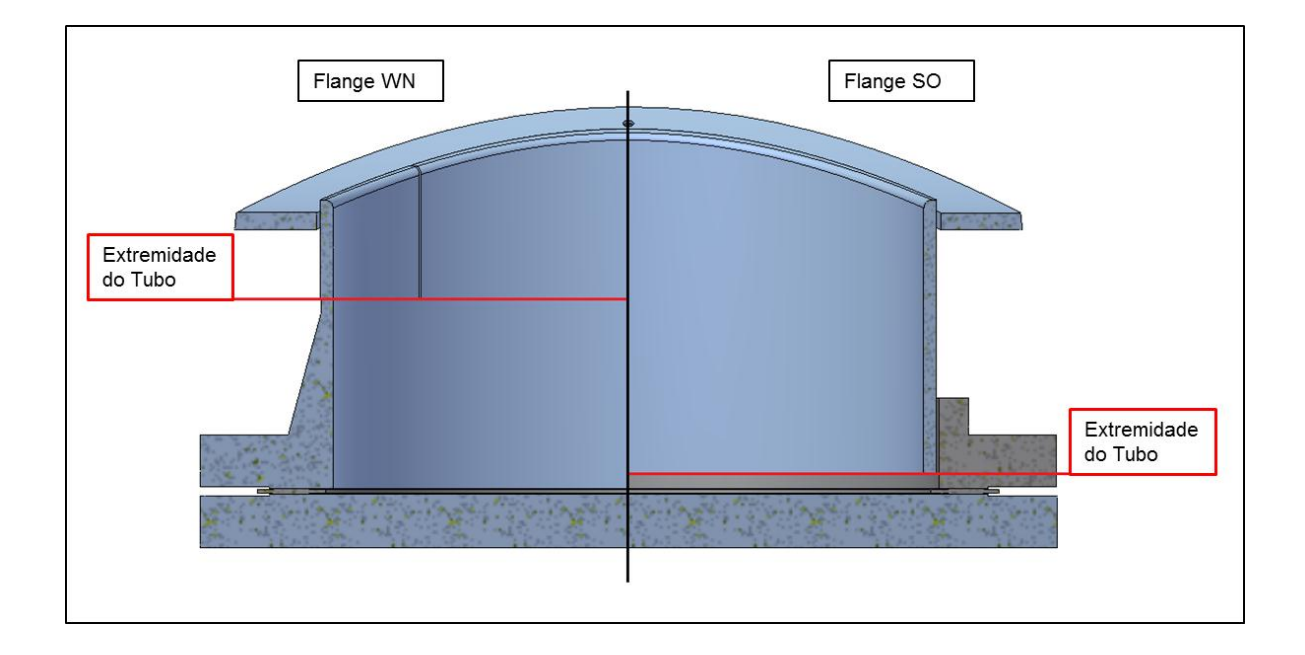

Figura 36 - Posição do tubo em função do tipo de flange empregado

<span id="page-105-0"></span>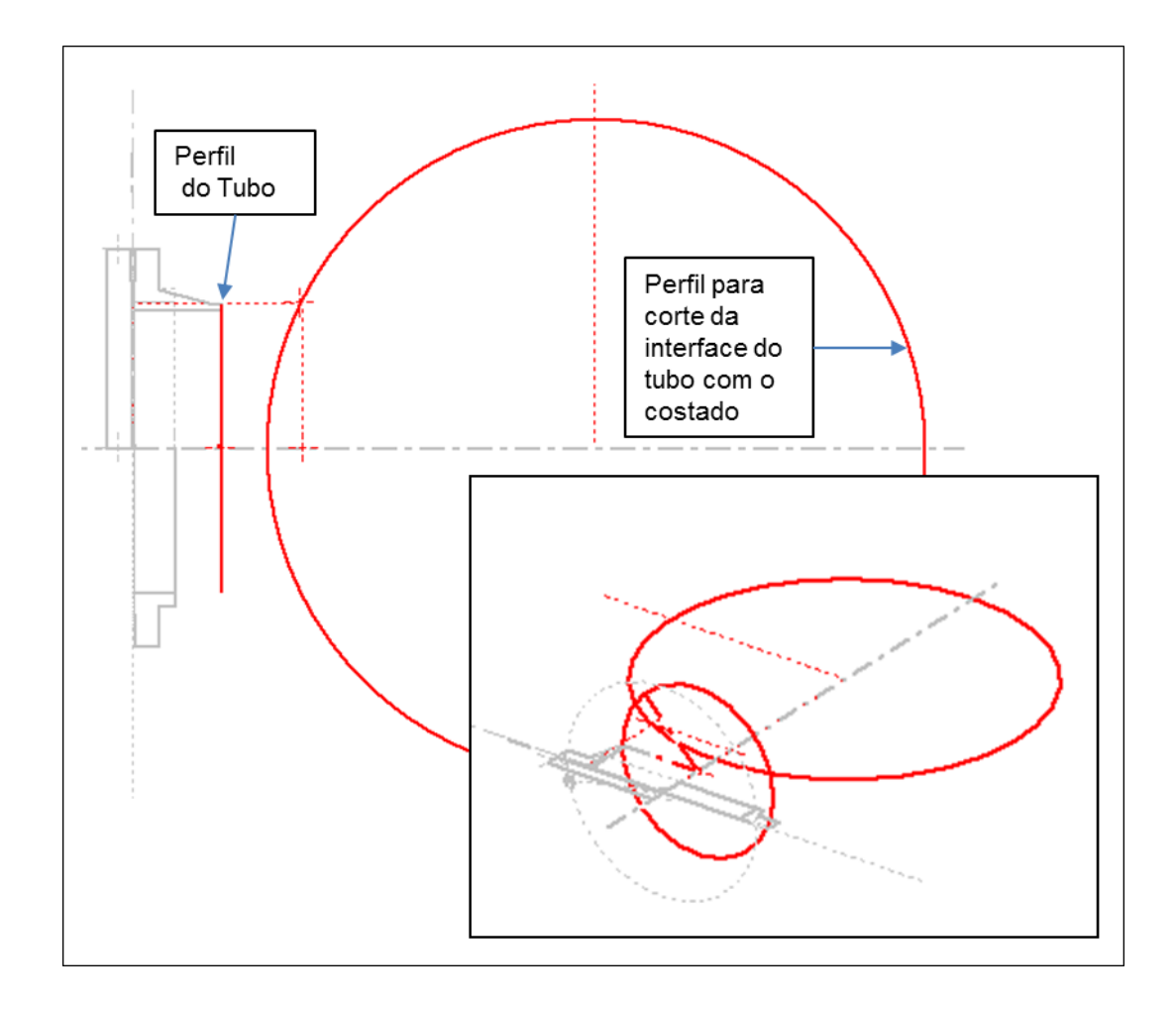

<span id="page-105-1"></span>Figura 37 - Perfis para construção do tubo

O reforço também é em ambiente de trabalho com chapas dobradas. A [Figura 38](#page-106-0) mostra o perfil para construção do reforço e o perfil para corte de um furo para interface com o tubo.

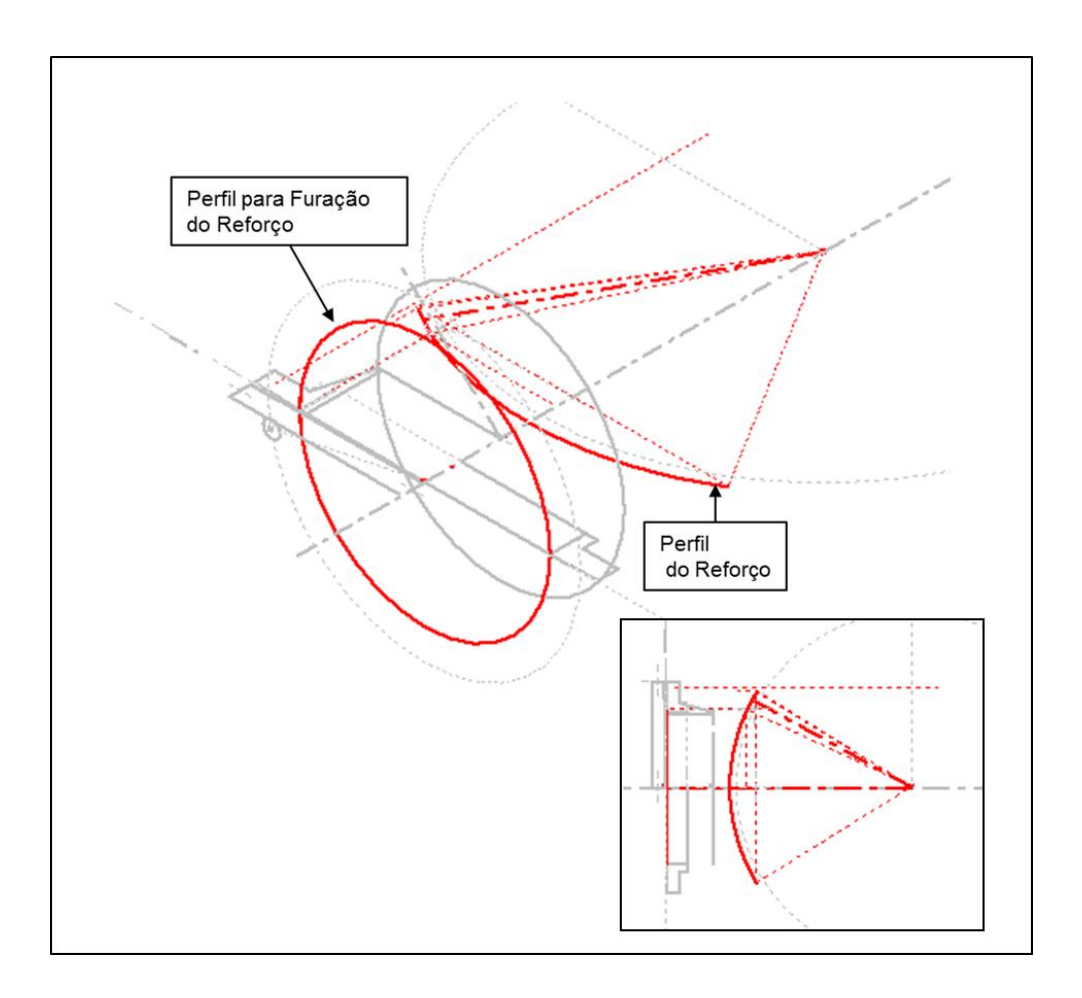

Figura 38 - Perfis para construção do reforço

<span id="page-106-0"></span>Os perfis para modelagem das peças do subconjunto turco compartilham algumas geometrias das peças do subconjunto bocal e foram construídos de tal maneira a aproveitar essas características.

As ilustrações a seguir apresentam os perfis desenhados para modelagem das peças do subconjunto turco.

O perfil que gerará o reforço é apresentado na [Figura 39.](#page-107-0) A geometria curva aproveita o diâmetro externo dos flanges.

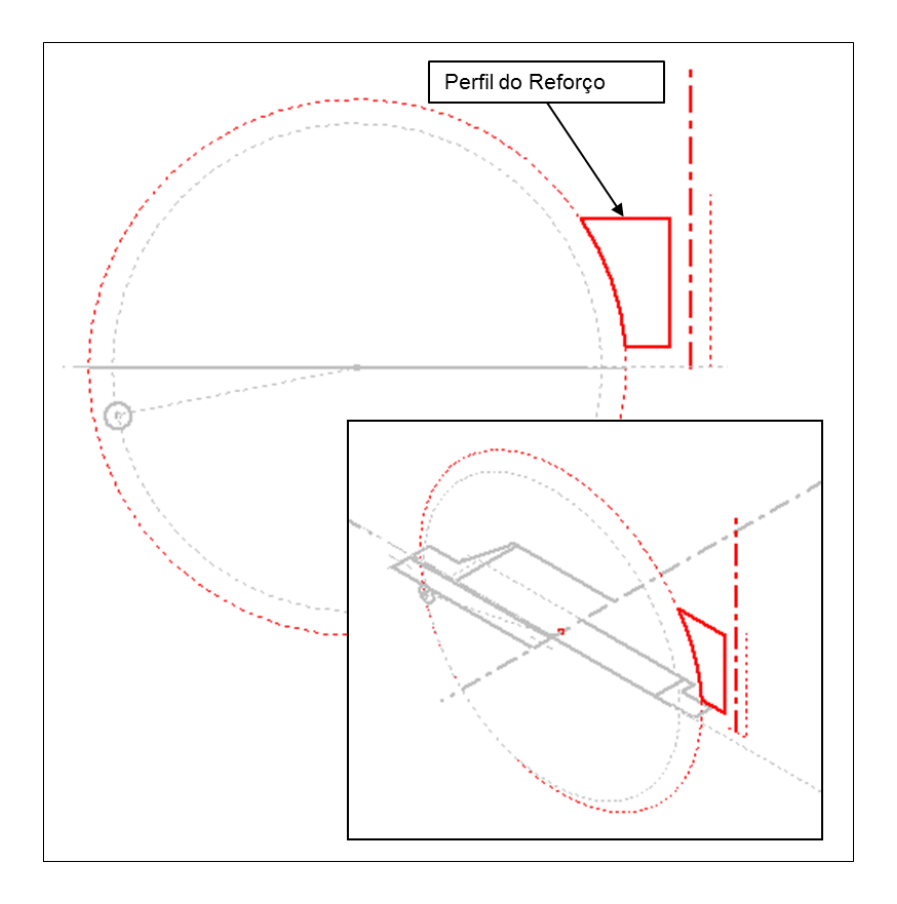

Figura 39 - Perfis para construção do reforço

<span id="page-107-0"></span>A [Figura 40](#page-107-1) mostra o perfil de rotação do mancal e a [Figura 41](#page-108-0) ilustra o perfil de rotação do anel de retenção.

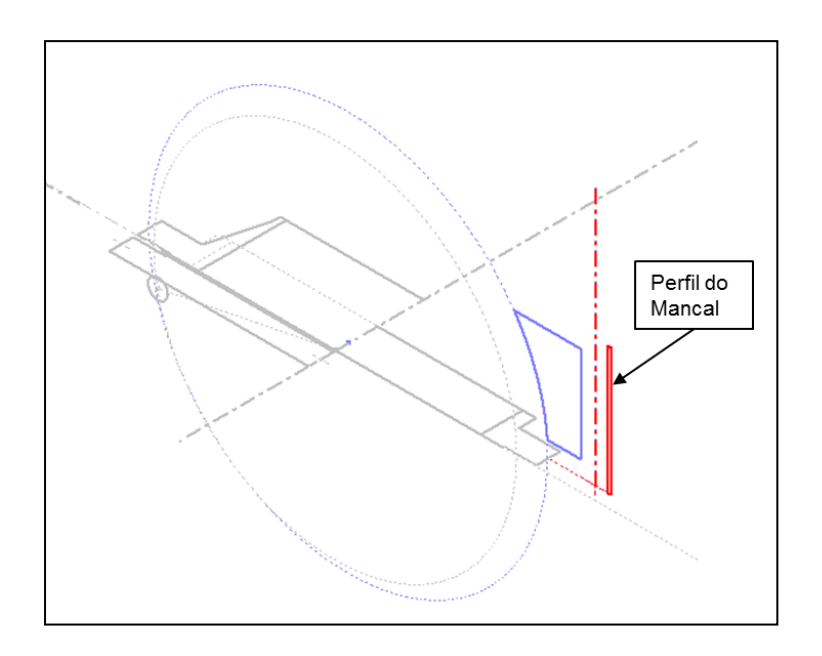

<span id="page-107-1"></span>Figura 40 - Perfil para construção do mancal
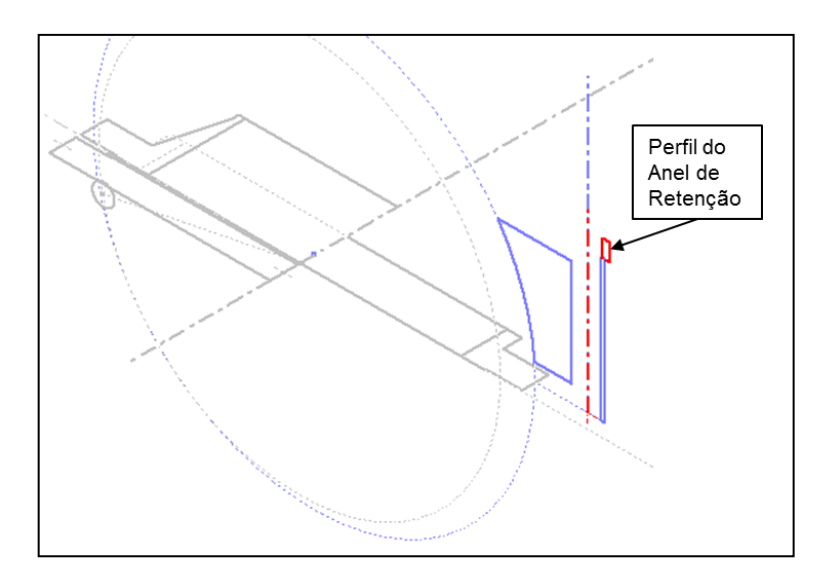

Figura 41 - Perfil para construção do anel de retenção

Os perfis necessários para construção do braço podem ser observados na [Figura](#page-108-0)  [42.](#page-108-0)

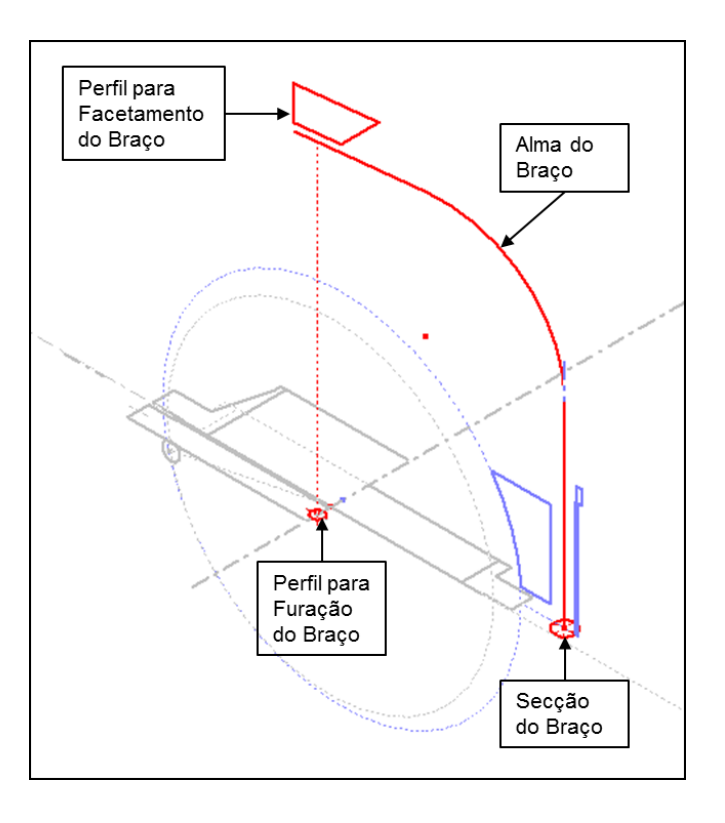

<span id="page-108-0"></span>Figura 42 - Perfis para construção do braço

A [Figura 43](#page-109-0) mostra os perfis elaborados para modelagem do parafuso de olhal, arruela e porca. Os perfis para construção da alça de sustentação podem ser observados na [Figura 44.](#page-109-1)

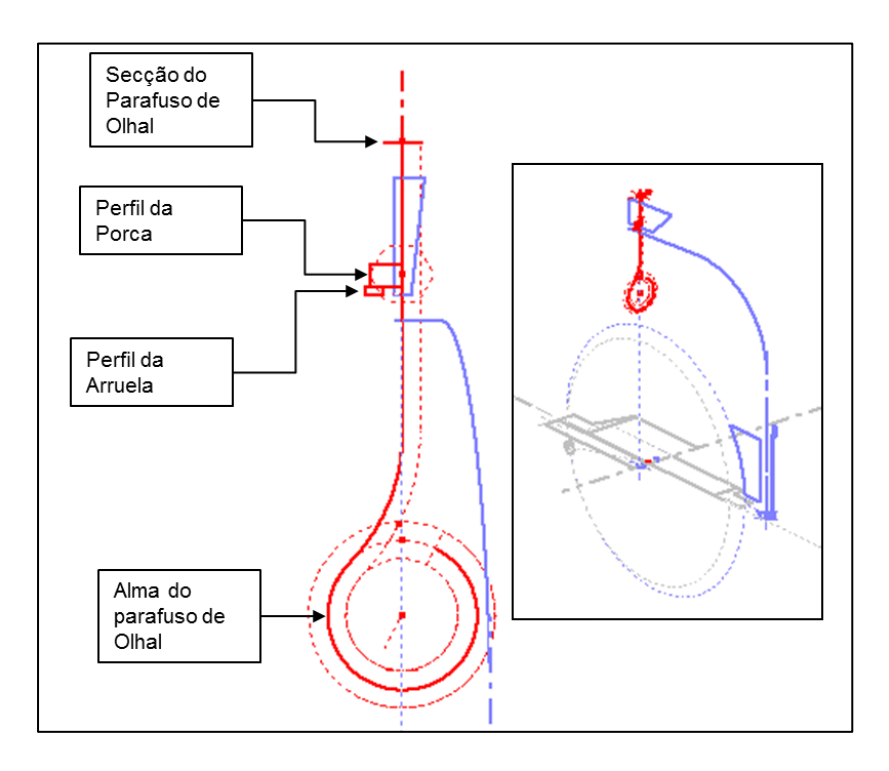

<span id="page-109-0"></span>Figura 43 - Perfis para construção do parafuso de olhal, arruela e porca

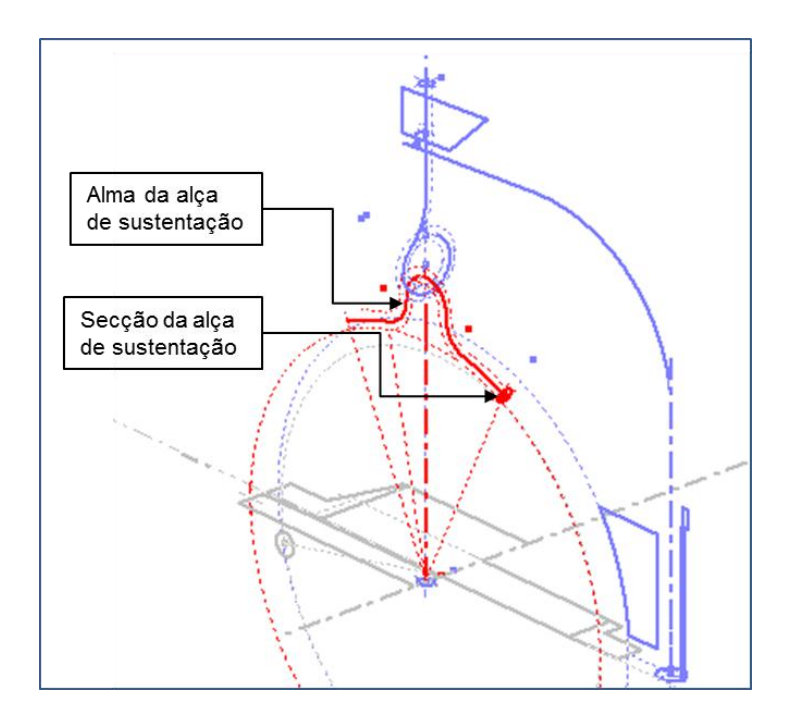

<span id="page-109-1"></span>Figura 44 - Perfis para construção da alça de sustentação

Os perfis para construção da última peça, a alça do flange cego, estão destacados na [Figura 45.](#page-110-0)

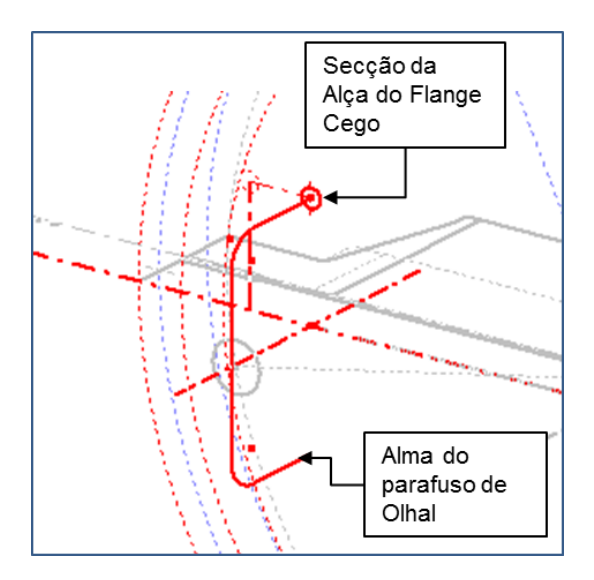

Figura 45 - Perfis para construção da alça do flange cego

<span id="page-110-0"></span>A construção geométrica do esqueleto está finalizada. A [Figura 46](#page-110-1) mostra a geometria completa do esqueleto do BV.

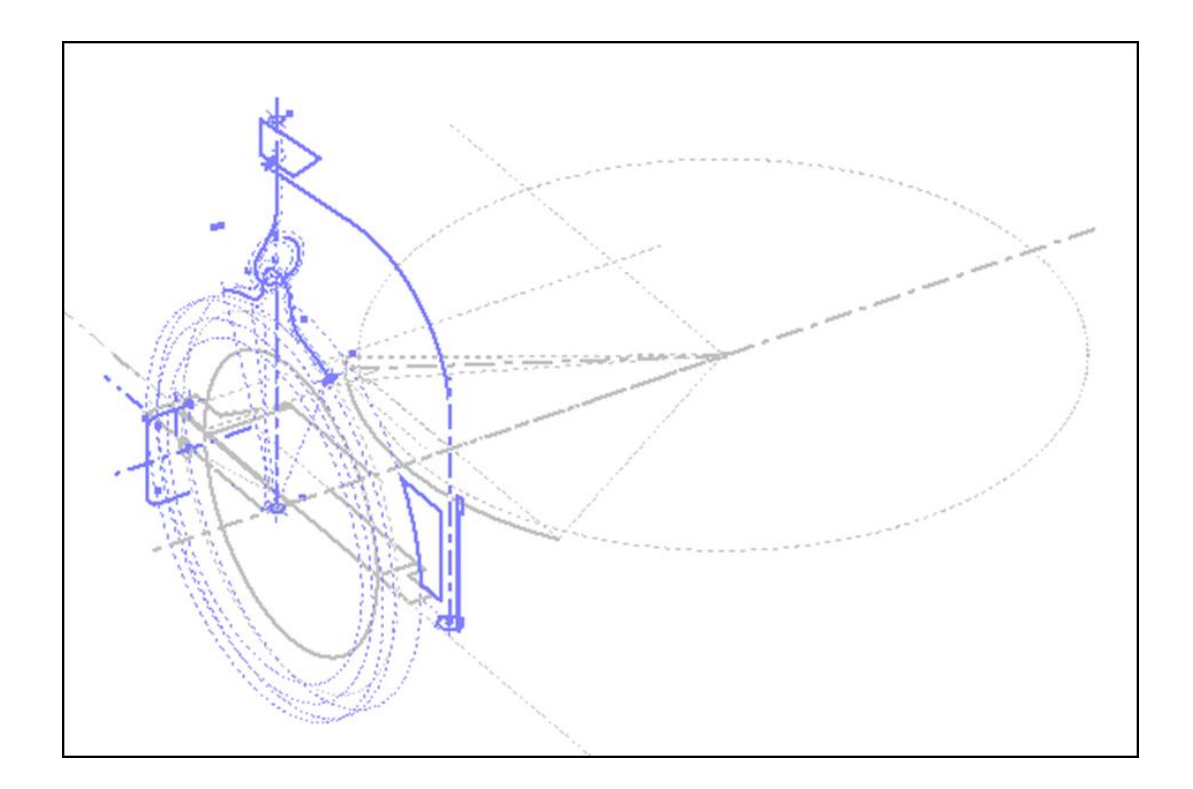

<span id="page-110-1"></span>Figura 46 - Esqueleto do Bocal de Visita

O arquivo esqueleto, neste ponto, ainda não é funcional, faltando ainda a importação dos parâmetros externos a partir da planilha de interface e a atribuição dos parâmetros externos aos parâmetros internos.

## 4.4 Criação das Planilhas de Interface e Bancos de Dados

Todos os parâmetros necessários para modelar o equipamento são levantados nas etapas de planejamento e construção geométrica do arquivo esqueleto. Com base neste conhecimento, são criadas as planilhas de interface e bancos de dados.

De acordo com o exposto em [3.4.3](#page-79-0) foi criado o arquivo do Microsoft Excel<sup>®</sup> "Parametros\_BV" e os próximos itens abordam a construção das planilhas de interface e bancos de dados.

## 4.4.1 Máscara de Entrada

A máscara de entrada foi construída na planilha de rosto do arquivo "Parametros\_BV", contendo todos os parâmetros de entrada para construção do BV e é mostrada na [Figura 47.](#page-112-0) Os campos em azul indicam "entrada de dados".

|                | Parametros_BV.xlsx - Microsoft Excel<br>$10 - 01 - -$                                                                                                    |                                               |              |                  | $\Box$                                               | $\mathbf x$<br>▣                                       |   |
|----------------|----------------------------------------------------------------------------------------------------|-----------------------------------------------|--------------|------------------|------------------------------------------------------|--------------------------------------------------------|---|
|                | Página Inicial<br>Fórmulas<br>Inserir<br>Layout da Página<br>Arquivo                                                                                                    | Dados                                         |              | Revisão          | Exibicão<br>(?)<br>$\sim$                            | ロ 晶 忍                                                  |   |
|                | ≡<br>暈<br>¥<br>Calibri<br>$-111$<br>$\overline{\mathbf{v}}$<br>$\equiv$<br>$A^{\uparrow}$<br>$-3 - -$<br>en -<br>三 三<br>国<br>$A^{\tau}$<br>N<br>Ι<br>$s -$<br>Colar<br>$\mathcal{A}$ - A<br>≮≣ ≯≣<br>$\mathcal{D}_{\mathcal{F}}$<br>⊞ ≁ | Geral<br>т<br>$^{+60}_{-00}$<br>$^{+00}_{+0}$ | $-$ %<br>000 | A<br>Estilo<br>÷ | 음• Inserir *<br><sup>→</sup> Excluir ▼<br>Formatar * | $\Sigma$ + $\frac{k}{Z}$ +<br>す・ 語・<br>$\mathscr{Q}$ - |   |
|                | Alinhamento<br>Área de Transf 5<br>Fonte<br>$\overline{\mathrm{F}_{21}}$ .<br>反                                                                                                    | Número                                        | Б.           |                  | Células                                              | Edição                                                 |   |
| <b>B2</b>      | $f_x$<br>$\equiv$<br>18                                                                                                    |                                               |              |                  |                                                      |                                                        |   |
| ⊿              | A                                                                                                    | B                                             | C            | D                | E                                                    | F                                                      |   |
| 1              | <b>MÁSCARA DE ENTRADA DE DADOS</b>                                                                                                    |                                               |              |                  |                                                      |                                                        |   |
| 2              | Dimensão Nominal do Flange do Bocal de Visita (in)                                                                                                    | 18                                            |              |                  |                                                      |                                                        |   |
| 3              | Espessura Da Parede do Tubo (mm)                                                                                                    | 9,5                                           |              |                  |                                                      |                                                        |   |
| 4              | Classe de Pressão de Trabalho (PSI)                                                                                                    | 150                                           |              |                  |                                                      |                                                        |   |
| 5              | Tipo do Flange (wn / so)                                                                                                    | wn                                            |              |                  |                                                      |                                                        | ≡ |
| 6              | Espessura da Chapa do Reforço (mm)                                                                                                    | 12,5                                          |              |                  |                                                      |                                                        |   |
| $\overline{7}$ | Largura da Chapa do Reforço (mm)                                                                                                    | 60                                            |              |                  |                                                      |                                                        |   |
| 8              | Diâmetro Interno do Costado (mm)                                                                                                    | 1050                                          |              |                  |                                                      |                                                        |   |
| 9              | Espessura da Parede do Costado (mm)                                                                                                    | 9,5                                           |              |                  |                                                      |                                                        |   |
| 10             | Projeção do Bocal (mm)                                                                                                    | 738                                           |              |                  |                                                      |                                                        |   |
| 11             |                                                                                                    |                                               |              |                  |                                                      |                                                        |   |
| 12             |                                                                                                    |                                               |              |                  |                                                      |                                                        |   |
| 13             |                                                                                                    |                                               |              |                  |                                                      |                                                        |   |
| 14<br>$H = 4$  | $\mathbf{b}$<br>$\mathbb{H}$                                                                                                    |                                               |              |                  |                                                      |                                                        |   |
|                | PARAMETROS Plan2<br>Plan3 / 包<br>Pronto                                                                                                    | ∏⊣                                            | 雷回凹          | III<br>100%<br>- |                                                      | ÞП<br>Œ                                                |   |
|                |                                                                                                    |                                               |              |                  |                                                      |                                                        |   |

Figura 47 - Máscara de entrada de dados

# <span id="page-112-0"></span>4.4.2 Bancos de Dados

Para o equipamento BV são necessários dois bancos de dados, um deles para os flanges (WN, SO e cego), tubo e vedação e o outro para as dimensões do turco. Esses bancos de dados são transcrições das normas:

- Norma ANSI B 16.5 (THE AMERICAN SOCIETY OF MECHANICAL ENGINEERS, 2009).
- Norma Petrobras N-2054 ver. A (NORMAS TÉCNICAS PETROBRAS, 2011).

O primeiro banco de dados pode ser agrupado para todos os itens citados porque todos os itens são baseados na mesma norma exceto a vedação, que é baseada na norma ANSI B 16.20, no entanto este fato não impede o agrupamento, uma vez que a dimensão nominal de todos os itens é igual para determinada configuração do BV. A [Figura 48](#page-113-0) apresenta a janela da planilha de banco de dados para flanges e vedação.

| $f_x$                                                                     |                        |     |                   |      |                 |                |                          |     |       |       |     |     |         |                                            |                |        |             |            |
|---------------------------------------------------------------------------|------------------------|-----|-------------------|------|-----------------|----------------|--------------------------|-----|-------|-------|-----|-----|---------|--------------------------------------------|----------------|--------|-------------|------------|
| B                                                                         | $\sim$<br>◡            | D   | F                 |      | G               | H              |                          | n.  | κ     |       | м   | Ν   | $\circ$ | P                                          | Q              | R      | s           |            |
|                                                                           |                        |     |                   |      |                 |                |                          |     |       |       |     |     |         |                                            |                |        |             |            |
|                                                                           |                        |     |                   |      |                 | <b>FLANGES</b> |                          |     |       |       |     |     |         |                                            | <b>VEDAÇÃO</b> |        |             |            |
| Dim. Nominal - Classe de Pressão                                          | D                      | G   | м                 | B    | <b>NU</b>       |                | $\overline{\phantom{a}}$ |     | н     | Hso   | Hr  | Ang | D1VED   | D <sub>2</sub> VED                         | D3VED          | D4VED  | <b>ESPG</b> | <b>ESP</b> |
| $18 - 150$                                                                | 635                    | 533 | 505               | 38.1 | <b>16</b>       | 31,8           | 578                      | 462 | 138,4 | 66,7  | 16  |     | 449,33  | 474,73                                     | 527.05         | 549.4  | 3,5         |            |
| 20-150                                                                    | 698                    | 584 | 559               | 41,3 | 20              | 31,8           | 635                      | 513 | 142.4 | 71,4  | 16  | 15  | 500.13  | 525.53                                     | 577.85         | 606.55 | 3,5         |            |
| 24-150                                                                    | 813                    | 632 | 664               | 46   | 20 <sup>1</sup> | 34,3           | 749                      | 616 | 150,4 | 81    | 16) |     | 603,25  | 628,65                                     | 685,8          | 717,55 | 3,5         |            |
| 18-300                                                                    | 711                    | 533 | 533               | 58,7 | 24              | 34.9           | 629                      | 462 | 157.4 | 87,3  | 16  | 25  | 449.33  | 474.73                                     | 527.05         | 596.9  | 3,5         |            |
| 20-300                                                                    | 775                    | 584 | 587               | 61,9 | 24              | 34,3           | 686                      | 513 | 160.4 | 33,6  | 16  | 25  | 500.13  | 525,53                                     | 577,85         | 654.05 | 3,5         |            |
| 24-300                                                                    | 914                    | 692 | 702               | 68,2 | 24              | 41,3           | 813                      | 616 | 166,4 | 104,4 | 16  | 25  | 603,25  | 628.65                                     | 685.8          | 774.7  | 3,5         | 3          |
|                                                                           |                        |     |                   |      |                 |                |                          |     |       |       |     |     |         |                                            |                |        |             |            |
|                                                                           |                        |     |                   |      |                 |                |                          |     |       |       |     |     |         |                                            |                |        |             |            |
| $\blacktriangleright$ $\blacktriangleright$ $\vdash$<br><b>PARAMETROS</b> | <b>BD</b> Flanges Ved. |     | Plan <sub>3</sub> |      |                 |                |                          |     |       |       |     |     |         | $\mathbf{III}$<br>$\overline{\phantom{a}}$ |                |        |             |            |

Figura 48 - Banco de dados para flanges e vedação

<span id="page-113-0"></span>O segundo banco de dados pode ser observado no recorte de janela mostrado na [Figura 49.](#page-113-1)

| Ы<br>$-19 - 19 - 17$                  |                                              |                  |                                                                                                 | Parametros_BV.xlsx - Microsoft Excel |                         |                         |                 |                     |               | $\Box$<br>U                                            | $\mathbf{x}$                 |  |
|---------------------------------------|----------------------------------------------|------------------|-------------------------------------------------------------------------------------------------|--------------------------------------|-------------------------|-------------------------|-----------------|---------------------|---------------|--------------------------------------------------------|------------------------------|--|
| Página Inicial<br>Arquivo             | Inserir                                      | Layout da Página | Fórmulas                                                                                        | Dados                                | Revisão                 | Exibicão                |                 |                     | $\infty$      | 中<br>$\left( 2\right)$<br>$\qquad \qquad \Box$         | $\Sigma$                     |  |
| Ж                                     | $\overline{11}$<br>Calibri                   |                  | 帚<br>$\equiv$ $\equiv$<br>$\Xi$ = Inserir $\tau$<br>Formatação Condicional ~<br>Geral<br>÷<br>≡ |                                      |                         |                         |                 | Σ-                  |               |                                                        |                              |  |
| la -<br>Colar                         | $A^{\dagger} A^{\dagger}$<br>s<br>NI<br>$\;$ | 三 三              | $\frac{1}{2}$ -<br>毒                                                                            | 雲 → % 000                            |                         | Formatar como Tabela ~  |                 | Excluir *           | 基             |                                                        |                              |  |
|                                       | $\mathbf{a}$ .<br>$A \cdot$<br><b>田・</b>     | 生産               | $\frac{1}{2}$                                                                                   | $*_{00}^{0} *_{00}^{00}$             |                         | Estilos de Célula v     |                 | Formatar *          | $Q^{\star}$   | Classificar<br>Localizar e<br>e Filtrar * Selecionar * |                              |  |
| Área de Transferência G               | Fonte                                        | Alinhamento<br>匠 | $\overline{\mathrm{M}}$                                                                         | Número                               | $\overline{\mathbf{w}}$ | Estilo                  |                 | Células             |               | Edicão                                                 |                              |  |
| $f_x$<br>$\sim$<br>M12<br>۰           |                                              |                  |                                                                                                 |                                      |                         |                         |                 |                     |               |                                                        |                              |  |
| B                                     |                                              | C                | D                                                                                               | E                                    | F                       | G                       | н               |                     |               | K                                                      |                              |  |
| 1                                     |                                              |                  |                                                                                                 |                                      |                         | DIMENSÕES DO TURCO (mm) |                 |                     |               |                                                        |                              |  |
| 2                                     |                                              |                  |                                                                                                 |                                      |                         |                         | E (TUBO_MANCAL) | <b>TIPO TUBO</b>    |               |                                                        |                              |  |
| Dim. Nominal - Classe de Pressão<br>3 |                                              | Α                | в                                                                                               | c                                    | D                       | Dim_ext                 | Esp             | DIM_NOM (in) BITOLA |               |                                                        | $\equiv$                     |  |
| 18-150<br>4                           |                                              | 571              | 63                                                                                              | 38                                   | 636                     | 48,3                    | 5,1             |                     | $11/2$ XS     |                                                        |                              |  |
| 5<br>20-150                           |                                              | 603              | 63                                                                                              | 38                                   | 698                     | 48,3                    | 5,1             |                     | $11/2$ XS     |                                                        |                              |  |
| 6<br>24-150                           |                                              | 660              | 76                                                                                              | 44                                   | 812                     | 60,3                    | 11,1            |                     | $2$ XXS       |                                                        |                              |  |
| 18-300<br>7                           |                                              | 609              | 76                                                                                              | 44                                   | 711                     | 60,3                    | 11,1            |                     | 2XXS          |                                                        |                              |  |
| 8<br>20-300                           |                                              | 641              | 76                                                                                              | 44                                   | 774                     | 60,3                    | 11,1            |                     | $2$ XXS       |                                                        |                              |  |
| 24-300<br>9                           |                                              | 711              | 88                                                                                              | 57                                   | 914                     | 73                      | 9,5             |                     | $2$ SCH160    |                                                        |                              |  |
| 10<br>11                              |                                              |                  |                                                                                                 |                                      |                         |                         |                 |                     |               |                                                        |                              |  |
| 12                                    |                                              |                  |                                                                                                 |                                      |                         |                         |                 |                     |               |                                                        |                              |  |
| $M + N$<br><b>PARAMETROS</b>          | BD Flanges Ved.                              |                  | BD Turco                                                                                        |                                      |                         | 日4                      |                 | III                 |               |                                                        | $\blacktriangleright$ $\Box$ |  |
| Pronto                                |                                              |                  |                                                                                                 |                                      |                         |                         |                 | 田口凹                 | 100%<br>$(-)$ |                                                        | ⊕                            |  |

<span id="page-113-1"></span>Figura 49 - Banco de dados para turco

# 4.4.3 Máscara de Saída

Os parâmetros de saída são aqueles que serão exportados para o *software* CAD e para tanto devem ser formatados de acordo com o exigido pelo *software* CAD, tal qual mostrado na Figura 50. Mais detalhes dessa formatação podem ser acessados em Autodesk Inventor Services & Support (2011). Os parâmetros de saída são criados de forma automática através de recursos do Microsoft Excel<sup>®</sup> seja para cálculos envolvendo os parâmetros de entrada ou para busca de valores nos bancos de dados.

| $X$ $\rightarrow$ $\rightarrow$ $\rightarrow$ $\rightarrow$ |                                               |             |               | $\qquad \qquad \Box$<br>Parametros_BV.xlsx - Microsoft Excel                                          |    | $\mathbf{x}$<br>▣               |   |
|-------------------------------------------------------------|-----------------------------------------------|-------------|---------------|----------------------------------------------------------------------------------------------------|----|---------------------------------|---|
| <b>Arquivo</b>                                              | Página Inicial<br>Layout da Página<br>Inserir |             | Fórmulas      | Exibição<br>۵<br>Dados<br>Revisão                                                                     | Ø  | □ 晶 83                          |   |
|                                                             | Ж<br>Calibri<br>11<br>÷.                      | ≡<br>≡      | 暈<br>≡        | 음• Inserir *<br>Geral                                                                                 |    | Σ - ケ-                          |   |
|                                                             | $A^{\star}$ $A^{\star}$<br>N I<br>$S -$       | €<br>亖      | $-3$ $-$<br>達 | A<br><b>ge</b> - %<br>Excluir *<br>000                                                                | T. | 給.                              |   |
| Colar                                                       | $\mathbf{A}$ - $\mathbf{A}$ -<br>$H \cdot$    | 狂狂          | D-1           | Estilo<br>$^{+,0}_{00}$<br>$\frac{1}{2}$ <sup>00</sup><br>$\blacksquare$ Formatar $\lightharpoondown$ | ⊘- |                                 |   |
| Área de Transferência                                       | Гs.<br>Fonte<br>反                             | Alinhamento |               | Células<br>Número<br>反<br>辰                                                                           |    | Edicão                          |   |
| $\left( =\right)$<br>J26<br>٠                               | $f_x$                                         |             |               |                                                                                                    |    |                                 |   |
| $\mathsf{C}$<br>⊿                                           | D                                             | F           | F             | G                                                                                                    |    | H                               |   |
| $\mathbf{1}$                                                |                                               |             |               | <b>MÁSCARA DE SAÍDA</b>                                                                               |    |                                 |   |
| $\overline{2}$                                              | By 01 tubo D                                  |             |               | 457.2 mm Diâmetro externo do tubo BV                                                                  |    |                                 |   |
| 3                                                           | Bv_01_Proj                                    |             |               | 738 mm Projeção do BV                                                                                 |    |                                 |   |
| 4                                                           | Bv 01 Tubo espes                              |             |               | 9,5 mm Espessura da parede do tubo do BV                                                              |    |                                 |   |
| 5                                                           | Bv 01 Chapa reforco espes                     |             |               | 12,5 mm Espessura da chapa de reforço do BV                                                           |    |                                 |   |
| 6                                                           | Bv 01 Chapa reforco larg                      |             |               | 60 mm Largura da chapa de reforço BV                                                                  |    |                                 |   |
| 7                                                           | PV Dint                                       |             |               | 1050 mm Diâmetro Interno do Costado                                                                   |    |                                 |   |
| 8                                                           | PV Costado espes                              |             |               | 9,5 mm Espessura do costado                                                                           |    |                                 |   |
| 9                                                           | Bv 01 Flange D                                |             |               | 635 mm Dimensões do Flange                                                                            |    |                                 |   |
| 10                                                          | Bv 01 Flange G                                |             |               | 533 mm Dimensões do Flange                                                                            |    |                                 |   |
| 11                                                          | Bv 01 Flange M                                |             |               | 505 mm Dimensões do Flange                                                                            |    |                                 |   |
| 12                                                          | Bv_01_Flange_B                                |             |               | 38,1 mm Dimensões do Flange                                                                           |    |                                 |   |
| 13                                                          | Bv 01 Flange NU                               |             | $16$ ul       | Dimensões do Flange                                                                                   |    |                                 | ≣ |
| 14                                                          | Bv 01 Flange L                                |             |               | 31,8 mm Dimensões do Flange                                                                           |    |                                 |   |
| 15                                                          | Bv 01 Flange K                                |             |               | 578 mm Dimensões do Flange                                                                            |    |                                 |   |
| 16                                                          | Bv 01 Flange C                                |             |               | 462 mm Dimensões do Flange                                                                            |    |                                 |   |
| 17                                                          | Bv_01_Flange_H                                |             |               | 138,4 mm Dimensões do Flange                                                                          |    |                                 |   |
| 18                                                          | Bv 01 Flange Hso                              |             |               | 66,7 mm Dimensões do Flange                                                                           |    |                                 |   |
| 19                                                          | Bv_01_Flange_Hr                               |             |               | 1,6 mm Dimensões do Flange                                                                            |    |                                 |   |
| 20                                                          | Bv 01 Flange Ang                              |             |               | 15 deg Dimensões do Flange                                                                            |    |                                 |   |
| 21                                                          | Bv 01 Flange D1VED                            |             |               | 449,326 mm Dimensões da Vedacao                                                                       |    |                                 |   |
| 22                                                          | Bv 01 Flange D2VED                            |             |               | 474,726 mm Dimensões da Vedacao                                                                       |    |                                 |   |
| 23                                                          | Bv 01 Flange D3VED                            |             |               | 527.05 mm Dimensões da Vedacao                                                                        |    |                                 |   |
| 24                                                          | Bv 01 Flange D4VED                            |             |               | 549,402 mm Dimensões da Vedacao                                                                       |    |                                 |   |
| 25                                                          | Bv 01 Flange ESPG                             |             |               | 3.5 mm Dimensões da Vedacao                                                                           |    |                                 |   |
| 26                                                          | Bv 01 Flange ESP                              |             |               | mm Dimensões da Vedacao                                                                               |    |                                 |   |
| 27                                                          | Bv 01 Flange T                                | 1           | ul            | Controle do tipo de Flange (WN=1; SO=2)                                                               |    |                                 |   |
| $M \rightarrow P$<br>$\blacktriangleright$                  | PARAMETROS BD Flanges Ved.                    | BD_Turco    |               | 短/<br>∏∢<br>III                                                                                       | σ  | $\blacktriangleright$ $\ $<br>Đ |   |
| Pronto                                                      |                                               |             |               | ■■■ 100%<br>⊝                                                                                         |    |                                 |   |

Figura 50 - Máscara de saída

# 4.5 Importação de Parâmetros no Arquivo Esqueleto

A importação de parâmetros no esqueleto ocorreu no Gerenciador de Parâmetros do sistema CAD. A atribuição de parâmetros externos aos internos foi feita igualando os parâmetros internos aos importados no Gerenciador de Parâmetros, conforme indicado na Figura 51.

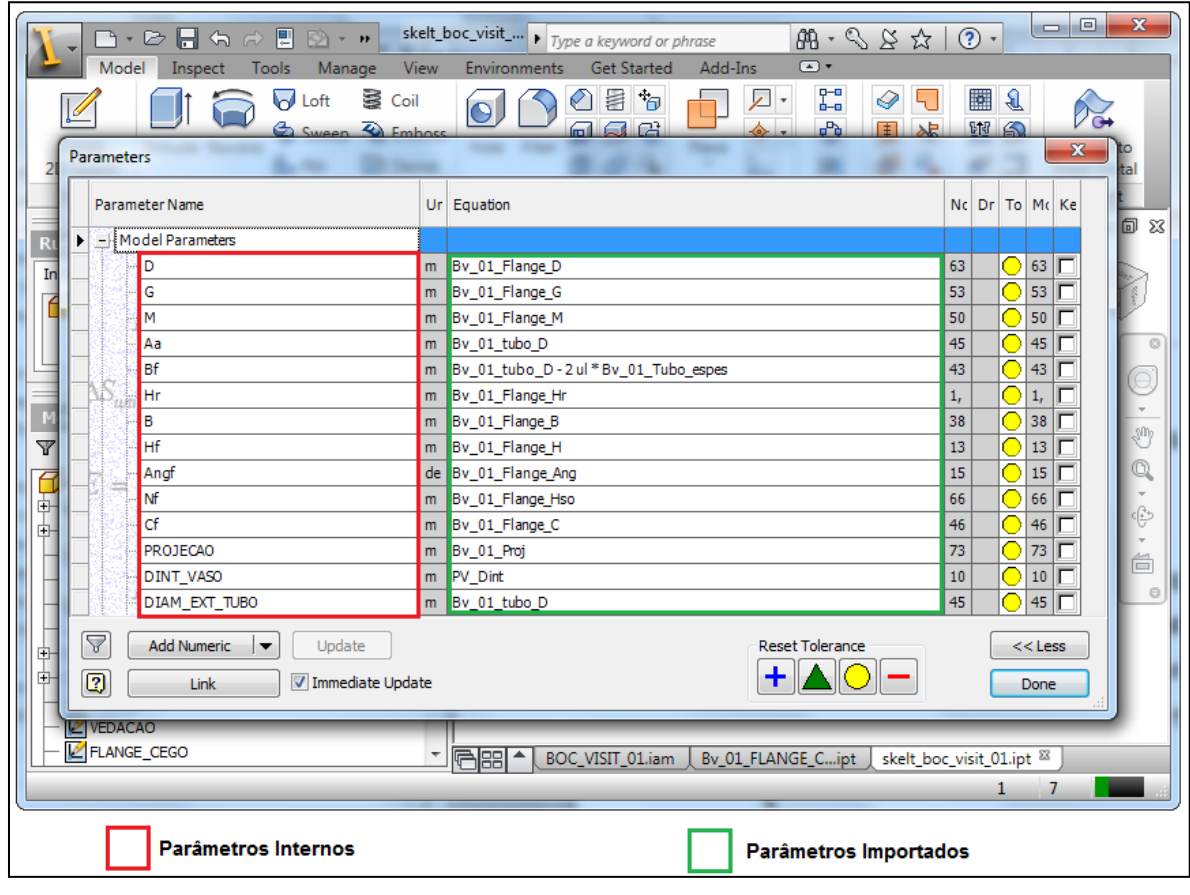

Figura 51 - Atribuição de parâmetros externos aos parâmetros internos

Após esta etapa, o arquivo esqueleto está finalizado e a próxima atividade é a criação e estruturação dos arquivos dos modelos 3D.

# 4.6 Criação e Estruturação dos Arquivos 3D

Nesta etapa foi criada a estrutura de arquivos para modelagem 3D. Esta estrutura segue o arranjo mostrado na árvore de produto da [Figura 29,](#page-95-0) e os arquivos são criados usando o recurso *Create in Place*, onde cada elemento da estrutura é gerado na montagem principal, representada pelo arquivo de montagem Bocal\_Visita.iam. A [Figura 52](#page-116-0) mostra um corte de janela do *software* CAD com o arquivo Bocal\_Visita.iam aberto, com destaque para a árvore de componentes gerada.

<span id="page-116-0"></span>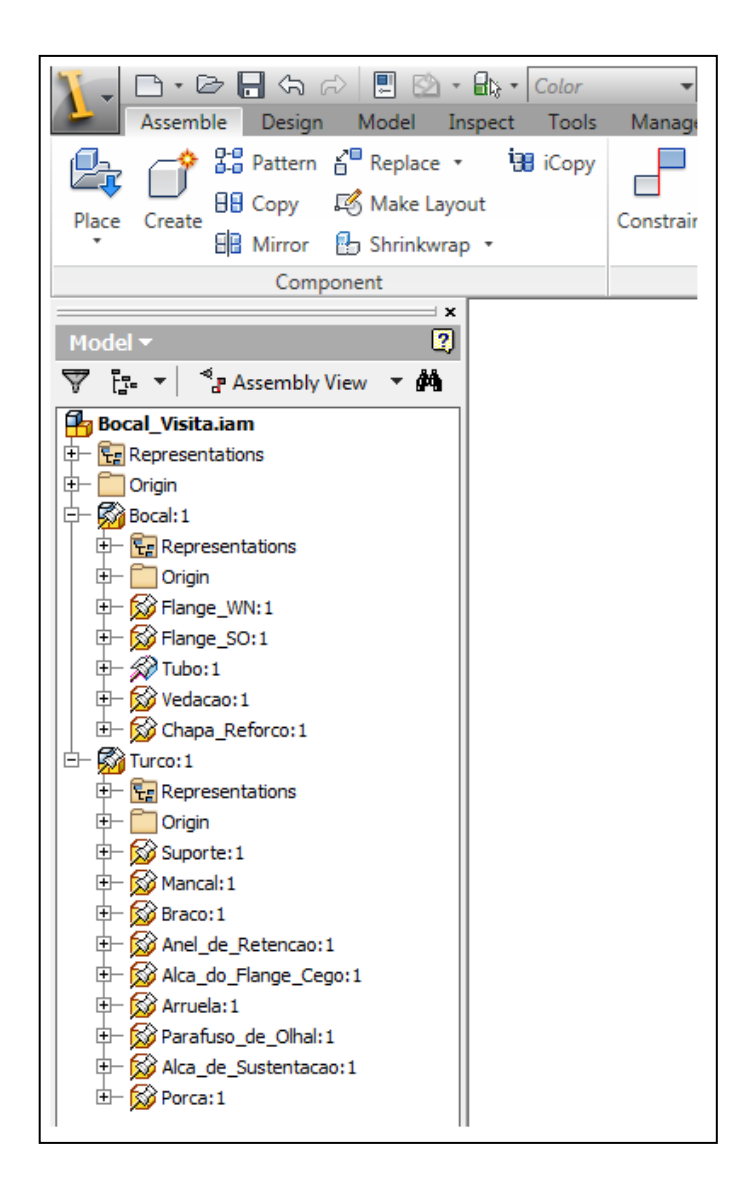

Figura 52 - Árvore de componentes do BV

Todos os componentes compartilham o sistema de coordenadas global do arquivo Bocal\_Visita.iam. Os componentes Bocal e Turco são submontagens, portanto, também são arquivos de montagem, assim como Bocal\_Visita. Todos os outros arquivos dos componentes filhos são arquivos de modelagem de peças, com exceção do componente Tubo, que é representado por um arquivo do ambiente de trabalho com chapas.

A próxima etapa de trabalho é uso de mecanismos de herança para importação das características geométricas do esqueleto e modelagem 3D dos componentes.

#### 4.7 Modelagem 3D dos Componentes

A modelagem inicia-se com a importação das características geométricas necessárias para a transmissão de todas as características que determinada peça deve apresentar. Esse processo é denominado mecanismo de herança e o Autodesk Inventor® 2011 disponibiliza o recurso *Derive*, através do qual é possível importar parâmetros, perfis, superfícies, planos e *features* 3D.

Para a peça Flange WN a [Figura 53](#page-118-0) apresenta os passos para a geração do modelo: a) Importação da geometria e do parâmetro que determina o número de furos do flange; b) Geração do sólido de revolução; c) Abertura de um furo do flange; d) Propagação dos furos do flange com quantidade controlada pelo parâmetro importado. Os processos de modelagem empregados foram definidos na etapa de planejamento e apresentados na [Figura 30](#page-96-0) e na [Figura 31.](#page-97-0)

As demais peças foram modeladas seguindo o mesmo procedimento, de acordo com os processos definidos na etapa de planejamento. As ilustrações seguintes apresentam os modelos 3D dos demais componentes dos subconjuntos bocal e turco.

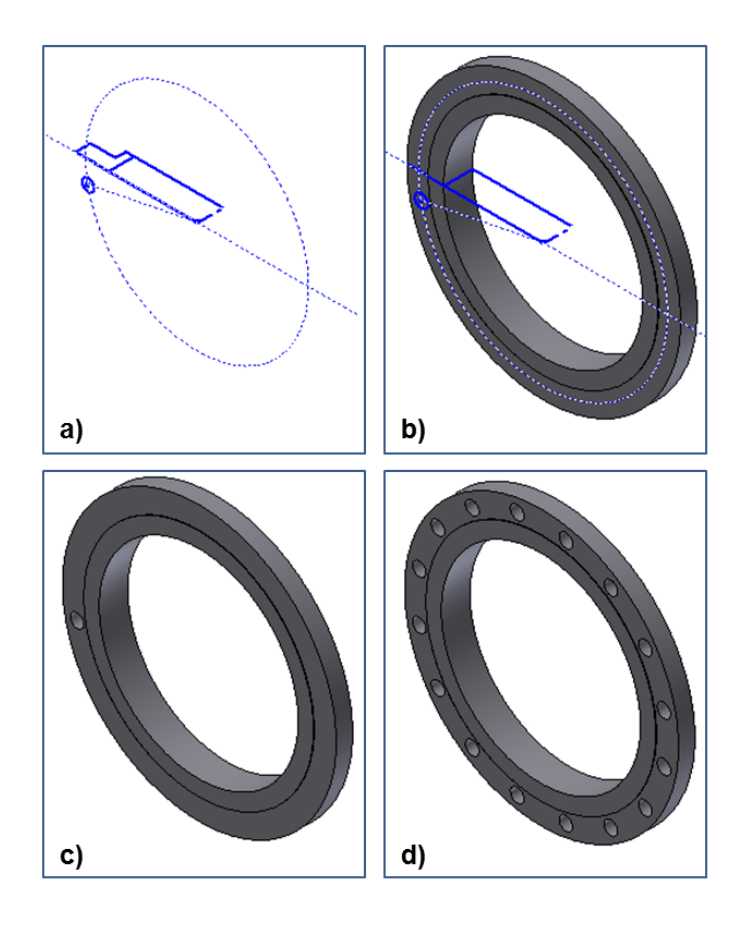

<span id="page-118-0"></span>Figura 53 - Processos para modelagem do flange WN: a) Herança de Geometria; b) Geração do sólido de revolução, c) Abertura do furo; d) Propagação dos furos

A [Figura 54](#page-119-0) mostra os modelos 3D do flange SO, da vedação, do flange cego, do tubo e do reforço. O conjunto bocal pode ser observado na [Figura 55.](#page-119-1) Pode-se observar que os flanges WN e SO ocupam a mesma posição na montagem, conforme definido na construção do arquivo esqueleto [\(4.3\)](#page-102-0).

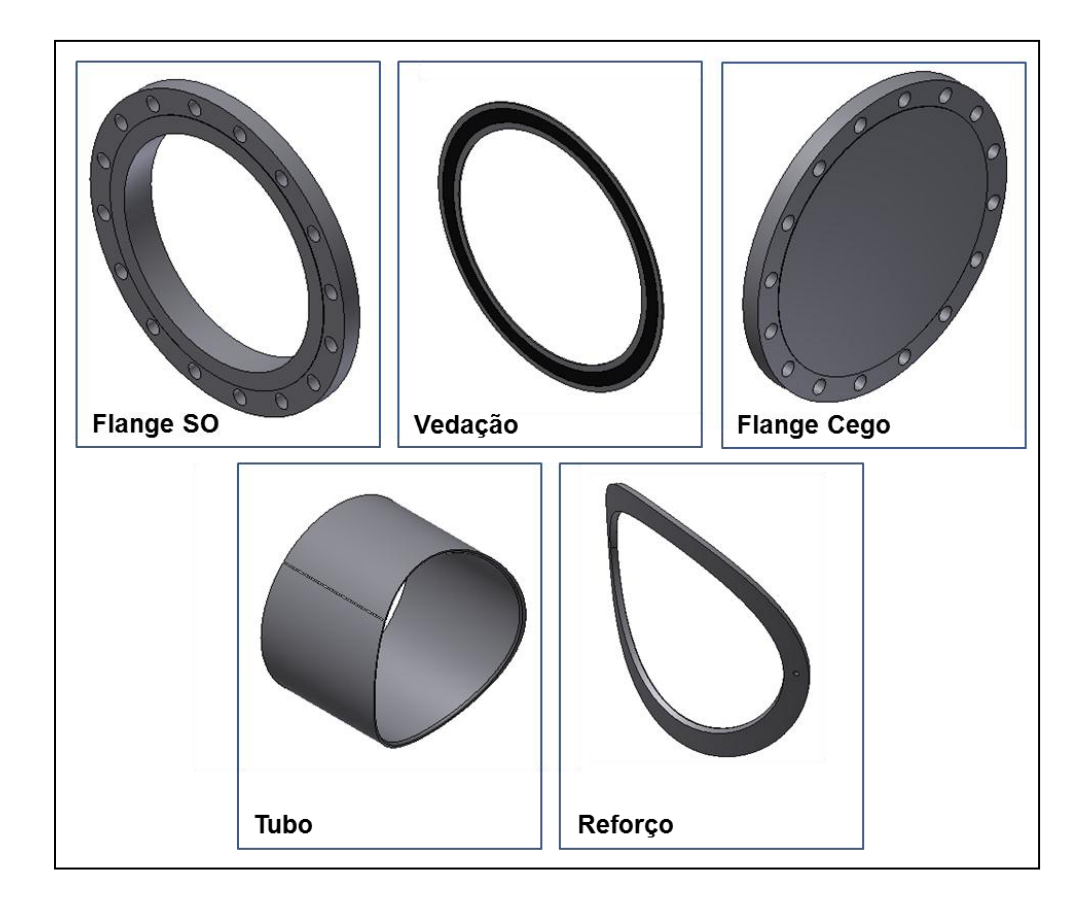

Figura 54 - Modelos 3D do conjunto bocal

<span id="page-119-0"></span>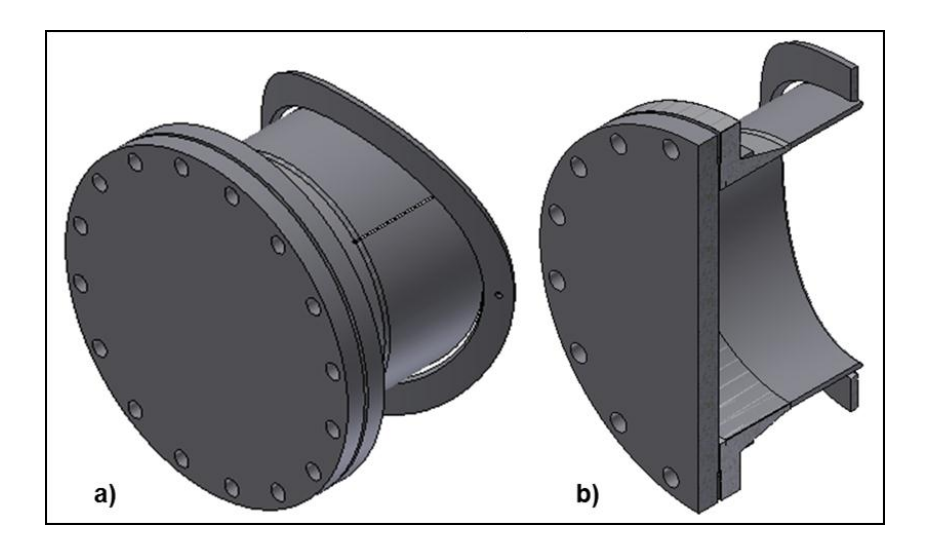

Figura 55 - Conjunto bocal: a) Modelo 3D; b) Secção Longitudinal do Modelo 3D

<span id="page-119-1"></span>Na [Figura 56](#page-120-0) é possível observar os modelos tridimensionais do subconjunto turco.

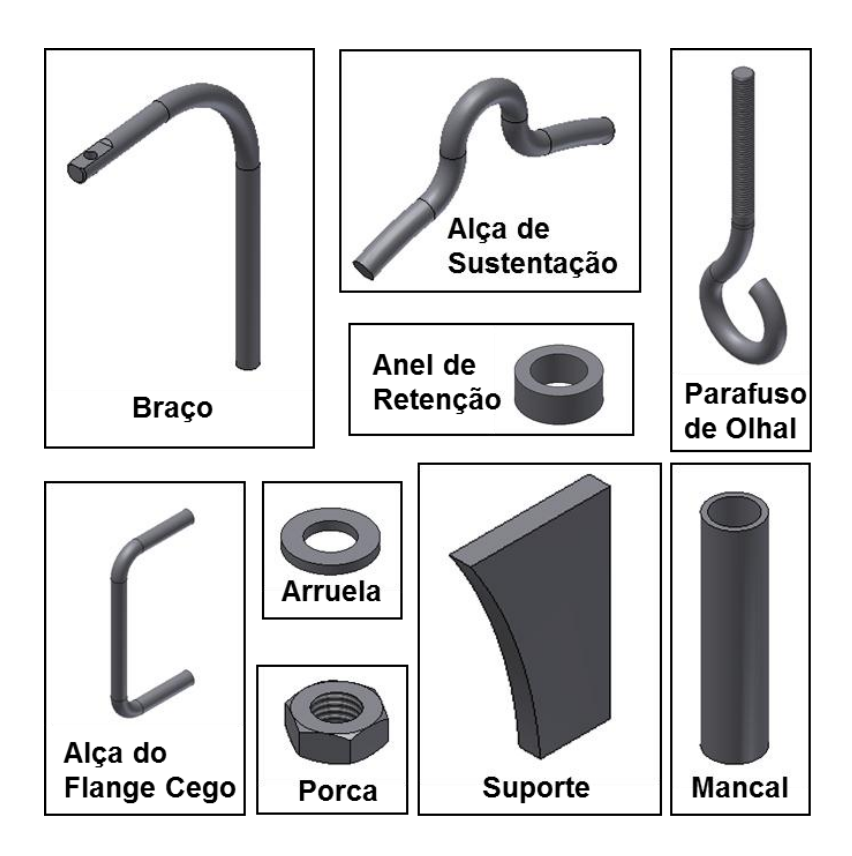

Figura 56 - Modelos 3D dos componentes do subconjunto turco

<span id="page-120-0"></span>A [Figura 57](#page-120-1) mostra o modelo 3D do subconjunto turco e na [Figura 58](#page-121-0) é possível observar o modelo tridimensional do bocal de visita completo.

<span id="page-120-1"></span>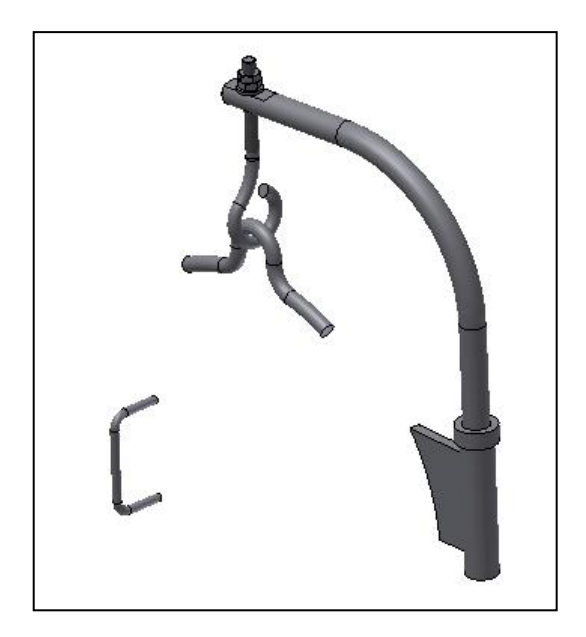

Figura 57 - Modelo 3D do subconjunto turco

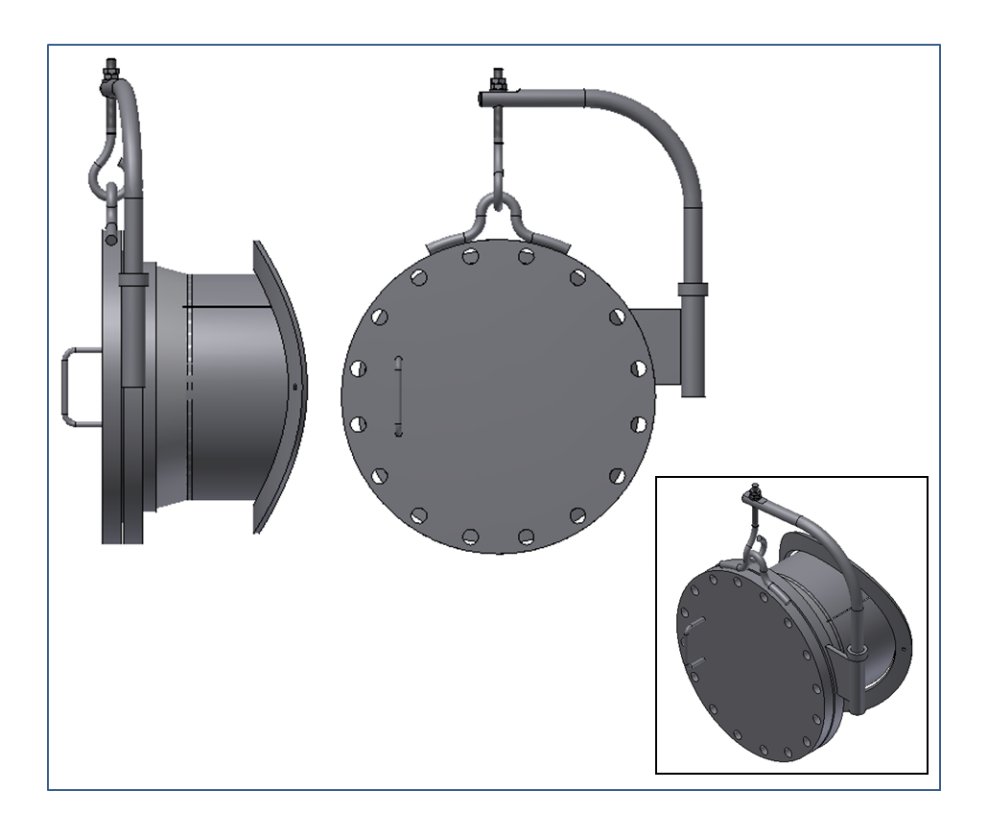

Figura 58 - Modelo tridimensional do BV

<span id="page-121-0"></span>A completa funcionalidade do modelo foi obtida através da inclusão de uma regra para comutação dos flanges WN e SO utilizando o recurso *ilogic* do *software* CAD. O algoritmo apresentado na [Figura 33](#page-100-0) foi implementado à bordo do arquivo de montagem do subconjunto bocal empregando sintaxe própria deste recurso. A regra criada está representada na [Figura 59.](#page-122-0) Inicialmente, é atribuído o valor do parâmetro Bv\_01\_Flange\_T para a variável Tipo\_Flange. O parâmetro Bv\_01\_Flange\_T é importado para o subconjunto bocal do arquivo esqueleto e pode apresentar os valores 1 ou 2, sendo que 1 representa o bocal com flange WN e 2 representa o bocal com flange SO. Então é feita a comparação lógica da variável e se o valor for igual a 1, o flange SO é suprimido da montagem e o flange WN é ativado. Se o valor for 2 o flange SO é ativado e o flange WN é suprimido. A [Figura 60](#page-122-1) mostra as duas configurações possíveis quanto ao tipo de flange do BV.

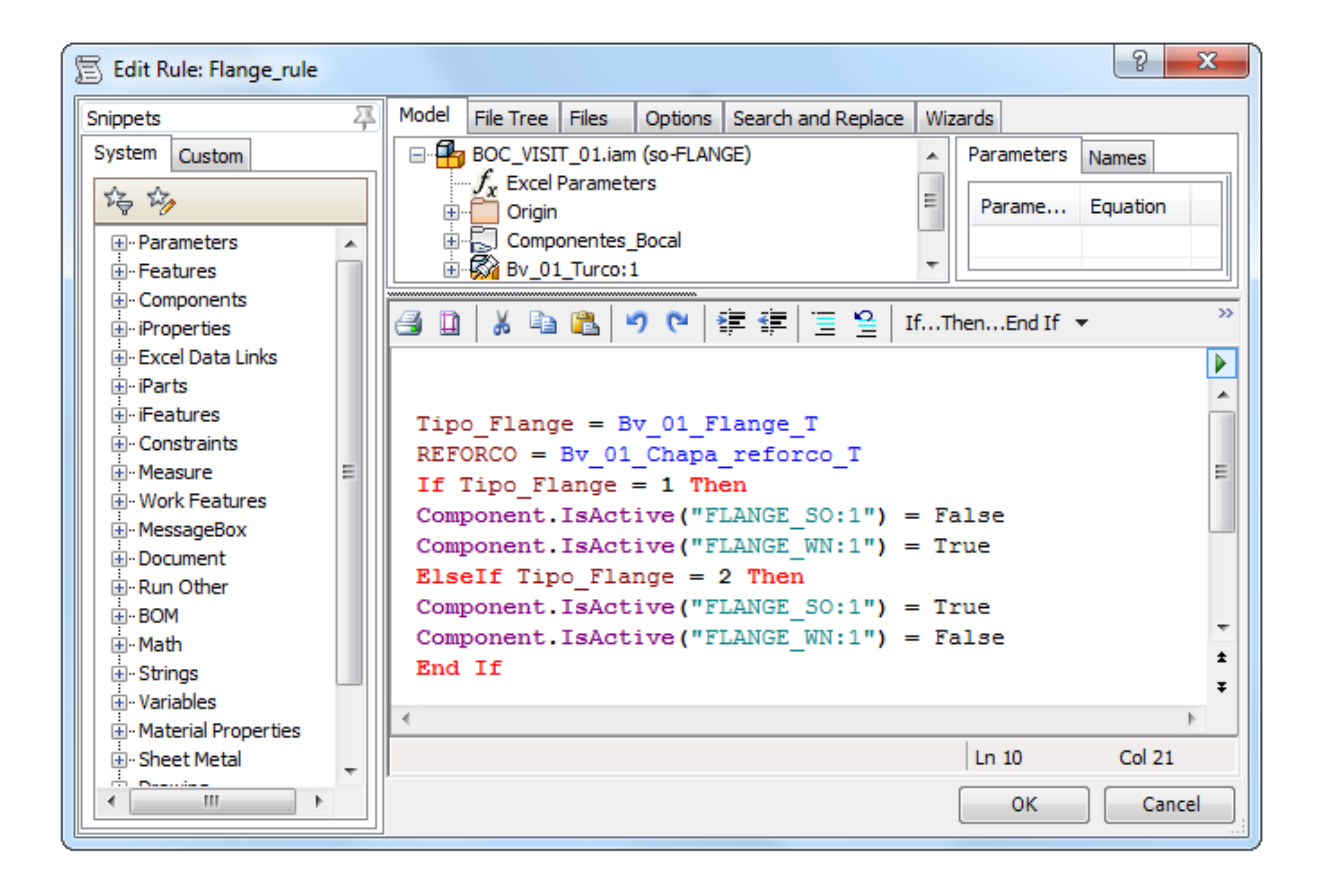

Figura 59 - Regra de comutação dos flanges do subconjunto bocal

<span id="page-122-1"></span><span id="page-122-0"></span>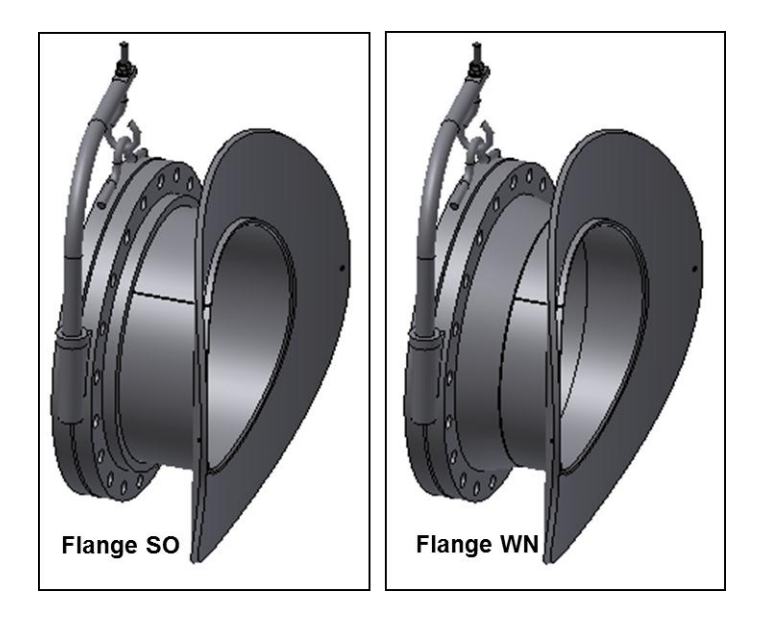

Figura 60 - Bocal de visita em configuração SO e WN

# 4.8 Geração Automática das Listas de Materiais

Os modelos foram alimentados com as propriedades dos componentes tais como denominação e matéria prima, dimensão nominal, dentre outras. Cada uma das peças foi configurada de tal maneira a disponibilizar as dimensões das chapas, tubos ou barras necessárias para a compra dos materiais.

Com todas essas informações disponíveis foi desenvolvido um aplicativo usando os recursos do *software* CAD para preencher com os dados pertinentes duas planilhas formatadas para este fim. O aplicativo ficou embutido nos arquivos dos componentes e, basicamente, lê as propriedades e as escreve nos arquivos do Microsoft Excel<sup>®</sup>, uma planilha para o subconjunto bocal e outro para o subconjunto turco. A [Figura 61](#page-123-0) apresenta um recorte da janela da lista de materiais gerada para o subconjunto bocal e a [Figura 62](#page-124-0) para o subconjunto turco.

|                                  |                    | $\mathbf{H} \mathbf{D} \mathbf{C} \mathbf{A}$ |           |                                                     |                                | Lista_Materiais_Bocal.xlsm - Microsoft Excel |                         |                              |                          |        |                      |              |                    | $\Box$          | $\Box$                                              | Ж                        |
|----------------------------------|--------------------|-----------------------------------------------|-----------|-----------------------------------------------------|--------------------------------|----------------------------------------------|-------------------------|------------------------------|--------------------------|--------|----------------------|--------------|--------------------|-----------------|-----------------------------------------------------|--------------------------|
| Arquivo                          |                    | Página Inicial                                |           | Layout da Página<br>Inserir                         | Fórmulas                       | Dados                                        |                         | Revisão                      | Exibicão                 |        |                      |              |                    | $\circ$ $\circ$ | 品 图<br>$\qquad \qquad \Box$                         |                          |
|                                  |                    | Ж                                             | Arial     | ٠                                                   | 큷<br>≡<br>$\equiv$             | Geral                                        |                         |                              | Formatação Condicional * |        | 음·= Inserir *        |              | Σ<br>$\rightarrow$ |                 |                                                     |                          |
|                                  |                    | la -                                          | N         | A<br>$\mathbf{A}^{\mathbf{z}}$<br>s<br>$\mathbf{v}$ | $-34$<br>国<br>目<br>喜           | $\frac{1}{2}$ - %                            | 000                     |                              | Formatar como Tabela ~   |        | Excluir *            |              | 同一                 |                 |                                                     |                          |
|                                  | Colar              |                                               | 開         | $\mathbf{A} \cdot \mathbf{A}$<br>$\mathbf{v}$       | 生<br>ŧΞ<br>D) +                | $*_{00}^{0} *_{00}^{00}$                     |                         |                              | Estilos de Célula v      |        | Formatar *           |              | Q +                |                 | Classificar Localizar e<br>e Filtrar * Selecionar * |                          |
|                                  |                    | Area de Transferência 5                       |           | Fonte<br><b>同</b>                                   | Alinhamento<br>Б.              | Número                                       | $\overline{\mathbf{u}}$ |                              | Estilo                   |        | <b>Células</b>       |              |                    | Edição          |                                                     |                          |
| E <sub>4</sub>                   |                    |                                               | $f_x$     |                                                     |                                |                                              |                         |                              |                          |        |                      |              |                    |                 |                                                     |                          |
|                                  |                    |                                               |           |                                                     |                                |                                              |                         |                              |                          |        |                      |              |                    |                 |                                                     |                          |
|                                  | А                  | B                                             | C         | $\Box$                                              | E                              |                                              |                         | F                            | G                        | Η      |                      | J            |                    | Κ               |                                                     |                          |
| $\overline{4}$<br>$\overline{5}$ |                    |                                               |           | <b>LISTA DE MATERIAIS - BOCAL</b>                   |                                |                                              |                         |                              |                          |        |                      |              |                    |                 |                                                     |                          |
| 6                                | <b>ITEM</b>        | POS.                                          | <b>OT</b> | DESCRIÇÃO                                           | DIMENSÃO                       |                                              |                         | <b>ESPESSURA</b><br>ou Zext. | LARGURA<br>ou Øint.      | COMPR. | PESO<br><b>BRUTO</b> | MATERIAL     |                    | <b>CÓDIGO</b>   | PESO<br>LÍQUIDO                                     |                          |
|                                  |                    | BL01                                          |           | <b>FLANGE SO</b>                                    | oN. 24" 150# - CH. 16mm        |                                              |                         |                              |                          |        | 86,8                 | SA-105       |                    |                 | 86,8                                                |                          |
| 8                                | $\overline{2}$     | BL01                                          |           | PESCOÇO TUBO - CHAPA                                | 16,0 mm X 469,0 mm X 1377,2 mm |                                              |                         | 16,0                         | 469,0                    | 1377.2 | 81,6 kg              | SA-516 Gr.60 |                    |                 | 78,0                                                |                          |
| Э                                | 3                  | BL01                                          |           | REFORCO - CHAPA                                     | 12.5 mm X 130.0 mm (LARGURA)   |                                              |                         | 12.5                         | 722.5                    | 733.2  | 52,3                 | SA-516 Gr.60 |                    |                 | 23,6                                                |                          |
| 10                               | 4                  | BL02                                          |           | <b>FLANGE CEGO</b>                                  | øN. 24" 150#                   |                                              |                         |                              |                          |        | 185,7                | SA-105       |                    |                 | 185,7                                               |                          |
| 11                               | 5                  | BL03                                          |           | JUNTA DE VEDAÇÃO                                    | ESP.4.8mm (ØNOM, 24" - 150#)   |                                              |                         |                              |                          |        | 3,1                  | AISI 304     |                    |                 | 3,1                                                 |                          |
| 12                               | 6                  | <b>BL04</b>                                   | $16,0$ ul | <b>ESTOJO</b>                                       | ø28,6 mm X 150,0 mm R.8UN      |                                              |                         | 28,6                         |                          | 150    | 0.8                  | SA-320L7     |                    |                 | 0,8                                                 |                          |
| 13                               | 7                  | <b>BL05</b>                                   | 32,0 ul   | PORCA SEXTAVADA                                     | ø28,6 mm R.8UN                 |                                              |                         |                              |                          |        | 0.2                  | SA-194 Gr. 4 |                    |                 | 0,2                                                 | $\overline{\phantom{a}}$ |
| $14 - 4$                         | $\mathbb{H}$<br>b. | $\mathbf{b}$ om                               | 句.        |                                                     |                                |                                              |                         |                              | ∏⊣                       |        |                      | III          |                    |                 | $\blacktriangleright$ $\parallel$                   |                          |
| Pronto                           |                    |                                               |           |                                                     |                                |                                              |                         |                              |                          |        | 田回凹                  |              | 70%<br>$(-$        | بـــر           | $_{\oplus}$                                         |                          |

<span id="page-123-0"></span>Figura 61 - Lista de materiais do subconjunto bocal

|                |                                 | 日のペー           |                         |                                                                                                    | Lista Materiais Turco.xlsm - Microsoft Excel                                                                                               |                              |                                                    |        |                                             |                                | $\qquad \qquad$      | $\mathbf{x}$<br>▣                 |
|----------------|---------------------------------|----------------|-------------------------|----------------------------------------------------------------------------------------------------|----------------------------------------------------------------------------------------------------|------------------------------|----------------------------------------------------|--------|---------------------------------------------|--------------------------------|----------------------|-----------------------------------|
|                | Arguivo                         | Página Inicial |                         | Layout da Página<br>Inserir                                                                                          | Revisão<br>Fórmulas<br>Dados                                                                                                    | Exibicão                     |                                                    |        |                                             |                                | Ø<br>$\infty$        | 中<br>- 53<br>$\qquad \qquad \Box$ |
|                | Ж<br>Colar                      | la –           | Calibri<br>$N$ $I$<br>s | ≡<br>$A^{\dagger} A^{\dagger}$<br>$\overline{11}$<br>$\mathbf{v}$<br>≣<br>HH * 1<br>⇘<br>$\mathcal{L}$<br>$A$ $\sim$ | 륿<br>Geral<br>÷<br>$\equiv$<br>≡<br>≣ ※<br><b>雪</b> 。<br>喜<br>$\%$<br>000                                                                  |                              | Formatação Condicional ~<br>Formatar como Tabela v |        | $\frac{m}{n}$ = Inserir $\tau$<br>Excluir * | Σ-<br>$\overline{P}$<br>$\sim$ | A I<br>$\mathcal{T}$ | Ĥ<br>Classificar Localizar e      |
|                | Area de Trans 5                 |                |                         | Fonte<br>Б.                                                                                                    | €≡≯≣<br>$^{+,0}_{00}$<br>$\frac{1}{20}$<br>$\sum_{i=1}^{N}$<br>Número<br>$\overline{\mathbf{u}}$<br>Alinhamento<br>$\overline{\mathbf{M}}$ |                              | Estilos de Célula v<br>Estilo                      |        | Formatar *<br>Células                       | Q٠                             | Edicão               | e Filtrar * Selecionar *          |
| K15            | $\mathbf{r}$                    | m              | $f_x$                   |                                                                                                    |                                                                                                    |                              |                                                    |        |                                             |                                |                      | $\mathcal{L}$                     |
| $\overline{A}$ | A                               | B              |                         | D                                                                                                    | E                                                                                                    | F                            | G                                                  | н      |                                             |                                | K.                   |                                   |
| $\frac{4}{5}$  |                                 |                |                         | <b>LISTA DE MATERIAIS - DETALHES DO TURCO</b>                                                                        |                                                                                                    |                              |                                                    |        |                                             |                                |                      |                                   |
| $6\phantom{1}$ | <b>ITEM</b>                     | POS.           | OT                      | <b>DESCRICÃO</b>                                                                                                    | <b>DIMENSÃO</b>                                                                                                    | <b>ESPESSURA</b><br>ou Øext. | LARGURA<br>ou Øint.                                | COMPR. | <b>PESO</b><br><b>BRUTO</b>                 | <b>MATERIAL</b>                | CÓDIGO               | PESO<br>LIQUIDO                   |
|                | 1                               | <b>BL01</b>    |                         | <b>TURCO - BARRA REDONDA</b>                                                                                         | ø38,0 X 1006,8                                                                                                    | 38                           |                                                    | 1006.8 | 9,0                                         | SA-36                          |                      | 8,0                               |
| 8              | $\overline{2}$                  | <b>BL01</b>    | $\mathbf{1}$            | ANEL DE APOIO - CHAPA                                                                                                | 25,0 mm X ¢63,0 mm X ¢41,0 mm                                                                                                    | 63                           | 41                                                 | 25     | 0.4                                         | SA-36                          |                      | 0,4                               |
| 9              | 3                               | <b>BL02</b>    | 1                       | TUBO - ØNOM.1.1/2"SCH.XS                                                                                             | ø48,3 /38,1 X 203,0                                                                                                    | 48,3                         | 38.1                                               | 203    | 1,1                                         | SA-106 Gr.B                    |                      | 1,1                               |
| 10             | 4                               | <b>BL02</b>    | 1                       | <b>NERVURA - CHAPA</b>                                                                                               | 16.0 mm X 152.0 mm X 105.8 mm                                                                                                    | 16,0                         | 105.8                                              | 152.0  | 2.0                                         | SA-516 Gr.60                   |                      | 1,4                               |
| 11             | 5                               | <b>BL03</b>    | 1                       | ALCA - BARRA REDONDA                                                                                                 | ¢22.2 mm X 387.7 mm                                                                                                    | 22.2                         |                                                    | 387.7  | 1.2                                         | $SA-36$                        |                      | 1,2                               |
| 12             | 6                               | <b>BL04</b>    | 1                       | OLHAL - BARRA REDONDA                                                                                                | ¢19.0 mm X 416.9 mm                                                                                                    | 19                           |                                                    | 416.9  | 0.9                                         | $SA-36$                        |                      | 0,9                               |
| 13             | $\overline{7}$                  | <b>BL05</b>    | $\overline{2}$          | PORCA SEXTAVADA                                                                                                    | 0.3/4"                                                                                                    |                              |                                                    |        |                                             | SA-194 Gr.4                    |                      | 0,0                               |
| 14             | 8                               | <b>BL06</b>    | 1                       | <b>ARRUELA LISA</b>                                                                                                  | 0.3/4"                                                                                                    |                              |                                                    |        |                                             | <b>Aco Carbono</b>             |                      | 0,0                               |
| 15             | 9                               | <b>BL07</b>    | 1.                      | ALCA - BARRA REDONDA                                                                                                 | ø12,7 mm x 284,2 mm                                                                                                    | 12,7                         |                                                    | 284,2  | 0,3                                         | SA-36                          |                      | 0,3                               |
|                | $M \leftarrow \mathbb{R}$ , $M$ | やコ<br>bom      |                         |                                                                                                    |                                                                                                    | ∏⊣                           |                                                    |        | Ш                                           |                                |                      | ъī                                |
|                | Pronto                          |                |                         |                                                                                                    |                                                                                                    |                              |                                                    |        | 田回凹                                         | 85%<br>$(-$                    |                      | $_{\oplus}$                       |

Figura 62 - Lista de materiais do subconjunto turco

## <span id="page-124-0"></span>4.9 Geração de Desenhos de Conjunto e Fichas de Corte

Os desenhos 2D são criados usando como base os modelos 3D. Os desenhos pertinentes foram criados para todos os subconjuntos e peças. Dessa maneira, assim que a planilha de parâmetros recebe alterações e os dados são atualizados nos modelos 3D, esses atualizam os desenhos 2D previamente criados automaticamente. Os arquivos ficam organizados na mesma base de dados dos arquivos 3D, os desenhos de conjunto são sempre empregados, e, com o auxílio deles, e das listas de materiais os desenhos mais específicos, tais como fichas de corte e mapas de solda podem ser selecionados. A [Figura 63](#page-125-0) representa o desenho de conjunto do turco.

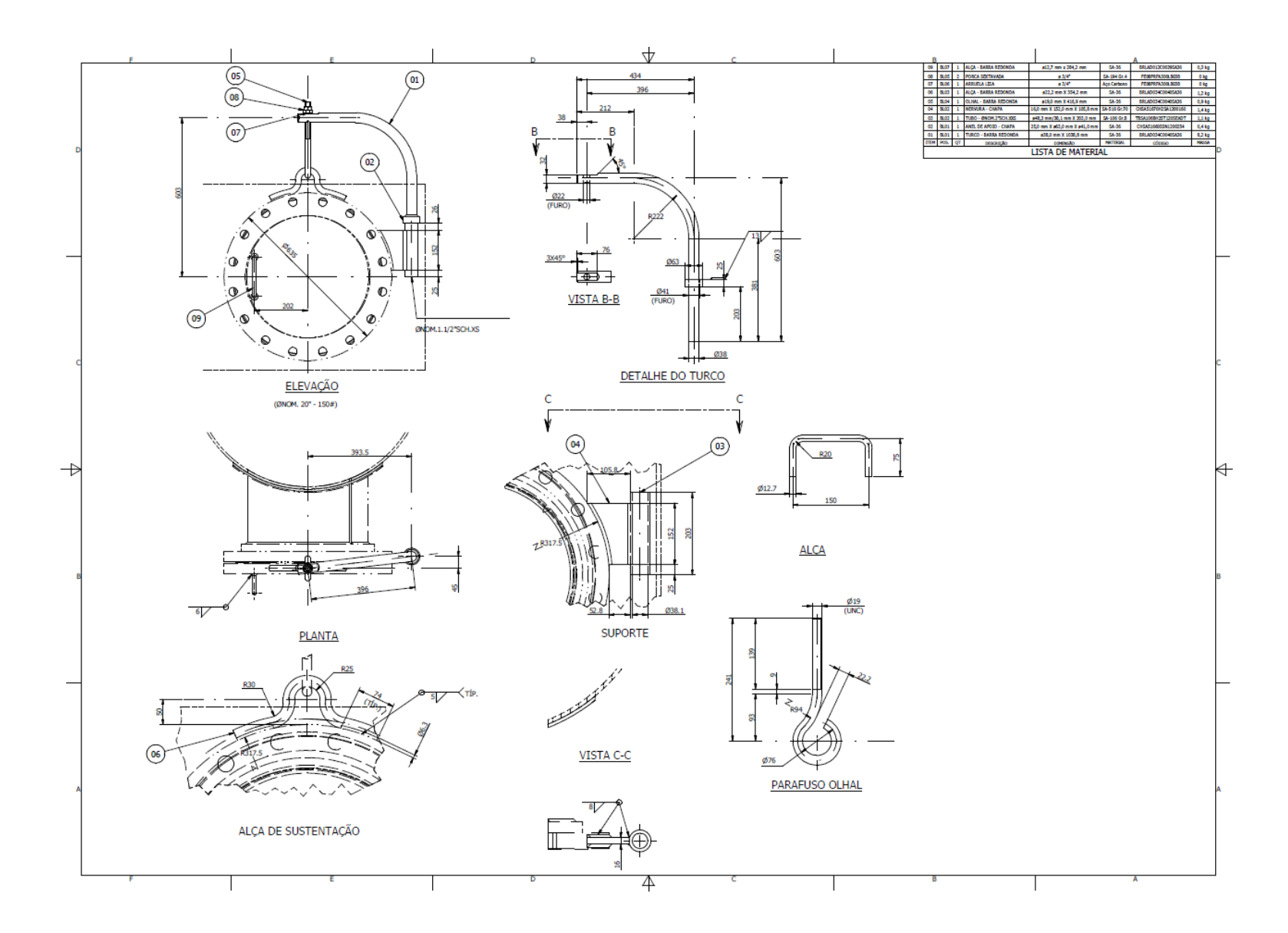

<span id="page-125-0"></span>Figura 63 - Desenho de conjunto do turco

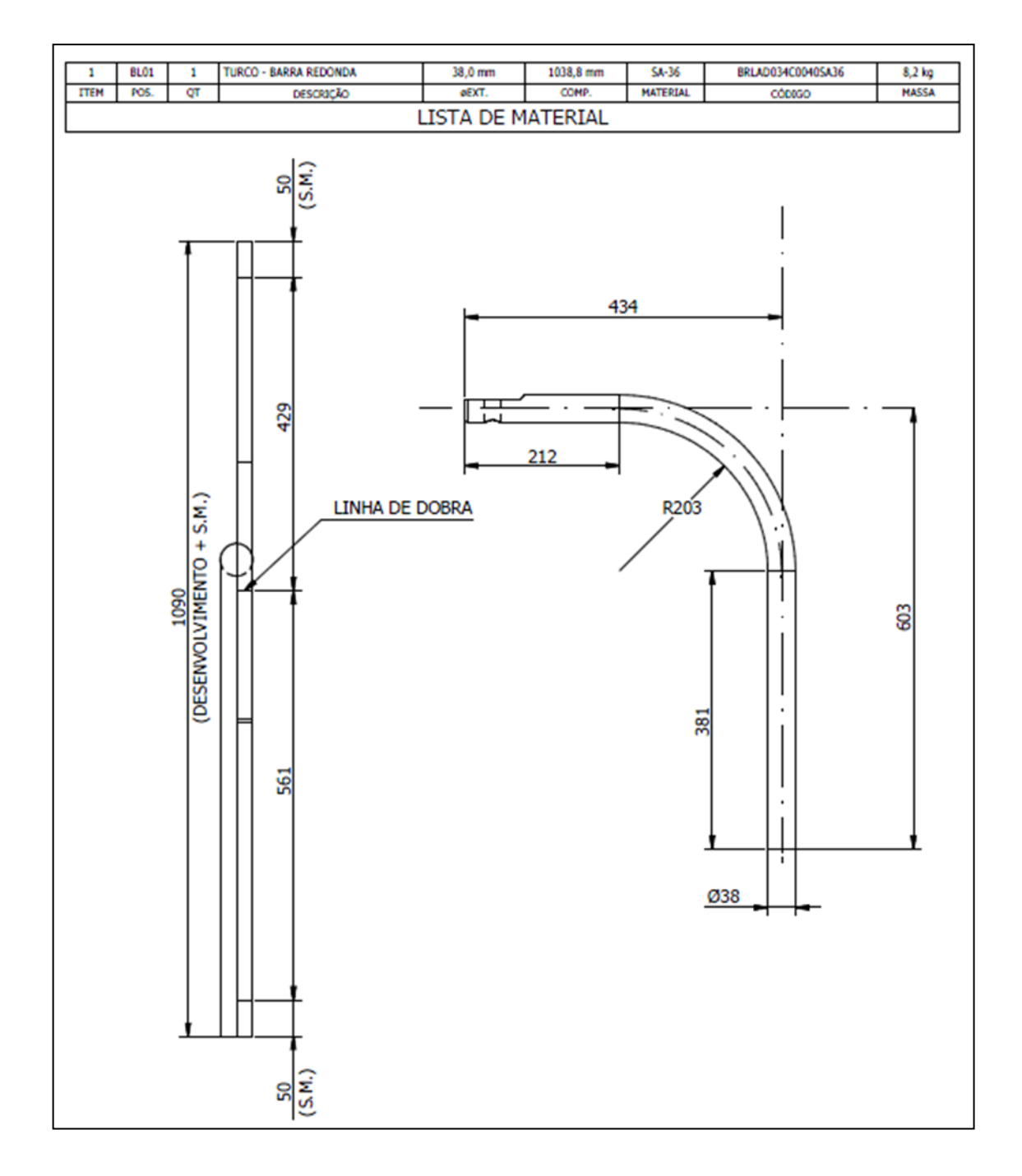

A [Figura 64](#page-126-0) representa a ficha de corte para o componente braço.

<span id="page-126-0"></span>Figura 64 - Ficha de corte do braço

A metodologia de parametrização desenvolvida foi aplicada para criar um sistema paramétrico para geração de uma família de vasos de pressão, com configuração de montagem vertical e suportados por saia, conforme mostrado na [Figura 65.](#page-127-0) Este trabalho contou com suporte da empresa PMEC – Sistemas, e o sistema paramétrico desenvolvido está sendo testado em uma grande empresa de bens de capital, a Bardella S/A – Indústrias Mecânicas.

<span id="page-127-0"></span>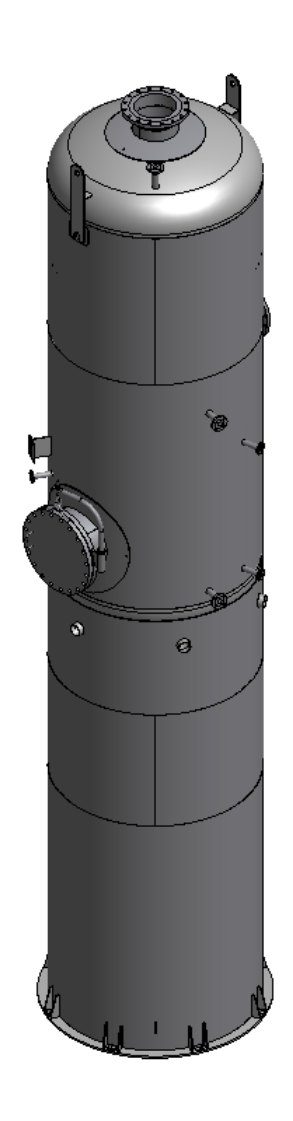

Figura 65 - Vaso vertical suportado por saia

Foi previsto no escopo do equipamento a presença dos seguintes subsistemas, de acordo com as normas PETROBRAS citadas no item [2.2:](#page-28-0)

 Costado: construído com chapas soldadas com previsão para 6 segmentos longitudinais e dois segmentos radiais. A [Figura 66](#page-128-0) mostra um modelo de costado com dois seguimentos longitudinais e cada um deles contêm dois seguimentos radiais. O costado deve ser segmentado devido à disponibilidade de forma e dimensões de matéria-prima (chapas).

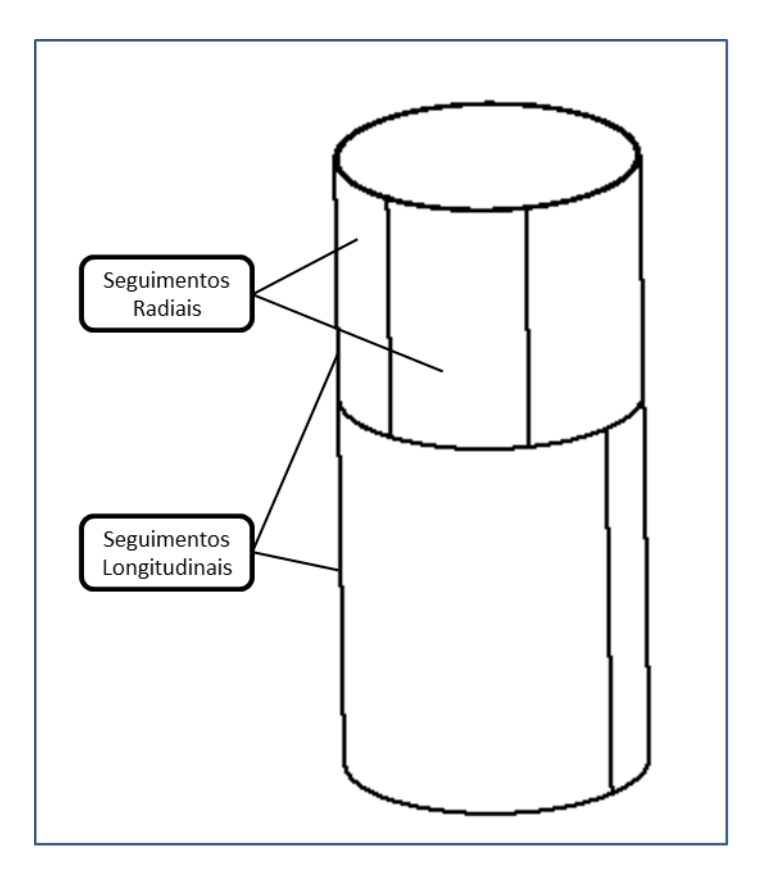

Figura 66 - Modelo de costado

<span id="page-128-0"></span>Tampos: dois tampos torisféricos, conforme mostrado na [Figura 67.](#page-129-0)

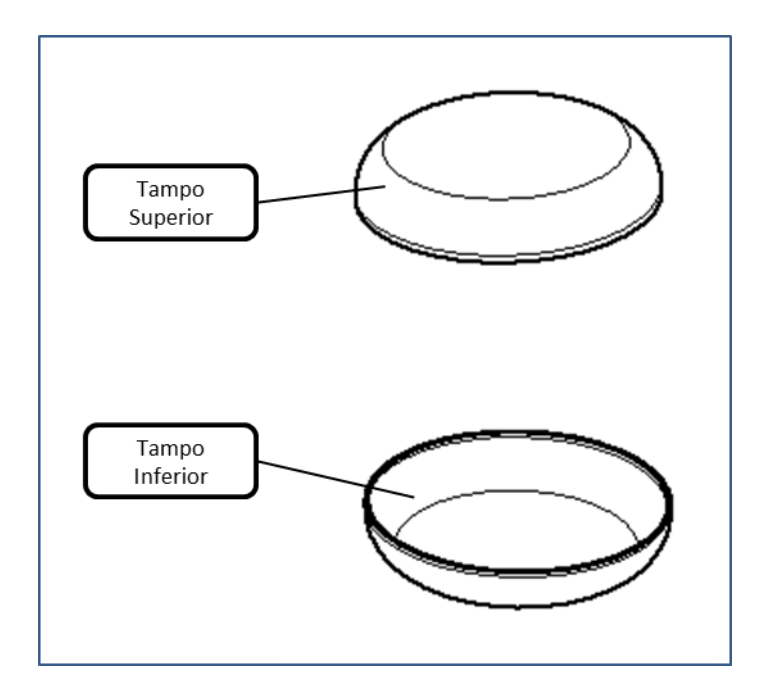

Figura 67 - Modelos dos tampos

<span id="page-129-0"></span> Saia: corpo construído com chapas soldadas de forma similar ao costado. Possui uma base soldada ao corpo reforçada por nervuras, através da qual é fixa ao solo com chumbadores. Possui aberturas reforçadas com tubos com a função de respiros, uma abertura reforçada para passagem do bocal inferior e uma abertura de visita oblongada reforçada com uma chapa calandrada. São soldados ao corpo, próximo à base, clipes de chapa para prover pontos de aterramento. A [Figura 68](#page-130-0) apresenta um modelo de saia com destaque para os componentes constituintes.

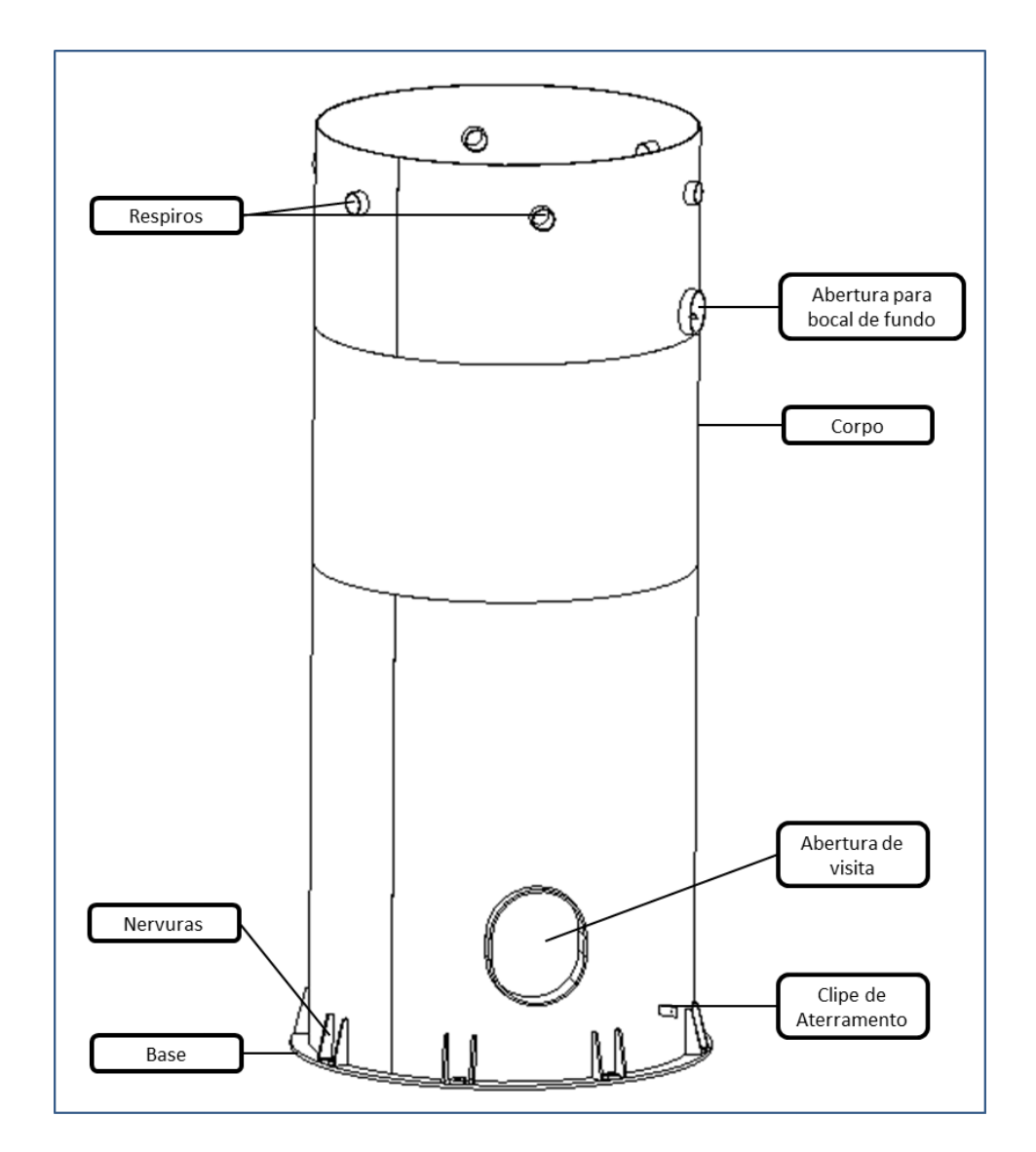

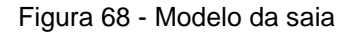

<span id="page-130-0"></span> Bocais: 2 bocais de visita, 24 bocais de costado, 3 bocais de tampo superior e 1 bocal de fundo (tampo inferior). A [Figura 69](#page-131-0) mostra um modelo de vaso vertical com destaque para os bocais. Os bocais de tampo e costado cobrem as seguintes configurações: com e sem chapa de reforço; pescoço em chapa calandrada ou tubo padrão; flange WN e LWN.

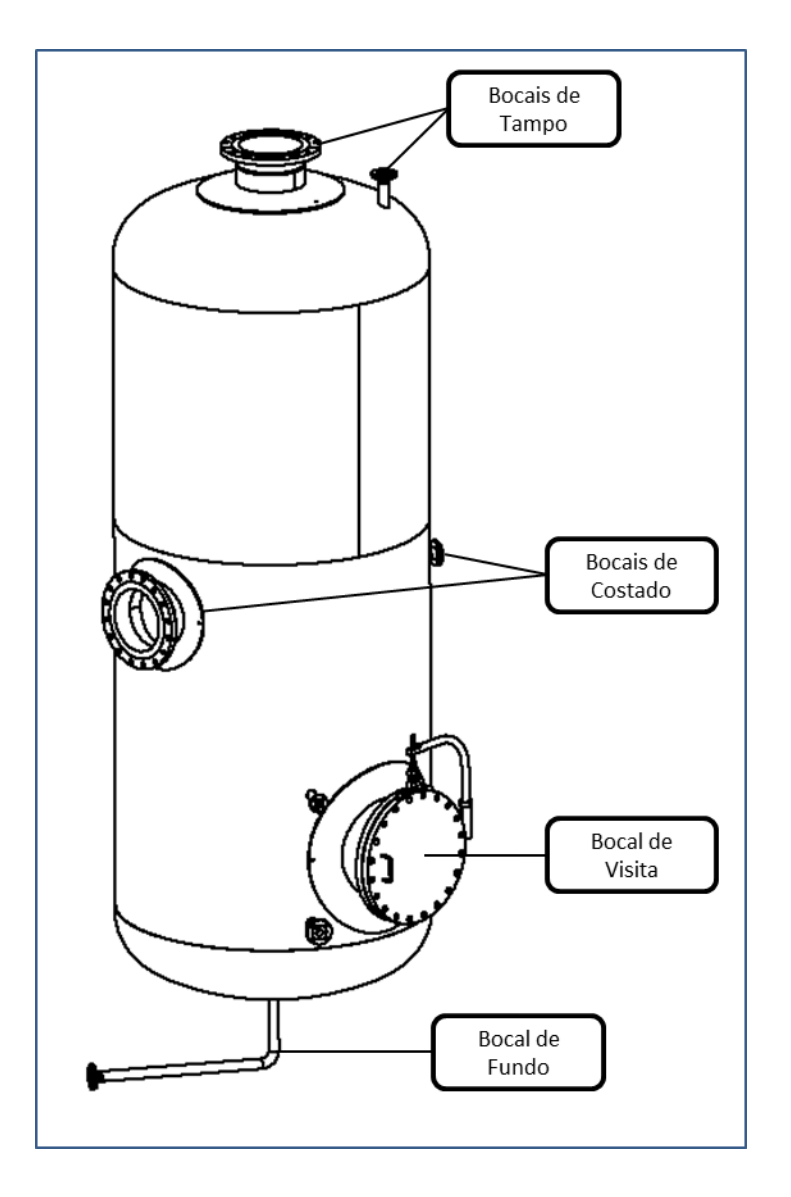

Figura 69 - Modelo de vaso de pressão com bocais

<span id="page-131-0"></span> Acessórios externos: como acessórios externos, além dos já citados em outras categorias, tais como bocais, o vaso de pressão vertical possui os olhais para elevação e transporte e o suporte para placa de identificação, conforme mostra a [Figura 70.](#page-132-0)

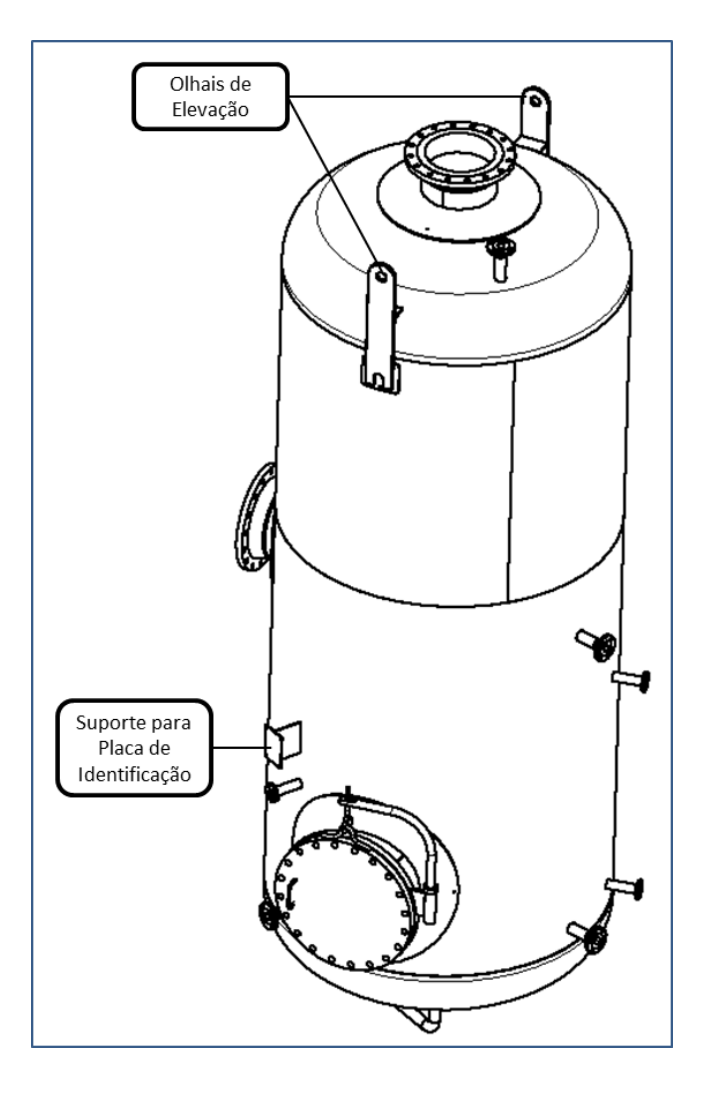

Figura 70 - Modelo de vaso de pressão com acessórios externos

<span id="page-132-0"></span> Acessórios internos: chicana defletora com função de reduzir velocidade e mudar direção do fluxo de fluídos que entram no vaso; quebra-vórtice com função de impedir a formação de vórtice na saída do fluído; suporte da bandeja para instalação de outros acessórios, por exemplo, eliminador de névoa; degraus internos para acesso interno. A [Figura 71](#page-133-0) mostra o vaso vertical com o costado removido para melhor visualização dos acessórios internos.

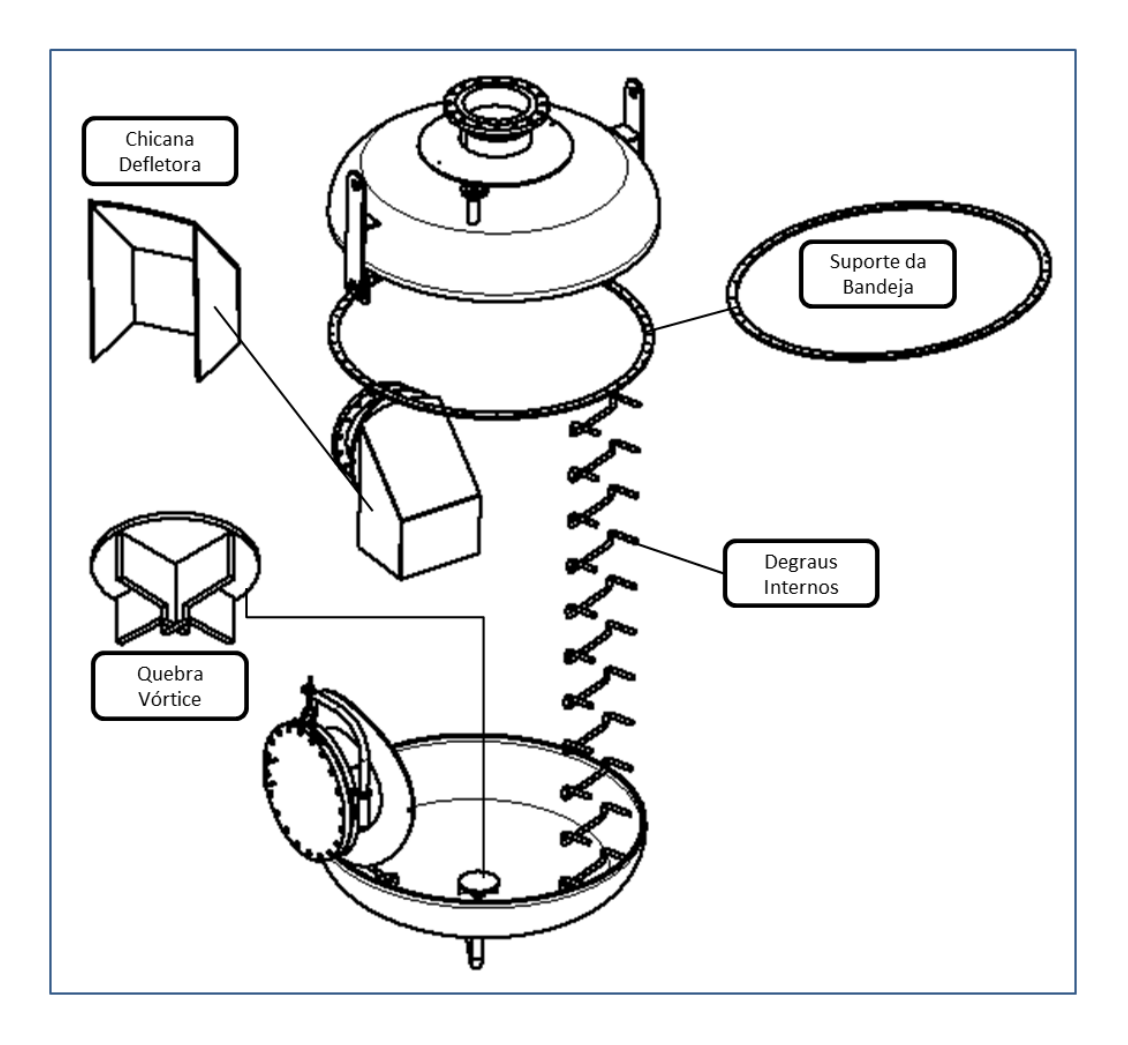

Figura 71 - Acessórios Internos

<span id="page-133-0"></span>Neste modelo foram consideradas as juntas soldadas para conferir maior precisão ao orçamento, com a previsão do consumo de materiais para soldagem e também para detalhar os tipos de solda nos desenhos de detalhes e mapas de solda.

Os tipos de desenhos de fabricação requeridos e o conteúdo mínimo deles são assuntos abordados no próximo item.

# <span id="page-134-0"></span>4.10.1 Desenhos de Fabricação para Vaso de Pressão Vertical Suportado por Saia

Os desenhos de fabricação são o objetivo do sistema, e são os documentos que serão enviados ao cliente para aprovação e certificação e empregados para a construção do equipamento. As quantidades e tipos de desenhos 2D necessários para cobrir toda a documentação requerida para a fabricação são definidos por norma e seguem uma metodologia, independente do cliente. Cada desenho de fabricação possui um conteúdo pré-determinado, sendo os mais usuais:

#### **Desenho de conjunto geral**, com os itens:

- Elevação contendo todos os elementos do projeto;
- Orientação da saia e chumbadores;
- Detalhe do anel de ancoragem e nervuras;
- Orientação dos bocais;
- Tabela com cargas admissíveis nos bocais;
- Diagrama de cargas na base;
- Tabela de conexões;
- Lista de desenhos constituintes do projeto;
- Folha de dados contendo: dados do projeto, dados para fabricação e teste, especificação de material e pesos;
- Campo para inserir documentos de referência;
- Campo para notas gerais;
- Campo para simbologia;
- Carimbo padronizado.

## **Desenho de planificação**, contendo:

- Planificação do costado e saia com todos os elementos como furação e chapa de reforço de bocais, alças de içamento, placa de identificação, clipes de tubulação entre outros;
- Planificação dos tampos do vaso com os furos e chapa de reforço de bocais;
- Detalhes das junções tampo/costado;
- Detalhes das soldas circunferenciais e longitudinais do costado;
- Lista de materiais do costado e saia.

## **Desenho de detalhes gerais**, contendo:

- Anel de base da saia e reforços (nervuras);
- Punho e degraus internos;
- Alças de içamento;
- Suporte da placa de identificação;
- Clipes de aterramento;
- Aberturas da saia: visita, respiros e reforço do bocal de fundo;
- Chicana defletora;

#### **Desenho de detalhes das conexões**, com os itens:

- Vista em corte de todos os bocais;
- Quebra-vórtice;
- Boca de Visita pescoço, flanges e juntas;

## **Desenho de detalhe do tampo**, contendo:

- Tampo com a "boca" voltada para baixo, caso sejam diferentes as espessuras, fazer da maneira como será montado (para cima, para baixo);
- Chapa planificada;
- Detalhe de solda quando o tampo possui emendas;

## **Desenho de detalhes do turco para bocal de visita**, com os itens:

- Planta;
- Vista em elevação;
- Detalhe do turco;
- Suporte;
- Alça;
- Parafuso Olhal;
- Alça de sustentação;

**Fichas de corte** são documentos requeridos para complementação dos roteiros de fabricação e são necessárias para todos os componentes que envolvem trabalho de

corte de matérias primas. Devem constar informações sobre número de unidades, matéria-prima, sobremetal, etc.. Para determinação automática do sobremetal que irá aparecer nas fichas de corte foram criadas regras para minimizar as sobras em função do processo de fabricação, da forma e tipo da matéria-prima e dimensões nominais, que foram inseridas nos modelos.

**Mapas de solda** também são documentos requeridos para complementação dos roteiros de fabricação e são necessários para definir todas as juntas soldadas especificadas no plano de solda.

#### <span id="page-137-0"></span>4.10.2 Desempenho do Sistema Parametrizado

O tempo consumido para elaboração do sistema parametrizado que representa a família de equipamentos vaso de pressão vertical sustentado por saia foi de aproximadamente 400 horas de trabalho considerando o trabalho de um especialista familiarizado com a metodologia de parametrização, treinado no emprego dos softwares Autodesk Inventor 2011<sup>®</sup> e Microsoft Excel<sup>®</sup> e com sólidos conhecimentos do equipamento parametrizado.

O modelo gerado foi testado com a entrada de dados para 10 diferentes equipamentos que se encaixam na categoria de vaso de pressão vertical sustentado por saia. A tomada de tempos se iniciou na abertura de cada tipo de desenho e listas de materiais e terminou quando foram considerados prontos para entrega. Estes resultados estão compilados na [Tabela 2,](#page-138-0) onde é feito um comparativo com os tempos médios consumidos nestas atividades trabalhando na forma tradicional. Os dados foram obtidos de Burato (2011a; 2011b).

<span id="page-138-0"></span>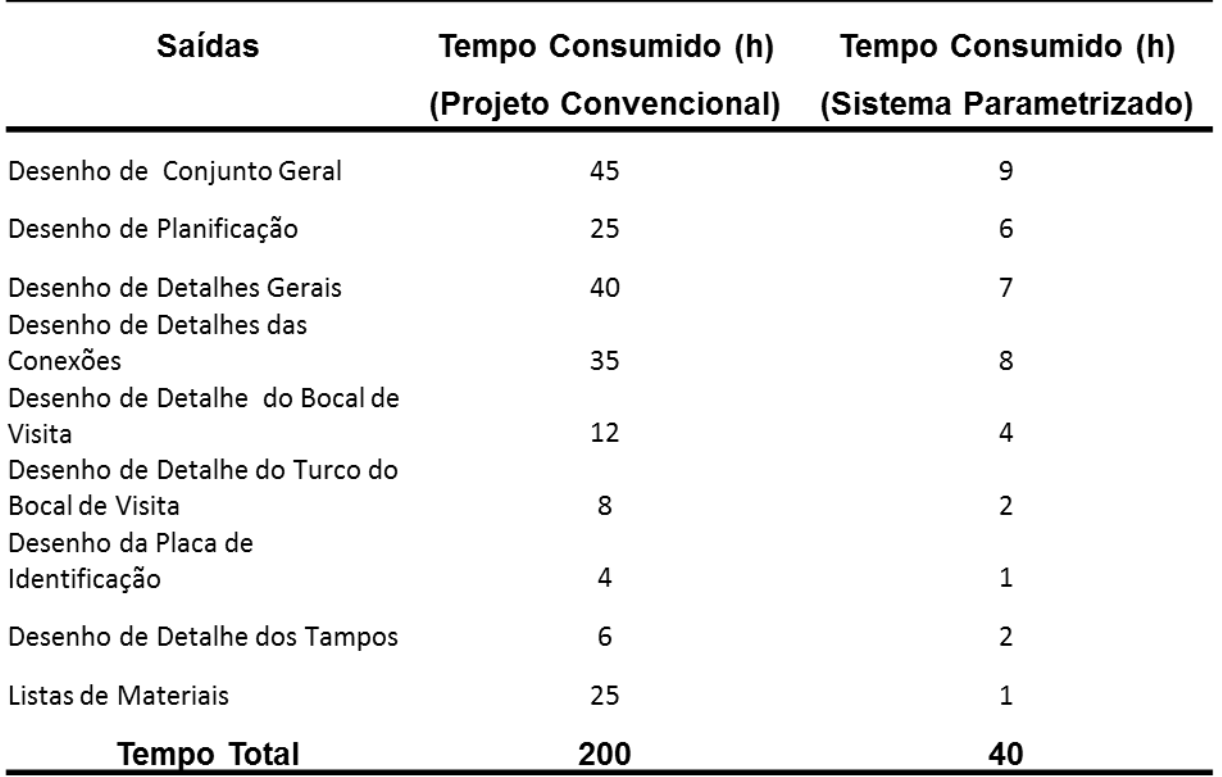

Tabela 2 - Tempo consumido na obtenção das saídas do sistema paramétrico

Pode-se observar na [Tabela 2](#page-138-0) que o tempo total consumido para obtenção das saídas empregando o sistema paramétrico corresponde a 25% do tempo total consumido para obtenção das mesmas saídas usando o método convencional, o que representa ganho de 75%. Este ganho não foi ainda maior devido a algumas dificuldades encontradas durante a parametrização, que serão abordadas no Capítulo 5.

Quanto às fichas de corte e mapas de solda, ainda não há dados suficientes para fixar os ganhos de tempo, uma vez que o sistema ainda não foi testado em um ciclo completo de fabricação.

A confecção de fichas de corte consome o equivalente a 2/3 do tempo total gasto para liberação dos roteiros de fabricação. Por analogia aos outros resultados, estima-se que haja um ganho de 80% ou mais no tempo de obtenção das fichas de corte, devido à simplicidade destes desenhos, o que equivale ao ganho de mais de

50% no tempo de confecção de roteiros de fabricação relacionados ao corte e conformação.

O mesmo raciocínio vale para os mapas de solda, cuja confecção consome aproximadamente 75% do tempo total de elaboração da documentação de fabricação referente ao processo de soldagem. Também por analogia, o ganho estimado em tempo na elaboração dos mapas de solda é de 65% devido à complexidade dos desenhos, o que equivale ao ganho de aproximadamente 48% na confecção dos documentos de soldagem.

# **5 DISCUSSÕES**

## 5.1 Introdução

Inicialmente é feita uma análise geral do processo de aplicação da metodologia desenvolvida destacando as virtudes, as dificuldades encontradas e soluções empregadas. Estes aspectos são discutidos em termos do desempenho dos sistemas modelados apresentados no Capítulo 4 e são levantados os recursos necessários aos sistemas CAD para tornar o sistema paramétrico mais eficaz.

São discutidas também as alterações no fluxo de informações de projeto e fabricação de equipamentos pressurizados em indústrias de bens de capital com a implantação dos sistemas paramétricos, com base nas informações apresentadas no item [2.4.](#page-54-0)

# 5.2 Análise Geral do Processo de Aplicação da Metodologia Desenvolvida

A metodologia desenvolvida foi aplicada empregando os *softwares* Microsoft Excel® e Autodesk Inventor 2011<sup>®</sup>. A geração das planilhas de interface e bancos de dados é uma atividade simples e foi facilmente executada tanto para o modelo de validação (bocal de visita) quanto para o modelo do vaso vertical suportado por saia.

A interface em tempo real entre o *software* CAD e as planilhas se mostrou estável, não tendo sido enfrentado nenhum problema decorrente dessa interface durante todo o decorrer do trabalho.

Os arquivos esqueletos tal qual definidos na metodologia ficaram simples e estáveis, com tamanho físico pequeno variando entre 500 e 800 KB. O tempo gasto na

elaboração de arquivos esqueleto depende da qualidade do planejamento do processo de parametrização, sendo uma das atividades que mais consomem tempo no processo de aplicação da metodologia, pois envolvem as principais características físicas, de posicionamento e informações imprescindíveis para a elaboração do projeto.

O mecanismo de herança empregado é estável e não ocorreu nenhum erro durante a propagação de parâmetros e geometria.

A modelagem dos componentes, com as atividades anteriores bem estruturadas e seguindo as boas práticas sugeridas no roteiro de trabalho apresentado no item [3.4](#page-75-0) ocorreram sem apresentar nenhum problema.

O recurso empregado para comutação de peças e importação/exportação de propriedades foi eficaz para a automatização dos referidos processos. Todas as tarefas que necessitariam ser cumpridas com a programação de macros foram feitas usando este recurso específico do *software* CAD empregado.

O sistema paramétrico do bocal de visita não apresentou nenhum problema digno de nota na sua execução e no desempenho, porém deve-se ressaltar que se trata de uma montagem pequena e os resultados não são relevantes para discussão de desempenho.

O modelo paramétrico representativo de vasos de pressão verticais sustentados por saia apresentou alguns problemas na execução das soldas. Inicialmente elas foram feitas usando os recursos dedicados para modelagem de soldas do Inventor®. Os tipos de soldas presentes no modelo variam em função de vários parâmetros de acordo com as normas ASME Seção VIII – Divisões 1 e 2 (THE AMERICAN SOCIETY OF MECHANICAL ENGINEERS, 2010b; 2010c). Assim, é necessário um mecanismo que permita a comutação da solda e da preparação em função dos parâmetros pertinentes. O recurso de programação do sistema CAD (*ilogic)* não oferece suporte para trabalho com as *features* de solda, o que impossibilita, portanto, a comutação dos tipos de solda. Além deste problema, nem todos os tipos de solda empregados podiam ser criados empregando as *features* de soldagem.

Este problema foi um sério obstáculo ao desenvolvimento do sistema porque as informações sobre as soldas são saídas importantíssimas para o projeto de vasos de pressão. Diante da limitação que o *software* CAD apresentou, o desenvolvimento do sistema paramétrico voltou à etapa de planejamento, onde a solução encontrada foi considerar as *features* de solda como peças e continuar o desenvolvimento. Este problema consumiu tempo considerável na construção do modelo representativo da família de vasos de pressão verticais sustentados por saia.

Superados os problemas com as soldas, o modelo 3D foi completamente desenvolvido e apresentou desempenho adequado nos testes de geração dos equipamentos, onde foram carregados os parâmetros de entrada representativos de 10 diferentes projetos de vasos de pressão verticais sustentados por saias. Algumas vezes o modelo não atualizou todas as submontagens, o que foi resolvido através da reinicialização do sistema. A atualização completa ocorreu, em média, dentro de 2 a 5 minutos, usando um computador com configuração próxima da mínima recomendada pela Autodesk. Essa atualização também se mostrou mais estável quando usada uma rotina de primeiro atualizar o esqueleto e depois o modelo 3D.

Quanto aos desenhos de fabricação, não foi possível a automatização completa, devido à grande quantidade de configurações possíveis do equipamento. As cotas devem ser recolocadas para os casos de conjuntos que têm peças comutadas, porque ocorrem perdas de referências, e para os casos onde as dimensões são alteradas, muitas vezes as cotas ficam fora da posição correta, implicando em retrabalho. A facilidade é que as cotas que perdem referência estão sinalizadas por cor diferente da cota que não perde a referência, portanto, a revisão no desenho torna-se mais rápida. As simbologias de solda tiveram que ser implementadas, pois a apresentação que a *American Welding Society* exige e é empregada no Brasil difere um pouco da que o *software* CAD oferece. Apesar de usar todos os bons recursos do *software* para criação dessa simbologia, não foi possível a automatização da inserção delas, uma vez que as *features* de solda não foram usadas no modelo 3D. Assim sendo, toda a representação de soldas nos desenhos 2D deve ser feita manualmente para cada configuração de equipamento.

Estes problemas são contornáveis, porém eles causam ainda perda de tempo com retrabalho, o que explica o tempo consumido na obtenção dos desenhos de fabricação, conforme mostrado no item [4.10.2](#page-137-0) na [Tabela 2.](#page-138-0) O desenho de conjunto geral, por exemplo, que apresenta grande quantidade de informações consome, em média, 5 horas de trabalho para inserção das informações não referentes ao modelo, que foram citadas no item [4.10.1,](#page-134-0) e 4 horas de retrabalho para acerto das cotas e demais simbologias, com destaque para as de solda. Para todos os demais desenhos, o tempo gasto com retrabalho foi algo em torno de 40% do tempo total consumido.

As listas de materiais são obtidas instantaneamente após a correta atualização do modelo 3D. O tempo citado na [Tabela 2](#page-138-0) de 1 hora abrange este tempo de atualização do modelo, o tempo consumido para abertura e atualização das planilhas exportadas, além do tempo para agrupamento e conferência prévia dos dados. O tempo consumido para reunião da informação necessária na própria elaboração das listas de materiais em um ciclo de projeto tradicional é, em média, 25 horas, sendo que a parametrização proporcionou o ganho de 96% no tempo consumido para conclusão dessa mesma atividade.

Apesar do retrabalho, o tempo médio total consumido para obtenção dos desenhos de fabricação foi de 40 horas, 25% do tempo de obtenção dos mesmos desenhos através do uso de sistemas CAD 2D geométricos, que é algo em torno de 200 horas. O ganho de tempo na construção desses desenhos foi de 75%, dentro da meta proposta de até 80%. Este modelo tem grau de complexidade elevado devido à grande quantidade de conexões soldadas, por analogia, pode-se concluir que, para modelos mais simples, o ganho de tempo pode superar 80%.

O outro objetivo definido foi a redução de até 70% no tempo consumido com a elaboração de fichas de corte e mapas de solda, durante a definição dos roteiros de fabricação e melhora significativa no conceito de sobremetal que é inserido nos componentes modelados. Conforme afirmado no item [4.10.1,](#page-134-0) foram criadas regras que determinam o sobremetal necessário para cada peça em função da forma e tipo da matéria-prima empregada, do processo de fabricação e das dimensões nominais. Estas regras são inseridas nos modelos das peças e os valores pertinentes são
exportados para as fichas de corte, garantindo o mínimo desperdício de material durante a fabricação das peças. As fichas de corte e os mapas de solda são documentos importantes cuja confecção consome tempo considerável na execução dos roteiros de fabricação, pois como já citado, a elaboração deles é realizada sem o aproveitamento dos desenhos gerados pela engenharia do produto, ou seja, são redesenhados pelo setor de métodos e processos. Diante do consumo de tempo para execução das fichas de corte e mapas de solda apresentados no item [4.10.2,](#page-137-0) as reduções obtidas de 75% para fichas de corte e estimadas em 65% para os mapas de solda estão dentro do objetivo proposto de até 70% para estas atividades.

De acordo com o apresentado e discutido, os recursos que trariam maior eficácia ao modelo construído, seguindo a metodologia de parametrização proposta, seriam a possibilidade de integração das *features* de solda e o sistema de programação do software CAD e a cobertura de todos os tipos de solda pelas *features* disponíveis. Estes recursos reduziriam significativamente o tempo de modelagem do sistema paramétrico. Outro acréscimo importante seria a possibilidade de maior automatização nas simbologias de solda nos desenhos 2D para redução do tempo perdido com retrabalho no preparo dos desenhos de fabricação.

Além das vantagens já citadas vale ressaltar ainda que o emprego de modelos 3D no projeto de equipamentos mecânicos caldeirados trouxe, como um dos principais benefícios, a análise visual que pode ser realizada com a identificação de interferências entre acessórios externos nos vasos de pressão. O *software* CAD empregado possui uma ferramenta que rastreia o modelo para identificação de interferências que muitas vezes são identificadas somente durante a fabricação quando não se tem este recurso disponível. A [Figura 72](#page-145-0) mostra um exemplo de detecção dessas interferências.

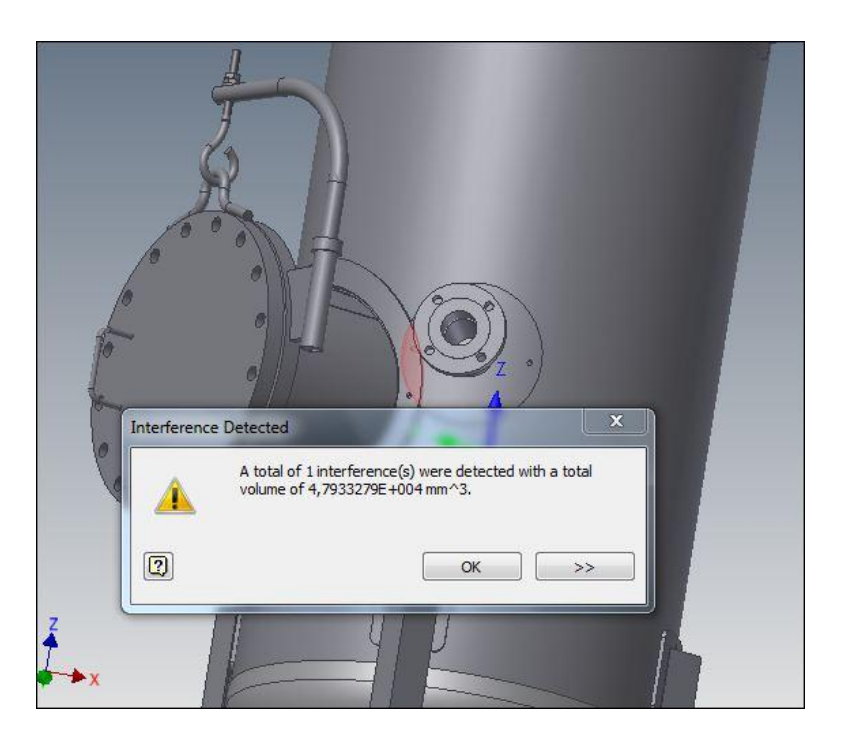

Figura 72 - Exemplo de detecção de interferências entre bocais.

<span id="page-145-0"></span>5.3 Impactos no Fluxo de Informações de Projeto e Fabricação de Equipamentos em Indústrias de Bens de Capital, com a Implantação dos Sistemas Paramétricos

Conforme relatado no item [2.4,](#page-54-0) as empresas têm problemas em dar continuidade às informações que são geradas pela Engenharia do Produto, e, com isso, muitos retrabalhos são realizados, e eles causam não apenas gasto excessivo de tempo, mas também problemas referentes à fidedignidade de informações técnicas que podem causar graves interferências no processo de fabricação do equipamento.

Antes de enunciar qualquer possível melhora no fluxo de informações, reforça-se que não faz sentido a introdução de um sistema paramétrico como o proposto em uma empresa sem padronizações no que diz respeito aos materiais, juntas soldadas, cálculos mecânicos, listas de materiais e apresentação de desenhos. Todos os departamentos da empresa devem seguir o mesmo padrão a respeito dos

itens citados. Estas boas práticas de trabalho são pré-requisitos para a parametrização (SANTOS; BURATO; MONTANARI, 2011).

O emprego de modelos 3D paramétricos traz os seguintes aprimoramentos no ciclo de projeto e fabricação do equipamento:

- Geração de listas de materiais automáticas;
- Geração de fichas de corte automáticas com sobremetal otimizado;
- Geração de mapas de solda automáticos, com controle de revisões facilmente realizável;
- A própria existência do modelo completo 3D para ser usado no estudo de interferências e para tirar dúvidas quanto à montagem do equipamento, conforme citado no item anterior.

Os aprimoramentos citados causam grande impacto no ciclo de projeto e fabricação do equipamento, obtendo os seguintes benefícios:

- Elaboração dos orçamentos com maior precisão e rapidez;
- Redução de custo na aquisição de materiais e componentes e maior rapidez na aquisição desses itens;
- Redução em até 80% do tempo que é empregado nos ciclos de projeto;
- Elaboração dos mapas de solda com redução em até 65% do tempo gasto e ainda proporcionar controle na execução das revisões;
- Eliminação das interferências de componentes nos equipamentos, diminuindo o retrabalho na fabricação;
- Maior rapidez e precisão na elaboração de listas de materiais avançada e de materiais sobressalentes;
- Redução no tempo de preparação do DB, pois os documentos estarão mais estruturados do orçamento à entrega do equipamento,
- Redução ou extinção das terceirizações de projetos.

Os benefícios justificam a implementação de todos os aprimoramentos citados, tornando-os requisitos do sistema de parametrização. De acordo com o exposto, a [Figura 73](#page-147-0) mostra uma visão macro da implantação da parametrização, com os prérequisitos e saídas, definidas agora como requisitos do sistema.

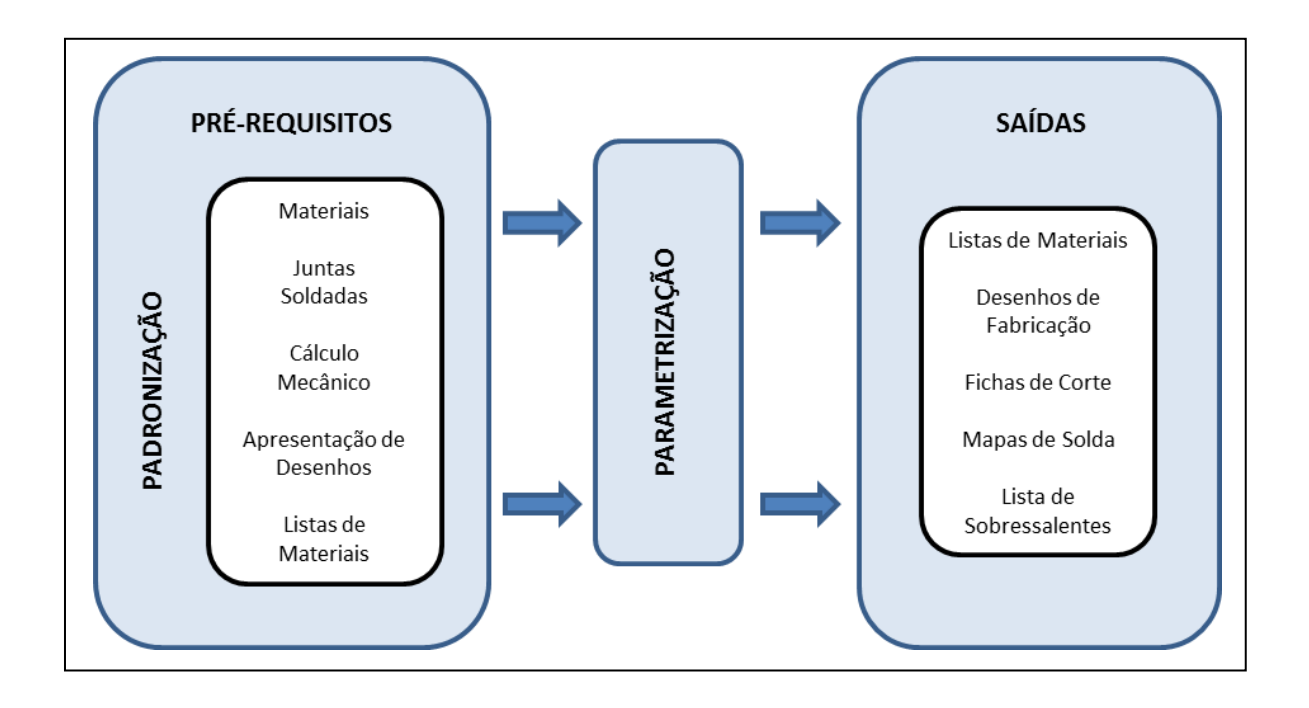

Figura 73 - Visão macro da implantação da parametrização

<span id="page-147-0"></span>Com o sistema paramétrico implantado, o fluxo de informações apresentado na [Figura 15](#page-56-0) é alterado sensivelmente, resultando no fluxo de informações apresentado na [Figura 74.](#page-148-0) As principais mudanças são a unificação do cálculo mecânico, excluindo a maneira de trabalhar com pré-cálculo e a criação do modelo 3D gerado pela parametrização. Essas duas mudanças geram um cálculo mais detalhado que é usado na elaboração do modelo 3D para a fase de pré-venda com a execução do orçamento. Caso seja vendido o equipamento, todo o cálculo e o modelo 3D serão aproveitados pela Engenharia do Produto. A parametrização proporciona o trabalho com a filosofia da engenharia concorrente, pois pode gerar o desenho de conjunto,

desenhos de fabricação, listas de materiais, fichas de corte e mapas de solda de maneira simultânea. Com a centralização das informações através do modelo 3D, pode-se garantir a fidedignidade de informações e uma sequência confiável para a geração dos documentos técnicos, incluindo a compra dos materiais e componentes do equipamento mecânico que são adquiridos com a garantia de requisitos de qualidade devido à padronização dos itens na fase que precede a parametrização. Excluem-se os retrabalhos manuais pela Engenharia Industrial, pois há uma única fonte de informações dada pelo modelo 3D, sendo que as tarefas principais desse departamento que são os roteiros de fabricação e instruções de soldagem podem ser realizadas com a devida dedicação.

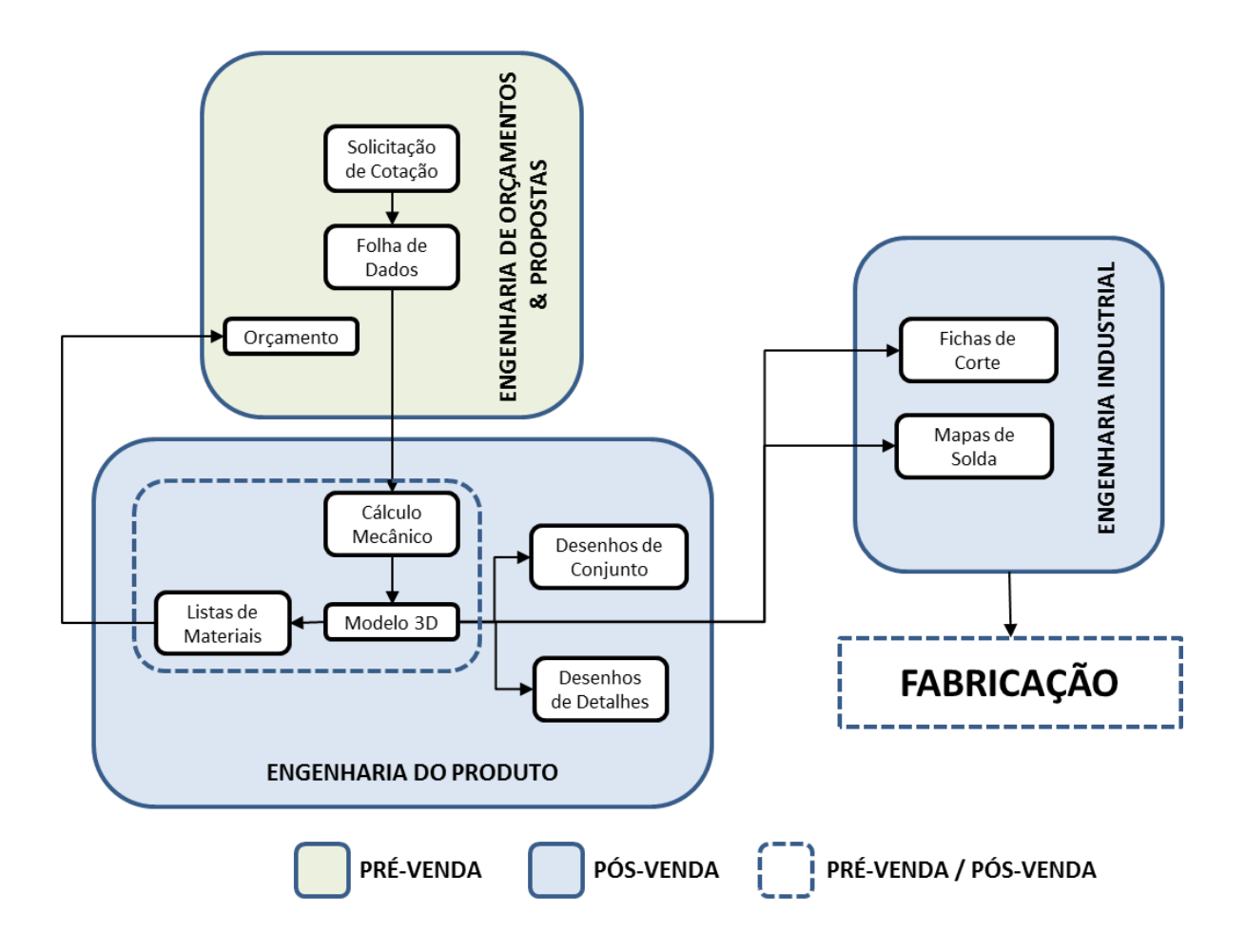

<span id="page-148-0"></span>Figura 74 - Fluxo de geração de documentos técnicos com a implantação da parametrização

## **6 CONCLUSÕES E SUGESTÕES PARA TRABALHOS FUTUROS**

## 6.1 Conclusões

Neste trabalho foi apresentado o desenvolvimento de uma metodologia para parametrização de equipamentos mecânicos pressurizados empregando sistemas CAD 3D paramétricos que objetiva criar sistemas para geração de famílias de equipamentos petroquímicos e reduzir o tempo total de elaboração do projeto, desenhos de fabricação e listas de materiais em até 80%, diminuir em até 70% o tempo consumido para execução de fichas de corte e mapas de solda durante a elaboração dos roteiros de fabricação, aprimorar a aquisição de materiais e componentes devido à padronização das entradas de projeto e ainda criar bancos de dados de projetos similares para reuso em orçamentos e na elaboração de projetos.

A realização deste trabalho foi justificada citando a importância do uso de sistemas CAD 3D baseados em *features* no projeto de equipamentos mecânicos e o fato de que alguns setores da indústria brasileira, como é o caso das empresas de bens de capital, oferecerem resistência ao uso desta tecnologia. Diante do cenário atual, com descobertas recentes de petróleo na camada do Pré-Sal e com grandes investimentos da PETROBRAS na expansão do setor produtivo ligado à extração e refino de petróleo, as indústrias precisam rever os processos de projeto e fabricação de equipamentos pressurizados para atender à demanda crescente. A parametrização de equipamentos segundo o método desenvolvido constitui em uma alternativa ao método tradicional de projeto para atingir as metas de custo, qualidade e prazo que o mercado exige em seus produtos.

Para o desenvolvimento da metodologia de forma a atingir os objetivos propostos, apresentou-se uma revisão bibliográfica abrangendo assuntos sobre vasos de pressão, sistemas CAD e estrutura organizacional de empresas de bens de capital.

A metodologia de parametrização foi desenvolvida empregando técnicas de modelagem avançadas segundo a abordagem *top-down* e foi apresentado um roteiro de trabalho e boas práticas visando a adaptação da metodologia em qualquer sistema CAD 3D baseado em *features* comercial. Basicamente, a metodologia usa o planilhas eletrônicas para entrada, gerenciamento e exportação de parâmetros, além de conter os bancos de dados de componentes padrão. No sistema CAD é criado um arquivo esqueleto 3D que contém o layout do equipamento com posições reais e a geometria mínima para definir cada uma das peças presentes. É construído um modelo de montagem contendo todos os arquivos necessários para a construção das peças, sendo que todas elas compartilham o mesmo sistema de coordenadas. As geometrias e parâmetros necessários são importados nos respectivos arquivos através de um mecanismo de herança e então é feita a modelagem 3D das peças. Foram criados sistemas para geração automática das listas de materiais, e os desenhos de fabricação são obtidos usando recursos de geração de vistas 2D do sistema CAD empregado.

A metodologia foi empregada usando um *software* CAD comercial para a construção de um modelo representativo de uma família de bocais de visita, que foi apresentado passo a passo com objetivo de validação. Foi apresentada também a aplicação da metodologia de parametrização para desenvolvimento de um vaso de pressão vertical sustentado por saia, com o intuito de análise de desempenho do sistema gerado. Foi construído o sistema completo, com listas de materiais e desenhos de fabricação. Os dados obtidos foram analisados e comparados com dados do método tradicional, com os desenhos construídos diretamente usando sistemas CAD 2D geométricos.

Baseado nas etapas desenvolvidas e resultados obtidos, as seguintes conclusões podem ser apresentadas:

- $\triangleright$  A metodologia desenvolvida foi implementada sem maiores dificuldades empregando um sistema CAD comercial;
- A necessidade de inclusão de soldas no modelo 3D mostrou que os recursos de solda do *software* CAD empregado não são adequadas para a

metodologia proposta, sendo que a principal causa foi que o recurso *de programação* do *software* CAD, que é usado para comutação dos componentes não fornece suporte para as *features* de solda.

- Os problemas com soldas foram contornados ao se considerar os filetes de solda como componentes a serem modelados, porém esta solução trouxe demora na finalização e queda de desempenho do sistema devido à carga computacional adicionada.
- O sistema implementado para geração de modelos de vasos de pressão verticais sustentados por saia foi validado em um computador com as configurações de *hardware* mínimas recomendas pelo desenvolvedor do *software* de forma efetiva sem apresentar problemas, mesmo quando todos os componentes foram carregados na montagem principal ao mesmo tempo;
- Os desenhos de fabricação não podem ser totalmente automatizados devido às perdas de referências das cotas e simbologias, o que causa perda de tempo considerável com retrabalho.
- O método desenvolvido para obtenção automática das listas de materiais é eficaz.
- A redução de tempo média no ciclo de projeto para o sistema obtido foi de 75%, dentro do objetivo especificado de até 80%. Se os problemas com as soldas não tivessem ocorrido, este ganho poderia ultrapassar os 80%.
- O método de determinação de sobremetal criado padronizou o cálculo da mínima sobra de material necessário para cada peça, reduzindo o desperdício de matéria-prima.
- Foi feita uma projeção de redução de tempo de geração fichas de corte e mapas de solda durante a elaboração de roteiros de fabricação próximo de 70% dentro da meta estabelecida.

 $\triangleright$  É possível criar bancos de dados de projetos em que o aproveitamento das informações é facilitado devido à organização dos arquivos de documentos técnicos, sendo possível reusar equipamentos similares para orçamentos e novos projetos.

Outro aspecto não menos relevante que a redução do tempo na elaboração dos desenhos de fabricação, fichas de corte e mapas de solda é o aumento na qualidade das informações de projeto, porque a parametrização somente pôde ser realizada com a padronização dos componentes de vasos de pressão e do processo de fabricação. Sendo assim, a empresa de bens de capital estruturou sua maneira de trabalhar e passa para o cliente final uma organização que fica difícil de mensurar, se torna intangível, mas mostra que a empresa, usuária desse sistema, detém o *know-row* do equipamento que será fabricado e agrega tecnologia para futuros fornecimentos.

De fato, a metodologia desenvolvida apresenta qualidades notáveis, e trouxe resultados excelentes nas implementações, revelando grande potencial para aplicação industrial.

## 6.2 Sugestões para Trabalhos Futuros

Em razão dos resultados obtidos com a aplicação da metodologia de parametrização de equipamentos mecânicos pressurizados desenvolvida, algumas sugestões podem ser feitas quanto à continuação deste trabalho:

- Aplicação da metodologia de parametrização de equipamentos mecânicos empregando outros sistemas CAD além do empregado neste trabalho. Os testes comprovariam a neutralidade do método.
- Emprego dessa metodologia na parametrização de vasos de pressão mais complexos e completos, com o incremento de acessórios externos como

clipes de escadas e plataforma, clipes de tubulação, anéis de isolamento, anéis de vácuo, cones de costado, helicoides e suporte por saia cônico.

- Aplicação dessa metodologia para parametrização de equipamentos que usam chapas revestidas, bi-metálicas ou cladeadas.
- Adaptação dessa metodologia desenvolvida para a parametrização de equipamentos pressurizados regidos pelo ASME VIII Div.2 (THE AMERICAN SOCIETY OF MECHANICAL ENGINEERS, 2010c) tendo como principal saída modelos para análise de fadiga por elementos finitos.
- Desenvolvimento de uma metodologia para parametrização de equipamentos mecânicos compostos por mecanismos de forma multinível, possibilitando a geração de esqueletos com *features* cinemáticas, tais como juntas de revolução, rótulas, etc.. Estes esqueletos poderiam ser usados para simulações cinemáticas e gerariam montagens funcionais.
- Desenvolvimento de metodologia para a parametrização de equipamentos hidromecânicos usados em usinas hidrelétricas como: comportas vagão, ensecadeira e segmento; condutos forçados; válvulas dispersoras e gaveta; grades e servo-motores.

## **REFERÊNCIAS BIBLIOGRÁFICAS**

ALEIXOS, N.; COMPANY, P.; CONTERO, M. Integrated modeling with top-down approach in subsidiary industries. **Computers in Industry**. Amsterdam: Elsevier Science Publishers, v. 53, p. 97-116, 2004.

AMERICAN NATIONAL STANDARDS INSTITUTE. **ANSI B18.22.1**: Plain Washers. New York, 2003.

AUTODESK INVENTOR SERVICES & SUPPORT. **Autodesk Inventor documentation** files, 2011. Disponível em: <http://usa.autodesk.com/adsk/servlet/index?siteID=123112&id=10885200>. Acesso em 26 ago. 2011.

BARDELA S/A INDÚSTRIAS MECÂNICAS. Acervo Interno: **Fotos**. Sorocaba, 2011.

BASTOS, V.D. Desafios da petroquímica brasileira no cenário global. **BNDES Setorial**, Rio de Janeiro, n.29, p. 321-358, Mar. 2009. Disponível em: <http://www.bndes.gov.br/SiteBNDES/export/sites/default/bndes\_pt/Galerias/Arquivo s/conhecimento/bnset/Set2909.pdf>. Acesso em: 24 Maio 2011.

BETTIG, B.; SHAH, J. Derivation of a standard set of geometric constraints for parametric modeling and data exchange. **Computer-Aided Design**, Newton, v.33, p. 17-33, 2001.

BRITISH STANDARD INSTITUTION. **PD 5500**: Specification for unfired fusion welded pressure vessels. London, 2009.

BURATO, C. U. PMEC Sistemas: **Documentação de Projetos**. Araraquara, 2011a.

**\_\_\_\_\_\_.** PMEC Sistemas: **Relatórios de Consultoria**. Araraquara, 2011b.

CHATTOPADHYAY, S. **Pressure vessels: design and practice**. CRC Press, 2005.

CHEN, X. et al. Multi-level assembly model for top-down design of mechanical products**. Computer-Aided Design**, Newton, 2011. In Press. Disponível em:

<http://www.sciencedirect.com/science/article/pii/S0010448510002307> Acesso em: 17 Maio 2011.

CHEN, Y. Research on a top-downs collaborative modeling system. In:  $12<sup>th</sup>$ International Conference on Computer Supported Cooperative Work in Design, 2008. **Proceedings**…Xi'an, China, 2008, p. 171-176.

COMPUTER HISTORY MUSEUM. Birthday of Ivan Sutherland, inventor and developer of interactive computer graphics, 16 MAY 2011. Disponível em <http://www.computerhistory.org/tdih/May/16/>. Acesso em: 24 ago. 2011.

CSABAI, A.; STROUD, I.; XIROUCHAKIS, P. C. Container spaces and functional features for top-down 3D layout design. **Computer-Aided Design**, Newton, v. 34, p. 1111-1135, 2002.

DELCHAMBRE, A. **CAD method for industrial assembly—concurrent design of products, equipment and control systems**. Chichester: John Wiley & Sons, 1996.

FOLEY, J.; VAN DAM, A.; FEINER, S.; HUGHES, J. **Computer graphics: principles and practice**. Reading: Addison Wesley, 1990.

FUNKHOUSER, T.; MIN, P.; KAZHDAN, M. A search engine for 3D models. **ACM Transactions on Graphics**, New York, v. 22, n. 1, p. 83–105, 2003.

GRECO, J. Working magic with translation and healing. **CADENCE**, 1 Oct. 2002. Disponível em: <http://www.highbeam.com/doc/1G1-92798940.html>. Acesso em: 24 ago. 2011.

GUO, P.; ZHU, J. Development and application of CAD/CAE technology in China coal mine machinery equipment. **Applied Mechanics and Materials**. Zurich: Trans Tech Publications. v. 42, p. 246-249, 2011.

HAN, S.; KIM, B.; YUN, J. History-based parametric exchange: the macro-parametric approach. In: PDE 2005 – The 7th NASA-ESA Workshop on Product Data Exchange. **Workshop…** Atlanta, 2005. Disponível em <http://icad.kaist.ac.kr/publication/paper\_data/Historybased%20parametric%20exchange%20-%20the%20macroparametric%20approach.pdf>. Acesso em 26 ago. 2011.

HOFFMANN, C. M. **Geometric and solid modeling: an introduction.** San Mateo: Morgan Kaufmann, 1989.

HONG, T.; LEE, K.; KIM, S. C. Similarity comparison of mechanical parts to reuse existing designs. **Computer-Aided Design**, Newton, v.38, p. 973–984, 2006.

HOU, S.; LIU, Y.; YAN, B.; SHENG, Z. Research on parameterized modeling method of parts and components library for rapid response system. **Applied Mechanics and Materials**. Zurich: Trans Tech Publications. v. 16-19, p. 368-373, 2009.

INTERNATIONAL ORGANIZATION FOR STANDARDIZATION. **ISO 10303-42**: Industrial automation systems and integration - Product data representation and exchange: Integrated generic resource: Geometric and topological representation. 3<sup>rd</sup> ed. Geneva, 2003.

\_\_\_\_\_\_. **ISO 10303-55**: Industrial automation systems and integration - Product data representation and exchange: Integrated generic resource: Procedural and hybrid representation. Geneva, 2005a.

\_\_\_\_\_\_. **ISO 10303-108**: Industrial automation systems and integration – Product data representation and exchange: Integrated application resource: Parameterization and constraints for explicit geometric product models. Geneva, 2005b.

\_\_\_\_\_\_. **ISO 10303-111**: Industrial automation systems and integration – Product data representation and exchange: Integrated application resource: Elements for the procedural modelling of solid shapes. Geneva, 2007.

\_\_\_\_\_\_. **ISO 10303-203**: Industrial automation systems and integration - Product data representation and exchange: Application protocol: Configuration controlled design of mechanical parts and assemblies. Geneva, 2005c.

IYER, N.; KALYANARAMAN, Y.; LOU, K., JANYANTI, S.; RAMANI, K. A reconfigurable 3D engineering shape search system part I: shape representation. In: ASME 2003 Design Engineering Technical Conferences and Computers and Information in Engineering Conference. **Proceedings**… Chicago, 2003.

KIM, J.; PRATT, M. J.; IYER, R. G.; SRIRAM, R. D. Standardized data Exchange of CAD models with design intent. **Computer-Aided Design, Newton**, Newton, v. 40, p. 760-777, 2008.

LEIZEROWICZ, W.; LIN, J.; FOX, M. S. Colaborative design using www. In: 5<sup>th</sup> Workshop on Enabling Technologies, Infrastructure for Collaborative Enterprises, WETICE 1996, Stanford. **Proceedings**…CERC: University of West Virginia, 1996.

LINDGREEN, R. **Top-Down design with Autodesk Inventor using skeletal modeling**. Autodesk University, 2007. Disponível em: <http://aucache.autodesk.com/au2007/sessions/993/file\_4115.pdf>. Acesso em 25 ago. 2011.

MACMAHON, C.; BROWNE J. **CAD/CAM – principles, practice and manufacturing management**. Harlow: Addison Wesley Longman, 1998.

MANTEGA, G. O déficit nas contas externas é o preço do nosso sucesso. **Revista Isto É Dinheiro**, Editora Três, n. 669, Jul. 2010. Disponível em: <http://www.istoedinheiro.com.br/entrevistas/29666\_O+DEFICIT+NAS+CONTAS+E XTERNAS+E+O+PRECO+DO+NOSSO+SUCESSO> Acesso em: 12 Jul. 2011.

MÄNTYLÄ, M. A modeling system for top-down design of assembled products. **IBM Journal of Research and Development**, Riverton: IBM Corp., v. 34, p. 636-659, 1990.

[MEGYESY,](http://www.amazon.com/s/ref=ntt_athr_dp_sr_1?_encoding=UTF8&sort=relevancerank&search-alias=books&field-author=Eugene%20Megyesy) E. F. Pressure vessel handbook. 14<sup>th</sup> ed. Tulsa: Pressure Vessel Publishing, 2008.

MOSS, D. **Pressure vessel design manual**. 3rd ed. Burlington: Gulf Professional Publishing, 2004.

MUN, D.; HAN, S.; KIM, J.; OH, Y. A set of Standard modeling commands for the history-based parametric approach. **Computer-Aided Design**, Newton, v. 35, p. 1171-1179, 2003.

MUN, D.; HWANG, J.; HAN, S. Protection of intellectual property based on sa skeleton model in product design collaboration. **Computer-Aided Design**, Newton, v. 41, p. 641-648, 2009.

NORMAS TÉCNICAS PETROBRAS. **N-0253**: Projeto de vaso de pressão. rev. K, 2010.

\_\_\_\_\_\_. **N-0268**: Fabricação de vaso de pressão. rev. F, 2ª Emenda. 2004a.

\_\_\_\_\_\_. **N-0269**: Montagem de vaso de pressão. rev. E, 2ª Emenda. 2004b.

Lette nois 2000 **N-2054**: Acessórios externos e internos de vaso de pressão. rev. D, 1<sup>a</sup> Errata, 2011.

PERKINS, D. N. **Knowledge as design**. Hillsdale, NJ: Lawrence Erlbaum Associates, 1986.

PRATT, M. Step and related approaches to long term knowledge retention. In: LTKR – University of Bath 2007 – Atlantic Workshop on Long Term Knowledge Retention. **Workshop…** Bath - UK, 2007. Disponível em < http://www.ukoln.ac.uk/events/ltkr-2007/presentations/m-pratt.ppt>. Acesso em 26 ago. 2007.

PROE TUTORIALS. **Top-down design tutorials**. ProE tutorials, 2007. Disponível em: <http://www.proetutorials.com/tutorials\_tdd/Tutorials.htm>. Acesso em 26 ago. 2011.

PU, J. T.; JAYANTI, S.; HOU, S. Y.; RAMANI, K. Similar 3D CAD model retrieval based on multiple levels of detail. In: 14<sup>th</sup> PACIFIC CONFERENCE ON COMPUTER GRAPHICS AND APPLICATIONS, 2006, Taipei. **Proceedings**… Taipei, 2006. p. 103-112.

REMMERS, V. **Top-down design tools managing complex assemblies. Tips & Techniques**, PTC, 2006. Disponível em: <http://www.ptcuser.nl%2Fconf\_06%2Fpresentations%2FT%2520%26%2520T%252 0Top-Down%2520Design.ppt&ei=ZhVmToPqLoPEgQfo-- WvCg&usg=AFQjCNFyKg8A\_gpdzyvXgagSwKCv5wIlEA&sig2=Dd-ebabfUYlHevYNQY7ww.>. Acesso em 25 ago. 2011.

**REVISTA EXAME PME**. Especial Petróleo; São Paulo: Abril Editora. p.62-69, 2010.

SANTOS, A. G.; BURATO, C. U.; MONTANARI, L. Desenvolvimento de modelagem paramétrica top-down em CAD 3D aplicado na elaboração de projetos de equipamentos mecânicos. In: X Congresso Ibero-Americano de Engenharia Mecânica, 2011, Porto. **Anais...** Porto, 2011.

SHAH, J. J.; MÄNTYLÄ, M. **Parametric and feature-based CAD/CAM: concepts, techniques, and applications**. New York: Wiley Intercience, 1995.

SHYAMSUNDAR, N. GADH, R. Internet-based collaborative product design with assembly features and virtual design spaces. **Computer-Aided Design**, Newton, v. 33, p. 637-651, 2001.

SOLID EDGE VELOCITY SERIES. Designing in the context of an assembly. Publication Number: spse01670. Siemens PLM Software Inc., 2010. Disponível em: <http://www.solidedge.com/spt/en/ST3/pdf/spse01670.pdf>. Acesso em 26 ago. 2011.

SOLIDWORKS HELP. **Top-down design**. 2011. Disponível em <http://help.solidworks.com/2011/English/SolidWorks/SWHelp\_List.html?id=19c9486 6c8c3431c8ce29d2aac72171a#Pg0>. Acesso em 26 ago. 2011.

TANGELDER, J.; VELTKAMP, R. A survey of content based 3D shape retrieval methods. In: International conference on shape modeling, 2004, Genova. **Proceedings**…, Washington: IEE Computer Society, p.145–56, 2004.

TELLES, P. C. S. **Vasos de pressão**. 2ª ed. Rio de Janeiro: LTC Livros Técnicos e Científicos Editora, 2001. 302 p.

THE AMERICAN SOCIETY OF MECHANICAL ENGINEERS. **ASME B 1.1**: Unified Inch Screw Threads, (UN and UNR Thread Form). New York, 2003.

\_\_\_\_\_\_. **ASME B 16.5**: Pipe flanges and flanged fittings. New York, 2009.

\_\_\_\_\_\_. **ASME B 18.2.2**: Nuts for general applications: Machine Screw Nuts, Hex, Square, Hex Flange, and Coupling Nuts (Inch Series). New York, 2010a.

\_\_\_\_\_\_. **ASME Sec. VIII - Div. I**: Boiler and pressure vessels code - rules for construction of pressure vessels. New York, 2010b.

\_\_\_\_\_\_. **ASME Sec. VIII - Div. II:** Boiler and pressure vessels code – alternative rules for pressure vessels - Sec. VIII - Div. II. New York, 2010c.

ULLMAN, D. G. The mechanical design process. 2<sup>nd</sup> ed. Chicago: McGraw-Hill, 1997.

YE, X.; LIU, H.; CHEN, L.; CHEN, Z.; PAN, X.; ZHANG, S. Reverse innovative design - an integrated product design methodology. **Computer-Aided Design**, Newton, v.40, p.812-827, 2008.

YE, X.; PENG, W.; CHEN, Z.; CAI, Y. Y. Today's students, tomorrow's engineers - an industrial perspective on cad education. **Computer-Aided Design**, Newton, v.36, p.1451-1460, 2004.

ZEMAN, J. L.; Rauscher, F.; Schindler, S. **Pressure vessel design**: the direct route. Oxford: Elsevier, 2006.